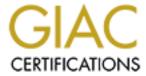

# Global Information Assurance Certification Paper

## Copyright SANS Institute Author Retains Full Rights

This paper is taken from the GIAC directory of certified professionals. Reposting is not permited without express written permission.

# Auditing a Squid Web Proxy Server: An Auditor's Report

GSNA Practical Version 3.1 (February 24, 2004)

Steve Mancini

GSEC, CGIH

#### **Abstract**

This paper is submitted as the requirement for a practical in the GSNA certification track. The subject of this audit is a Squid web proxy server that is used in a corporate environment. The squid web proxy server enables users behind the company firewall to access the internet without exposing their systems to internet directly. The goal of this practical is to raise awareness to the administrators and management of the server by identifying the high risks which may be associated with offering such a service and by auditing those controls which should be in place to help reduce that risk.

## Table of Contents

| Ί | Audit Description (Audit Plan)                            | პ    | - |
|---|-----------------------------------------------------------|------|---|
|   | 1.1 Audit Scope                                           | 3    | - |
|   | 1.2 Risk Assessment                                       | 4    | - |
|   | 1.2.1 Threats                                             | 5    | - |
|   | 1.2.2 Vulnerabilities                                     | 5    | - |
|   | 1.2.3 Consequences                                        | 7    | _ |
|   | 1.2.4 Risk (revisited)                                    | 8    | _ |
|   | 1.3 Current State of Practice                             |      |   |
| 2 | Audit Checklist                                           | · 12 | _ |
|   | 2.1 Scope                                                 |      |   |
|   | 2.2 Checklist Structure                                   |      |   |
|   | 2.3 Checklists                                            | - 14 | - |
|   | 2.3.1 Physical Checklists                                 | · 14 | - |
|   | 2.3.2 Administrative Checklists                           | · 18 | - |
|   | 2.3.3 OS Hardening Checklists                             | - 22 | _ |
|   | 2.3.4 Network Checklists                                  | - 30 | - |
|   | 2.3.5 SQUID Checklists                                    | . 31 | - |
| 3 | Fieldwork: Conducting the Audit                           | - 36 | - |
|   | 3.1 Audit Strategy                                        | - 36 | - |
|   | 3.2 Audit Checklist Results                               | - 36 | - |
| 4 | Audit Report                                              | - 58 | - |
|   | 4.1 Executive Summary                                     | · 58 | - |
|   | 4.2 Audit Findings                                        | · 58 | - |
|   | 4.2.1 Introduction                                        | · 58 | - |
|   | 4.2.2 Physical Audit                                      |      |   |
|   | 4.2.3 Administrative Procedures and Behaviors             | - 60 | - |
|   | 4.2.4 System Configurations/Behaviors                     | - 62 | - |
|   | 4.2.5 Application (Squid) Settings                        | · 70 | - |
|   | 4.2.6 Summary of Findings                                 |      |   |
|   | 4.3 Audit Recommendations                                 |      |   |
|   | 4.3.1 Rebuild/Upgrade squid proxy server                  |      |   |
|   | 4.3.2 Implement Change Control Procedures                 |      |   |
|   | 4.3.3 Update Defense in Depth Paradigm                    |      |   |
|   | 4.3.4 Improve intrusion detection/prevention capabilities |      |   |
|   | 4.3.5 Increased Security Awareness                        |      |   |
| 5 |                                                           |      |   |
| 6 |                                                           | . 79 | - |
|   | 6.1 Output from CIS security tool                         |      |   |
|   | 6.2 Tripwire Output                                       | · 82 | - |

As part of GIAC practical repository.

## 1 Audit Description (Audit Plan)

#### 1.1 Audit Scope

The scope of this audit is a proxy server that has been established to provide services to meet the needs not obtainable through traditional IT services. The system in questions is an IBM Mpro IntelliStation. The following chart enumerates the hardware details.

| Model                | IntelliStation Mpro     |
|----------------------|-------------------------|
| Manufacturer         | IBM                     |
| Processor            | Pentium II 450 MHz      |
| Number of Processors | 2                       |
| Memory               | 128                     |
| Network Card         | Intel Corporation 82557 |
|                      | Ethernet Pro 100        |

The system is running Red Hat 7.1 and has the following additional software installed:

| Squid proxy server (2.4STABLE6) |
|---------------------------------|
| Tripwire (2.3.0.47)             |

One of the critical attributes of this service is that the administrator is unable to disable the service to make upgrades without engaging in an internal change order process. This process requires them to obtain approval from their customers before any administrator initiated outage is permitted. As a result, there a high likelihood that the OS and software are not patched in a timely manner.

#### Application controls:

Squid is web proxy service that is used by client systems to access information on the intranet. It established outbound (from the company) connections for clients behind the company firewall – thus allowing full access without exposing the client systems to the full threats of the internet:

© SANS Institute 2003

Table 1.1: HTTP transaction via proxy server<sup>1</sup>

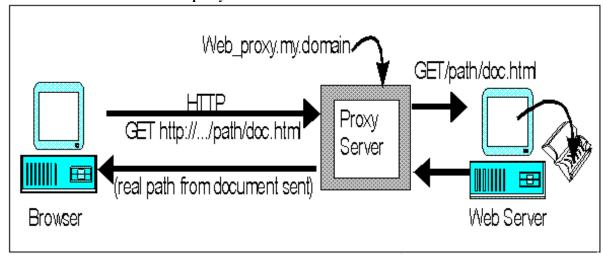

A client will communicate with the outside internet through the squid proxy server utilizing the following protocols:

- http, https
- ftp
- ssl

#### 1.2 Risk Assessment

In assessing a system of this nature, there are numerous configuration settings, behaviors, and infrastructure dependencies that could be audited; the sum of which would far exceed a reasonable amount of time to audit given the constraints of this document. As such, it becomes necessary to decide which areas to focus upon. The best option for doing this is to assess the risks faced by the system and service it provides and to focus upon the highest risks in this initial audit. Industry knowledge defines risk as the likelihood of a successful attack given certain threats and vulnerabilities. This concept is most often depicted by the following formula:

## $Risk = Threat \times Vulnerability \times Consequence^2$

To better understand the risks that this system we shall briefly enumerate and rank the threats, vulnerabilities, and consequences of a success attack.

© SANS Institute 2003

- 4 - Author retains full rights

<sup>&</sup>lt;sup>1</sup> http://vms.process.com/~help/helpproxy.html

<sup>&</sup>lt;sup>2</sup> ISO 1779

#### 1.2.1 Threats

A threat is defined as "Activity that could negatively affect the C/I/A of a given system or service". As per sans there are 3 primary types areas of threat (see below-business goals, validated data, and widely known). Threats can be considered agents of risk.3

Table 1.2: Threats

| Ref | Threat                      | Damage Capacity |
|-----|-----------------------------|-----------------|
| T01 | Employee                    | High            |
| T02 | Automated Attack (Internal) | Moderate        |
| T03 | Attacker (Internal)         | Moderate        |
| T04 | Automated Attack (External) | Low             |
| T05 | Attacker (External)         | Low             |
| T06 | "Act of God"                | Low             |

#### Relevant notes for Threat Table:

- An internal attack is defined as someone/something who is not an employee who has access to the corporate networks without having to penetrate the perimeter security of the corporation.
- An external attack is defined as someone/something who must penetrate the perimeter defenses of the corporation.
- An automated attack would be any program or code that is executed against the server and/or services it supports without the attacker actively controlling its behavior, such as a virus or worm.
- Much like it is used in the insurance industry, an Act of God refers to those natural and statistically improbable events that lack any logical method for prediction except by virtue of the fact that experience shows planes crash, earthquakes happen, floods occur, etc.

#### 1.2.2 Vulnerabilities

Vulnerability is a "weakness in your system or process that allows a threat to occur."4 Whereas most threats are beyond the control of the security agents and administrators, vulnerabilities can be prevented, and in the case of an audit, corrected. The impact of a vulnerability is based upon the threat that it is coupled with. Connecting your computer to your company's wireless network incurs a certain degree of risk; connecting it to the every-man-for-himself wireless network at Defcon is a significantly greater risk.

SANS Essential 2003, Chapter 7, p 303
 SANS Security Essentials 2003, Chapter 7, p 305

<sup>©</sup> SANS Institute 2003

Table 1.3: Vulnerabilities

| Ref | Vulnerability                                            | Exposure |
|-----|----------------------------------------------------------|----------|
| V01 | Inadequate documentation – administrative documentation  | Low      |
| V02 | Inadequate documentation – disaster recovery plan        | Moderate |
| V03 | Improper configuration - hardware                        | Low      |
| V04 | Improper configuration - operating system                | High     |
| V05 | Improper configuration - software                        | High     |
| V06 | Improper configuration - network                         | Low      |
| V07 | Inadequate security patch maintenance (operating system) | High     |
| V08 | Inadequate security patch maintenance (software)         | High     |
| V09 | Inadequate physical controls in place                    | Low      |

Each vulnerability exposes the company to potentially different degrees of impact based upon the access that this vulnerability affords the attacker. In the case of a denial of service, an extended loss of service would be covered in part by the redundant servers deployed across the corporation but would require individual reconfiguration of user applications which are hard-coded to point toward this proxy server. The attacks against confidentiality which bypass the security measures in place through the software (ssl, ssh) would presumably have the greatest impact on the users personal matters which are conducted through the proxy server. In the case of non-compliance with corporate policy (which mandates all company transactions of a sensitive nature be encrypted) then a greater impact would be seen as potentially classified information was disclosed.

**Table 1.4: Potential Impact** 

| - unio | 1.4. Potential impact                                                                                                    |  |  |  |  |
|--------|----------------------------------------------------------------------------------------------------|--|--|--|--|
| Ref    | Potential Impact                                                                                                    |  |  |  |  |
| V01    | Inadequate documentation – administrative documentation                                                                                                    |  |  |  |  |
|        | A low degree of confidence with regard to the integrity of the                                                                                                |  |  |  |  |
|        | system/service image.                                                                                                    |  |  |  |  |
|        | <ul> <li>An increased ambiguity as to what changes were made on the system<br/>when it is compromised which then requires the system to be rebuilt</li> </ul> |  |  |  |  |
|        | from scratch after any incident.                                                                                                    |  |  |  |  |
| V02    |                                                                                                    |  |  |  |  |
|        | Complicates the ability to recover from a loss of service and aggravates                                                                                      |  |  |  |  |
|        | the outage's impact.                                                                                                    |  |  |  |  |
|        | Delays in the restoration of service as tribal knowledge surrounding the                                                                                      |  |  |  |  |
|        | landing of the proxy server must be re-discovered.                                                                                                    |  |  |  |  |
| V03    | Improper configuration - hardware                                                                                                    |  |  |  |  |
|        | Loss of proxy services requiring a replacement/rebuild of the system                                                                                          |  |  |  |  |
|        | <ul> <li>Lost confidence in the integrity of the system (potentially requiring the</li> </ul>                                                                 |  |  |  |  |
|        | system to be rebuilt),                                                                                                    |  |  |  |  |
|        | Jeopardize the confidentiality of the data sent on the system                                                                                                 |  |  |  |  |
| V04    | Improper configuration - operating system                                                                                                    |  |  |  |  |
|        | Loss of proxy services, requiring a restart of the services.                                                                                                  |  |  |  |  |
|        | <ul> <li>Lost confidence in the integrity of the system (potentially requiring the</li> </ul>                                                                 |  |  |  |  |

© SANS Institute 2003

- 6 -

|     | system to be rebuilt),                                                                                                    |
|-----|----------------------------------------------------------------------------------------------------|
|     | Jeopardize the confidentiality of the data sent on the system                                                                                      |
| V05 | Improper configuration - software                                                                                                    |
|     | <ul> <li>Loss of proxy services, requiring a restart of the services.</li> </ul>                                                                   |
|     | <ul> <li>Lost confidence in the integrity of the service applications (potentially</li> </ul>                                                      |
|     | requiring the software to be rebuilt),                                                                                                    |
|     | <ul> <li>Jeopardize the confidentiality of the data sent on the system</li> </ul>                                                                  |
| V06 | Improper configuration - network                                                                                                    |
|     | <ul> <li>Loss of proxy services, requiring a restart of the services.</li> </ul>                                                                   |
|     | <ul> <li>Lost confidence in the integrity of the service applications (potentially</li> </ul>                                                      |
|     | requiring the software to be rebuilt),                                                                                                    |
|     | <ul> <li>Jeopardize the confidentiality of the data sent on the system</li> </ul>                                                                  |
|     | o The system could also be used to gain further access to the intranet of                                                                          |
|     | the company.                                                                                                    |
| V07 | Inadequate security patch maintenance (operating system)                                                                                           |
|     | <ul> <li>Loss of proxy services, requiring a restart of the services.</li> </ul>                                                                   |
|     | <ul> <li>Lost confidence in the integrity of the system (potentially requiring the</li> </ul>                                                      |
|     | system to be rebuilt),                                                                                                    |
|     | Jeopardize the confidentiality of the data sent on the system                                                                                      |
| V08 | Inadequate security patch maintenance (software)                                                                                                   |
|     | <ul> <li>Loss of proxy services, requiring a restart of the services.</li> </ul>                                                                   |
|     | <ul> <li>Lost confidence in the integrity of the service applications (potentially</li> </ul>                                                      |
|     | requiring the software to be rebuilt),                                                                                                    |
|     | <ul> <li>Jeopardize the confidentiality of the data sent on the system (which</li> </ul>                                                           |
|     | could expose private employee information and potentially company                                                                                  |
|     | data which is non-compliant with corporate policy to encrypt all data                                                                              |
|     | passing through the firewall)                                                                                                    |
| V09 | Inadequate physical controls in place                                                                                                    |
| 100 | Loss of proxy services requiring a replacement/rebuild of the system                                                                               |
|     | Loss of proxy services requiring a replacement/rebuild of the system     Lost confidence in the integrity of the system (potentially requiring the |
|     | system to be rebuilt),                                                                                                    |
|     | Jeopardize the confidentiality of the data sent on the system (which                                                                               |
|     | could expose private employee information and potentially company                                                                                  |
|     | data which is non-compliant with corporate policy to encrypt all data                                                                              |
|     |                                                                                                    |
|     | passing through the firewall)                                                                                                    |

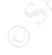

### 1.2.3 Consequences

The consequences of an attack detail the impact that a successful exploitation would have on the system and the organization's defined business goals that are associated with the compromised system or service. The below table details the possible consequences if the availability, confidentiality, or integrity of the system is jeopardized. This table makes no assumptions with regard to consequential

© SANS Institute 2003

- 7 -

impact (example – I compromise the integrity of the system and thereafter breach the servers ability to provide confidential transactions) each aspect is assessed individually.

Table 1.5: Consequences

| Ref | Service     | Attack | Affect                                                      | Severity |
|-----|-------------|--------|-------------------------------------------------------------|----------|
| C01 | Squid       | Avail  | Unable to access internet web sites                         | Low      |
| C02 |             | Conf   | Employee's web transactions.                                | High     |
| C03 |             | Integ  | Web transactions                                            | High     |
| C04 | Squid (ftp) | Avail  | Ability of users to transfer files through company firewall | High     |
| C05 |             | Conf   | Content of downloads exposed (Potentially passwords)        | Mod      |
| C06 |             | Integ  | Software Updates/downloads                                  | Mod      |

#### 1.2.4 Risk (revisited)

Relying upon the above Threat, Vulnerability and Consequence tables we can build a matrix of potential risks. Given the geometric growth of this matrix (5x9x5) we would have 225 potential outcomes and associated risks. For the purpose of this paper, we shall focus on the high ranked attributes and from them distill the risks which should be of greatest concern to the client, this provides for a smaller matrix (1x4x3) which we can work and thus focus our resources and audit accordingly.

Table 1.6: High Risks

| Risk            | T   | V   | C                                                 | Description                                                                                                    |  |
|-----------------|-----|-----|---------------------------------------------------|----------------------------------------------------------------------------------------------------|--|
| R01             | T02 | V04 | C02                                               | Relying upon improper operating system configurations, an employee successfully compromises the confidentiality of |  |
|                 |     |     |                                                   | web transactions through the proxy.                                                                                |  |
| R02             | T02 | V04 | C03                                               | Relying upon improper operating system configurations, an                                                          |  |
|                 |     |     | >                                                 | employee successfully compromises the integrity of web                                                             |  |
|                 |     | è.V |                                                   | transactions through the proxy.                                                                                    |  |
| R03             | T02 | V04 | C04                                               | Relying upon improper operating system configurations, an                                                          |  |
|                 | (   | 9   |                                                   | employee successfully jeopardizes the ability to download                                                          |  |
|                 |     |     |                                                   | files through the proxy server.                                                                                    |  |
| R04 T02 V05 C02 |     | C02 | Relying upon improper configurations of the proxy |                                                                                                    |  |
|                 |     |     |                                                   | software, an employee successfully compromises the                                                                 |  |
|                 |     |     |                                                   | confidentiality of web transactions through the proxy.                                                             |  |
| R05             | T02 | V05 | C03                                               | Relying upon improper configurations of the proxy                                                                  |  |
|                 |     |     |                                                   | software, an employee successfully compromises the                                                                 |  |
|                 |     |     |                                                   | integrity of web transactions through the proxy.                                                                   |  |
| R06             | T02 | V05 | C04                                               | Relying upon improper configurations of the proxy                                                                  |  |

© SANS Institute 2003

Author retains full rights

- 8 -

| software, an employee successfully jeopardizes the ability |  |  |
|------------------------------------------------------------|--|--|
| to download files through the proxy server.                |  |  |
| dequate patching of the operating system,                  |  |  |
| cessfully compromises the confidentiality                  |  |  |
| ns through the proxy.                                      |  |  |
| dequate patching of the operating system,                  |  |  |
| cessfully compromises the integrity of web                 |  |  |
| igh the proxy.                                             |  |  |
| dequate patching of the operating system,                  |  |  |
| cessfully jeopardizes the ability to                       |  |  |
| rough the proxy server.                                    |  |  |
| dequate patching of the software, an                       |  |  |
| employee successfully compromises the confidentiality of   |  |  |
| web transactions through the proxy.                        |  |  |
| dequate patching of the software, an                       |  |  |
| sfully compromises the integrity of web                    |  |  |
| transactions through the proxy.                            |  |  |
| Relying upon inadequate patching of the software, an       |  |  |
| employee successfully jeopardizes the ability to download  |  |  |
| files through the proxy server.                            |  |  |
|                                                            |  |  |

#### 1.3 Current State of Practice

We start our examination of current states of practice by reviewing the website for the respective open source application. The authors of squid provide a configuration guide which can be found in <a href="mailto:pdf">pdf</a> format off of their support website, <a href="http://www.visolve.com">http://www.visolve.com</a>. This document proved to be thorough in the descriptions, but weak as far as security considerations or auditing methods.

One of the more concise documents which I discovered while searching for methods of security a squid proxy server is the GSEC certification paper "Security considerations with Squid proxy server" prepared by Eric Galameau. Eric provides a high level examination of some of the obvious risks (such as physical compromise of the system), but more importantly he delves into the configuration options for the squid software itself and highlights several key settings which can reduce the risk of exploitation. His paper can be found in the SANS Reading Room.

Anton Chuvakin wrote an article for security focus in September of 2001 entitled "<u>Anonymizing with Squid Proxy</u>". While this audit does not cover the topic of anonymizing, Chuvakin does recount several industry best practices as it pertains to the securing of a linux squid proxy server. These recommendations focus upon access control the server itself.

© SANS Institute 2003

- 9 -

When one searches for best practices to secure linux, you will find a staggering 47,500+ relevant links available to you. Rather than sort through all of these sites, I am opting to distill the search to include some well known references that I believe to be industry best practices on the subject of securing linux:

- ✓ The Center for Internet Security's CIS Benchmark for Linux. This includes their benchmarking tool which can provide a quasi-accurate representation of the security posture of a system which is reduced to a score. 

  § http://www.cisecurity.org/bench\_linux.html
- ✓ Security Consensus Operational Readiness Evaluation (SCORE). Specifically we will incorporate the System Security Plan checklist and the 1.0 for the Auditing Unix checklist.

When searching for unix audits, one of the sites which proved to capture a great number of recurring checklist items is The Unix Auditor's Practical Handbook by KK Mookhey. This audit covers many of the principle areas which are considered industry best methods: physical, operating system, network, user and file system security.

Bypassing the rest of this overwhelming number of sources, I've opted to place heightened focus upon papers submitted to the SANS reading room (not only because of the quality of these papers but also to verify I am not duplicating effort). "Auditing Redhat Linux 7.0" by Mary Laude (GSNA) was submitted in July of 2001 and provides an excellent checklist for several of the core specifications for a secure operating system. Building upon the work by Mary, I also selected the following papers which focused upon a specific service being offers upon a linux operating system, since this parallels the effort of this current audit:

- Sean Beauamann's "Auditing a Linux FTP and DNS Server: An Administrator's Perspective", September 20, 2003. <a href="http://www.giac.org/practical/GSNA/Sean\_Baumann\_GSNA.pdf">http://www.giac.org/practical/GSNA/Sean\_Baumann\_GSNA.pdf</a>
- Leigh Haig's "Auditing a CacheFlow Proxy Solution: An Auditor's Perspective", July 4 2003.
   http://www.giac.org/practical/GSNA/Leigh\_Haig\_GSNA.pdf
- Eric Tong's "Auditing a Linux Point-to-Point Tunnel Propotocol (PPTP)
   Virtual Private Network (VPN) Server: An Auditor's Persective." July 2003.
   <a href="http://www.giac.org/practical/GSNA/Eric\_Tong\_GSNA.pdf">http://www.giac.org/practical/GSNA/Eric\_Tong\_GSNA.pdf</a>

In addition to the literature available externally, the corporation in which this server was established has its own internal security specification which are required for a system to be considered safe enough to be connected to the production network and DMZ. Due to corporate policy, the exact details of these specifications are not publishable so we will focus on the more intuitive requirements that are aligned with industry best practices as found in other documents.

\_

<sup>&</sup>lt;sup>5</sup> The accuracy of this score is a hotly debated topic – it does however provide the user a measurable method of seeing an improvement a they implement additional controls on the box.

© SANS Institute 2003

- 10 - Author retains full rights

- > All documentation will be controlled according to company policies.
- > Changes, updates, and corrections to documents will be logged at the beginning of each document.
- Installation and configuration will be completely documented in a highly granular, step-by-step, format.
- Specific system maintenance and operating procedures will be documented.
- An incident response plan will be devised and documented.
- > The official company security banner must be display prior to any system access.
- ➤ User and administrator passwords will adhere to the company strong password policy.
- All system events and alerts will be centrally logged.
- All encrypted web traffic must be decrypted before reaching the web servers and monitored for intrusions.
- Physical access to the environment must be controlled and audited.
- Physical access to systems must be controlled and audited.
- > Software and hardware licenses will be monitored and stored when necessary.
- > Software and hardware upgrades and patches will only be accepted from authorized sources.
- The use of any security tools is not authorized by company security.

As part of GIAC practical repository.

#### 2 Audit Checklist

#### 2.1 Scope

The scope of this audit is primarily concerned with the squid service that supports the business goals for the establishment of the proxy server. However, in order to evaluate risk properly, other areas will require review, such as the policies, standards and procedures, the physical location of the server, the router configuration and any access control lists (ACLs), and the configuration of the operating systems. As a result our checklist will cover the following 5 areas of control:

- ✓ Physical security
- ✓ Administrative planning
- ✓ OS hardening
- ✓ Network configuration
- ✓ Software (squid) configuration

#### 2.2 Checklist Structure

The checklists are organized by the types of risk as described in Section 1. Each checklist step has the following elements.

| Checklist   |              | 9           |            |
|-------------|--------------|-------------|------------|
| Item:       |              |             |            |
| Objective:  |              |             |            |
| References: | V            |             |            |
| Risk:       |              |             |            |
| Test:       |              |             |            |
| Compliance  |              |             |            |
| Criteria    |              |             |            |
| Test        | ☐ Objective  | ☐ Intrusive | ☐ Setting  |
| Nature:     | ☐ Subjective | □ Passive   | □ Behavior |
| Evidence    | XY           |             |            |
| Findings:   | )."          |             |            |
| Results:    | ☐ Pass       |             |            |
|             | □ Fail       |             |            |

#### **Checklist Item**

The identifier is a unique name for each step in the checklist.

#### **Objective**

The objective is the description and goal of a particular step.

© SANS Institute 2003

- 12 -

#### Reference

The reference indicates the source of the step, either from a reference or an original contribution from the auditor.

#### Risk

The risk identifies which type and element of risk the step is addressing.

#### Test

The test describes the action taken to determine if the system passes or fails a particular step.

#### **Compliance Criteria**

The compliance element describes the criteria for compliance to the step

#### **Test Nature**

These entries describe the type of test you are working with. Objective/Subjective describes the decision process used to determine if an auditable item passes or fails. *Intrusive/Passive* describes the type of tests which will be conducted, whether they will affect the system or merely observe a setting<sup>6</sup>. *Setting/Behavior* describe what it is that is being tested- whether is an entry or if you witness the system/administrator reaction in real time.

#### Evidence

This is a place-marker in the checklist for evidence that is generated by the testing procedure

#### **Findings**

Findings are the conclusions that your draw from your evidence and your compliance criteria. By reserving a place in your checklist, you can copy and paste the checklist item into Part #3

#### Results

Ultimate decision on whether the audit item was considered a pass or fail.

<sup>&</sup>lt;sup>6</sup> Data collection, which does not directly influence or trespass upon the target, is called a passive attack. Security tests that intrude on the system, and that can be monitored and logged, and could generate alerts are called intrusive attacks. − Open Source Security Testing Methodology Manual by Peter Herzog (2002)
© SANS Institute 2003

- 13 - Author retains full rights

## 2.3 Checklists

## 2.3.1 Physical Checklists

| Checklist              | Physical-01                                                                                 |                            |                     |  |  |
|------------------------|---------------------------------------------------------------------------------------------|----------------------------|---------------------|--|--|
| Item:                  |                                                                                             |                            |                     |  |  |
| Objective:             | The proxy server will reside in a location designed to reduce risks                         |                            |                     |  |  |
|                        | associated with physical access to the system.                                              |                            |                     |  |  |
| References:            | ,                                                                                           | d guy has unrestricted     |                     |  |  |
|                        | • •                                                                                         | t your computer anymo      | ore" - 10 Immutable |  |  |
|                        | Laws of Security                                                                            |                            | /                   |  |  |
| Risk:                  |                                                                                             | n physical access are o    |                     |  |  |
|                        | • • •                                                                                       | to the equipment. Phys     |                     |  |  |
|                        | ``                                                                                          | itially) be physically dis |                     |  |  |
|                        | •                                                                                           | age devices stolen, or     |                     |  |  |
| _                      |                                                                                             | trative access obtained    |                     |  |  |
| Test:                  | •                                                                                           | restricted access data     | center?             |  |  |
|                        | Building access is more                                                                     |                            |                     |  |  |
|                        | Room access is monit                                                                        |                            |                     |  |  |
|                        | Room access granted                                                                         |                            |                     |  |  |
|                        | ACL is reviewed perio                                                                       | <u> </u>                   |                     |  |  |
| Osmalisass             | All entrances to room are locked                                                            |                            |                     |  |  |
| Compliance<br>Criteria | All entrances to building are locked                                                        |                            |                     |  |  |
| Criteria               | 2. All entrances to building are monitored                                                  |                            |                     |  |  |
|                        | Entrances to room are authenticated     Entrances to room are monitored                     |                            |                     |  |  |
|                        |                                                                                             |                            | v security services |  |  |
|                        | <ol> <li>Cameras view all entrances monitored by security services</li> <li>24x7</li> </ol> |                            |                     |  |  |
|                        | 6. Doors left open for extended period of time are responded to                             |                            |                     |  |  |
|                        | by site security.                                                                           |                            |                     |  |  |
|                        | 7. Room access granted through ACL                                                          |                            |                     |  |  |
|                        | 8. ACL is reviewed periodically                                                             |                            |                     |  |  |
| Test                   | ✓ Objective                                                                                 | ✓ Intrusive                | ✓ Setting           |  |  |
| Nature:                | ☐ Subjective                                                                                | □ Passive                  | ☐ Behavior          |  |  |
| Evidence               | = 3.00,3000                                                                                 |                            |                     |  |  |
| Findings:              |                                                                                             |                            |                     |  |  |
| Results:               | □ Pass                                                                                      |                            |                     |  |  |
|                        | ☐ Fail                                                                                      |                            |                     |  |  |

As part of GIAC practical repository.

| Checklist   | Physical-02                                                       |                           |                    |  |
|-------------|-------------------------------------------------------------------|---------------------------|--------------------|--|
| Item:       |                                                                   |                           |                    |  |
| Objective:  | The proxy server will reside in a location that provides adequate |                           |                    |  |
|             | from physical damage                                              | e due to physical (enviro | onmental) threats. |  |
| References: | Corporate Policy on D                                             | ata Center Criteria       |                    |  |
| Risk:       | Inadequate protection                                             | s may result in catastro  | ophic loss of the  |  |
|             | system and service it                                             | provides in the event o   | f an environment   |  |
|             | incident.                                                         | •                         | v Šo°              |  |
| Test:       | Review physical locat                                             | ion for the existence of  | the following      |  |
|             | 1. Regulated Power                                                |                           | . 67               |  |
|             | 2. Uninterruptible Po                                             | wer Supply                |                    |  |
|             | •                                                                 | uipment (detectors/aları  | ms/extinguish)     |  |
|             | 4. Humidity detection                                             |                           | <b>3</b> /         |  |
|             | 5. Flood/water detect                                             |                           |                    |  |
|             | 6. grounding straps                                               |                           |                    |  |
|             | 7. telephone w/ imme                                              | ediate call capability    |                    |  |
| Compliance  | Given physical location power and environmental protections       |                           |                    |  |
| Criteria    | should be deployed to protect data center assets.                 |                           |                    |  |
| <u> </u>    | The presence or absence of any of the above should be based       |                           |                    |  |
|             | upon corporate policy a cost analysis against catastrophic loss.  |                           |                    |  |
| Test        | ✓ Objective                                                       | ☐ Intrusive               | ✓ Setting          |  |
| Nature:     | ☐ Subjective                                                      | ✓ Passive                 | ☐ Behavior         |  |
| Evidence    |                                                                   | 1 400170                  | _ Donavioi         |  |
| Findings:   |                                                                   | , 1                       |                    |  |
|             | □ Poss                                                            |                           |                    |  |
| Results:    | ☐ Pass                                                            |                           |                    |  |
|             | ☐ Fail                                                            |                           |                    |  |

| Checklist   | Physical-03                                                      |
|-------------|------------------------------------------------------------------|
| Item:       | Tryologic Go                                                     |
| Objective:  | The hardware will be configured so as to reduce risks associated |
| Objective.  |                                                                  |
|             | with physical access to the system.                              |
| References: | "If a bad guy has unrestricted physical access to your computer, |
|             | it's not your computer anymore" - 10 Immutable Laws of Security  |
| Risk:       | The major threats from physical access are denial-of-service and |
|             | inappropriate access to the equipment. Physical access means     |
|             | the system can (potentially) be physically disabled, data on the |
|             | permanent media storage devices stolen, or the box can be        |
|             | rebooted and administrative access obtained.                     |

As part of GIAC practical repository.

| Test:                  | Examine build documentation.                                                                                                    |                       |                      |
|------------------------|----------------------------------------------------------------------------------------------------|-----------------------|----------------------|
|                        | <ol> <li>Is the bios password set by design?</li> <li>Is the boot password set by design?</li> <li>Are the devices (floppy/cd-rom/etc) removed or disabled as bootable devices by design?</li> </ol>                                                                                                    |                       |                      |
|                        | Insert bootable OS in drive (knoppix <sup>7</sup> ) Boot system:  4. Is the bios password set by design?  5. Is the boot password set by design?  6. Are the devices (floppy/cd-rom/etc) removed or disabled as bootable devices by design?                                                                                                 |                       |                      |
| Compliance<br>Criteria | <ol> <li>The bios password is set by design.</li> <li>The boot password is set by design.</li> <li>All devices (floppy/cd-rom/etc) are removed or disabled as bootable devices by design.</li> <li>You are prompted for a bios password</li> <li>You are prompted for a boot password</li> <li>The bootable cd OS does not load.</li> </ol> |                       |                      |
| Test<br>Nature:        | ✓ Objective □ Subjective                                                                                                    | ✓ Intrusive □ Passive | ☐ Setting ✓ Behavior |
| Evidence               | □ Odbjective                                                                                                    | п таззіче             | Deliavioi            |
| Findings:              |                                                                                                    | V                     |                      |
| Results:               | ☐ Pass<br>☐ Fail                                                                                                    | ,9                    |                      |

| Checklist   | Physical-04                                                      |
|-------------|------------------------------------------------------------------|
| Item:       |                                                                  |
| Objective:  | The operating system will be configured so as to reduce risks    |
|             | associated with physical access to the system.                   |
| References: | "If a bad guy has unrestricted physical access to your computer, |
|             | it's not your computer anymore" - 10 Immutable Laws of           |
|             | Security                                                         |
| Risk:       | Physical access means the system can (potentially) be            |
|             | physically disabled, data on the permanent media storage         |
|             | devices stolen, or the box can be rebooted and administrative    |
|             | access obtained.                                                 |

 $<sup>^7</sup>$  Knoppix is a bootable linux image. For more information see: http://www.knoppix.org  $\,$  © SANS Institute 2003  $\,$  -  $\,$  16 -  $\,$  Author retains full rights

| Test:      | Access to lilo.conf file is restricted to root.                                          |  |  |  |
|------------|------------------------------------------------------------------------------------------|--|--|--|
|            | /bin/ls -l /etc/lilo.conf                                                                |  |  |  |
|            | 2. The LILO prompt password protected.  /bin/grep -A 3 "prompt" /etc/lilo.conf           |  |  |  |
|            | 3. Reboot from console w/ Ctrl+Alt+Del is disabled.                                      |  |  |  |
|            | /bin/grep -A 3 "CTRL-ALT-DELETE" /etc/inittab                                            |  |  |  |
|            | 4. Root password is required to enter single user mode                                   |  |  |  |
|            | /bin/grep -A 2 "sysinit" /etc/inittab                                                    |  |  |  |
|            | 5. Console logins restricted to root and authorized users                                |  |  |  |
|            | /bin/grep -A 3 "console login" \                                                         |  |  |  |
|            | /etc/security/access.conf                                                                |  |  |  |
|            | Attempt to login at console w/ non-authorized account.                                   |  |  |  |
|            | 6. Screensaver in enabled and autolocks after 15 minutes idle                            |  |  |  |
|            | Allow system to remain idle – verify screen saver engages                                |  |  |  |
|            | <ol><li>Screensaver requires password of console logged in user to<br/>unlock.</li></ol> |  |  |  |
|            | Attempt to unlock screensaver w/o password. Then with                                    |  |  |  |
|            | password.                                                                                |  |  |  |
|            |                                                                                          |  |  |  |
| Compliance | /etc/lilo.conf will be owned by root with permissions set to                             |  |  |  |
| Criteria   | 600                                                                                      |  |  |  |
|            | 2. The 2 directives following the prompt directive will be:                              |  |  |  |
|            | password = <your_lilo_password></your_lilo_password>                                     |  |  |  |
|            | restricted                                                                               |  |  |  |
|            | 3. The directive allowing this has been commented out.                                   |  |  |  |
|            | # Trap CTRL-ALT-DELETE                                                                   |  |  |  |
|            | #ca::ctrlaltdel:/sbin/shutdown -t3 -r now                                                |  |  |  |
|            | 4. The <i>wait</i> directive has been added below the <i>sysinit</i> directive.          |  |  |  |
|            | directive.                                                                               |  |  |  |
|            | # System initialization.                                                                 |  |  |  |
|            | si::sysinit:/etc/rc.d/rc.sysinit                                                         |  |  |  |
|            | ~~:S:wait:/sbin/sulogin                                                                  |  |  |  |
|            | 5. The line restricting access will be uncommented:                                      |  |  |  |
|            | # Disallow console logins to all but a few accounts.                                     |  |  |  |
|            | # -:ALL EXCEPT wheel shutdown sync:LOCAL                                                 |  |  |  |
|            | 6. Screensaver should enable in 15 minutes.                                              |  |  |  |
|            | 7. Only password that should unlock screen is that of the user                           |  |  |  |
|            | logged in on the console.                                                                |  |  |  |
| Test       | ✓ Objective ✓ Intrusive ✓ Setting                                                        |  |  |  |
| Nature:    | ☐ Subjective ☐ Passive ☐ Behavior                                                        |  |  |  |
| Evidence   | · · · · · · · · · · · · · · · · · · ·                                                    |  |  |  |
| Findings:  |                                                                                          |  |  |  |
| Results:   | ☐ Pass                                                                                   |  |  |  |
|            | □ Fail                                                                                   |  |  |  |

- 17 -

## 2.3.2 Administrative Checklists

| Item       | Administrative-01                                                    |  |  |
|------------|----------------------------------------------------------------------|--|--|
| Number:    |                                                                      |  |  |
| Objective: | Ensure that all administrators are required to attend all            |  |  |
|            | necessary information security training courses                      |  |  |
| Reference: | Corporate Policy mandates all system admins take courses             |  |  |
|            | which cover topics necessary to help reduce risk in the daily        |  |  |
|            | operation of their job functions.                                    |  |  |
| Risk:      | Lack of proper education by those responsible for systems            |  |  |
|            | increases likelihood of compromise due to ignorance                  |  |  |
| Test:      | Verify all those with administrative responsibilities have taken all |  |  |
|            | required courses.                                                    |  |  |
| Compliance | All those with administrative access to the system will have         |  |  |
|            | taken the corporate courses covering the following:                  |  |  |
|            | General information security awareness                               |  |  |
|            | System administration & hardening                                    |  |  |
|            | Resisting social engineering                                         |  |  |
| Test       | ✓ Objective ✓ Intrusive ✓ Setting                                    |  |  |
| Nature:    | ☐ Subjective ☐ Passive ☐ Behavior                                    |  |  |
| Evidence   |                                                                      |  |  |
| Findings:  |                                                                      |  |  |
| Results:   | □ Pass                                                               |  |  |
|            | □ Fail                                                               |  |  |

| Checklist  | Administrative-02                                                  |  |  |  |
|------------|--------------------------------------------------------------------|--|--|--|
| Item:      |                                                                    |  |  |  |
| Objective: | An administrative plan of record exists which details the purpose  |  |  |  |
|            | of the system, the policies related to it, the information it will |  |  |  |
|            | provide in support of those policies.                              |  |  |  |
| Reference: | Corporate Policy                                                   |  |  |  |
| Risk:      | Improper administration practices can result in risks to the squid |  |  |  |
|            | and socks services. Without proper policies, standards and         |  |  |  |
|            | procedures, unauthorized access may reside in a questionable       |  |  |  |
|            | grey area in the case of an internal (employee) threat and the     |  |  |  |
|            | punitive measures that may be taken.                               |  |  |  |
| Test:      | Ask to see administrative documentation for system (hard copy      |  |  |  |
|            | or online)                                                         |  |  |  |
| Compliance | Documentation will cover:                                          |  |  |  |
| Critieria  | ✓ System ownership/responsibilities                                |  |  |  |
|            | ✓ Purpose of the system                                            |  |  |  |
|            | ✓ Acceptable Use standards                                         |  |  |  |
| Test       | ✓ Objective                                                        |  |  |  |
| Nature:    | ☐ Subjective ✓ Passive ☐ Behavior                                  |  |  |  |

© SANS Institute 2003

- 18 -

| Evidence  |        |
|-----------|--------|
| Findings: |        |
| Results:  | □ Pass |
|           | □ Fail |

| Item       | Administrative-03                                                                                                    |  |  |
|------------|----------------------------------------------------------------------------------------------------|--|--|
| Number:    | , <b>6</b> °                                                                                                    |  |  |
| Objective: | Change management documentation must exist for all critical infrastructure systems.                                                                                                    |  |  |
| Reference: | Industry Best Practice, Personal BKM                                                                                                    |  |  |
| Risk:      | With proper documentation detailing changes to the system the ability to discern legitimate changes from unauthorized changes is called into question.                                                                                                    |  |  |
| Test:      | Ask to see administrative documentation for system (hard copy or online)  Question administrators with regard to change procedures for proxy server.  Using the unix command <i>find</i> , verify no system files have been modified since the last entry in the change control system. |  |  |
| Compliance | Documentation will cover:                                                                                                    |  |  |
| Critieria  | ✓ Original baseline configuration                                                                                                    |  |  |
|            | ✓ Any authorized changes to the system                                                                                                    |  |  |
|            | ✓ Any detected unauthorized changes to the system, and the                                                                                                    |  |  |
|            | steps that were taken to re-secure the system                                                                                                    |  |  |
|            | Administrators will demonstrate knowledge of documentation                                                                                                    |  |  |
|            | and where to find documentation in case of need.                                                                                                    |  |  |
| Test       | ✓ Objective □ Intrusive □ Setting                                                                                                    |  |  |
| Nature:    | ☐ Subjective ✓ Passive ✓ Behavior                                                                                                    |  |  |
| Evidence   |                                                                                                    |  |  |
| Findings:  | Ċ Y                                                                                                    |  |  |
| Results:   | □ Pass                                                                                                    |  |  |
|            | ☐ Fail                                                                                                    |  |  |

| Item       | Administrative-04                                                  |
|------------|--------------------------------------------------------------------|
| Number:    |                                                                    |
| Objective: | All software on the system shall be legally obtained, and          |
|            | currently supported by the supplier.                               |
| Reference: | Corporate Policy                                                   |
|            | Aubry                                                              |
| Risk:      | Legal ramifications for using un-licensed software aside, there is |
|            | no assurance that vendors will report the applicability of current |

- 19 -

|            | vulnerabilities in softwar                                                                                                    | e versions which are | no longer  |
|------------|----------------------------------------------------------------------------------------------------|----------------------|------------|
|            | supported.                                                                                                    |                      |            |
| Test:      | For each of the following, verify either proof of purchase, or that the software is free of charge (freeware) for corporate use in the manner it has been established: |                      |            |
|            | Operating System                                                                                                    |                      |            |
|            | Squid Proxy Service                                                                                                    |                      |            |
|            | 3. Tripwire IDS                                                                                                    |                      |            |
| Compliance | All software will either be freeware or the administrators can                                                                                                    |                      |            |
|            | produce a receipt for purchase of a license.                                                                                                    |                      |            |
| Test       | ✓ Objective                                                                                                    | ☐ Intrusive          | ✓ Setting  |
| Nature:    | ☐ Subjective                                                                                                    | ✓ Passive            | ☐ Behavior |
| Evidence   |                                                                                                    |                      | ,          |
| Findings:  |                                                                                                    |                      |            |
| Results:   | □ Pass                                                                                                    | Ġ                    |            |
|            | □ Fail                                                                                                    |                      |            |
|            |                                                                                                    |                      |            |

| Item       | Administrative-05                                                 |                                         |                 |  |
|------------|-------------------------------------------------------------------|-----------------------------------------|-----------------|--|
| Number:    |                                                                   |                                         |                 |  |
| Objective: | Appropriate warning banne                                         | ers must be in place                    | and issued upon |  |
|            | successful connection to the                                      | ne system                               |                 |  |
| Reference: | Corporate policy. SANS ha                                         | ardening recommen                       | dation.         |  |
| Risk:      | Protection in case of legal                                       | prosecution                             |                 |  |
| Test:      | Connect to machine, obser                                         | rve MOTD.                               |                 |  |
|            | Add the required text to /etc/rc.d/rc3.d/S99local. Note that this |                                         |                 |  |
|            | file copies the text to /etc/is                                   |                                         |                 |  |
|            | boot. If that functionality is                                    | •                                       | changes to      |  |
|            | /etc/issue and /etc/issue.ne                                      | /etc/issue and /etc/issue.net manually. |                 |  |
| Compliance | The Message of the Day should contain the following               |                                         |                 |  |
|            | information:                                                      | information:                            |                 |  |
|            | "Use of this system by unauthorized persons or in an              |                                         |                 |  |
|            | unauthorized manner is strictly prohibited. Keystroke and         |                                         |                 |  |
|            | network logging may be in effect at any time. "                   |                                         |                 |  |
| Test       | ✓ Objective                                                       | Intrusive                               | □ Setting       |  |
| Nature:    | ☐ Subjective ☐                                                    | Passive                                 | ✓ Behavior      |  |
| Evidence   |                                                                   |                                         |                 |  |
| Findings:  |                                                                   |                                         |                 |  |
| Results:   | □ Pass                                                            |                                         |                 |  |
|            | □ Fail                                                            |                                         |                 |  |

| Item             | Administrative-06 |        |                            |
|------------------|-------------------|--------|----------------------------|
| Number:          |                   |        |                            |
| © SANS Institute | 2003              | - 20 - | Author retains full rights |

| Objective: | An incident handling plan must be in place which will provide     |  |  |
|------------|-------------------------------------------------------------------|--|--|
|            | administrators the procedures and tools necessary to properly     |  |  |
|            | handle an event or incident involving the proxy server.           |  |  |
| Reference: | SANS Track 4                                                      |  |  |
|            | Personal Experience                                               |  |  |
| Risk:      | Insufficient planning for an event/incident can result in damage  |  |  |
|            | to the evidence of the situation which in turn can complicate     |  |  |
|            | your ability to                                                   |  |  |
|            | <ul> <li>determine how the breach occurred</li> </ul>             |  |  |
|            | <ul> <li>take action against those responsible</li> </ul>         |  |  |
| Test:      | Examine the incident handling plan                                |  |  |
|            | Examine incident handling disk                                    |  |  |
| Compliance | The administrators should have available in printed format        |  |  |
|            | an incident handling procedure which covers the major             |  |  |
|            | phases of handling an incident:                                   |  |  |
|            | <ul> <li>Who to contact – roles &amp; responsibilities</li> </ul> |  |  |
|            | Steps to take to identify/determine the situation                 |  |  |
|            | Steps to take to contain the threat                               |  |  |
|            | Steps to take to eradicate the vulnerability/threat               |  |  |
|            | Steps to take to recover from the event.                          |  |  |
|            | 2. The administrators should have a responders disk prepared      |  |  |
|            | in advance with known good binaries for the operating             |  |  |
|            | system that will be used in addressing an incident.               |  |  |
| Test       | ✓ Objective ✓ Intrusive □ Setting                                 |  |  |
| Nature:    | ☐ Subjective ☐ Passive ✓ Behavior                                 |  |  |
| Evidence   |                                                                   |  |  |
| Findings:  |                                                                   |  |  |
| Results:   | □ Pass                                                            |  |  |
|            | □ Fail                                                            |  |  |

| Item       | Administrative-07                                               |
|------------|-----------------------------------------------------------------|
| Number:    |                                                                 |
| Objective: | A Disaster Recovery plan must exist which will provide          |
|            | administrators the equipment, resources, and instructions to    |
|            | replace system in reasonable amount of time.                    |
| Reference: | Beaumann                                                        |
|            | Corporate Policy                                                |
| Risk:      | The inability to recover from a hardware failure for any reason |
|            | can result in aggravated outage of service.                     |
| Test:      | Ask to see printed disaster recovery plan for the proxy         |
|            | server. Ask to see online version of disaster recovery plan     |
|            | for proxy server                                                |
|            | 2. Verify the existence of, or replacement procedure for,       |

Author retains full rights

- 21 -

|            | damaged hardware.                                            |                                                               |                      |
|------------|--------------------------------------------------------------|---------------------------------------------------------------|----------------------|
|            | 3. Ask to see the last sy                                    | stem backup of the p                                          | roxy server.         |
| Compliance | 1. There is no difference                                    | e between the written                                         | and online           |
|            | content of the plan. T                                       | his plan will include d                                       | letailed instruction |
|            | •                                                            | the current proxy ser                                         | ver without the      |
|            | need of any "tribal kn                                       | <u> </u>                                                      |                      |
|            | 2. Hardware will either b                                    | . •                                                           |                      |
|            | sufficient time to meet the company service level agreement. |                                                               |                      |
|            |                                                              | 3. System backup should be less than 1 week old or should not |                      |
|            | deviate in configurati                                       | on from current runnir                                        | ng system.           |
| Test       | ✓ Objective                                                  | ✓ Intrusive                                                   | ✓ Setting            |
| Nature:    | ☐ Subjective                                                 | ☐ Passive                                                     | ☐ Behavior           |
| Evidence   |                                                              |                                                               | ,                    |
| Findings:  |                                                              |                                                               |                      |
| Results:   | □ Pass                                                       | Ġ                                                             |                      |
|            | □ Fail                                                       |                                                               |                      |

## 2.3.3 OS Hardening Checklists

| Item       | Hardening-01                                                       |
|------------|--------------------------------------------------------------------|
| Number:    |                                                                    |
| Objective: | Authentication data and procedures will be implemented to reduce   |
|            | risk of unauthorized access.                                       |
| Reference: | Personal Experience,                                               |
|            | CIS Level-1 Benchmark and Scoring Tool for Linux". URL:            |
|            | http://www.cisecurity.org/bench_linux.html (15 June 2002).         |
| Risk:      | An attacker could obtain access to the system through the use of a |
|            | weak or non-existent passwords or brute force an encrypted         |

As part of GIAC practical repository.

|            | password string acquired through exposed password file.                             |  |
|------------|-------------------------------------------------------------------------------------|--|
| Test:      | Check for the use of shadow passwords:                                              |  |
|            | /bin/sudo /bin/more /etc/password                                                   |  |
|            | ls -l /etc/shadow                                                                   |  |
|            | /bin/sudo /bin/more /etc/shadow  2. Check for the existence of empty passwords:     |  |
|            | awk -F: '(\$2 == "") {print \$1}' /etc/shadow                                       |  |
|            | 3. Check for the number of accounts assigned to uid 0:                              |  |
|            | awk -F: '(\$3 == 0) {print \$1}' /etc/passwd                                        |  |
|            | 4. Passwords should be configured to age and have a minimum                         |  |
|            | password length:                                                                    |  |
|            | /bin/grep PASS_MIN_LEN /etc/login.defs /bin/grep and PASS_MAX_DAYS /etc/login.defs  |  |
|            | 5. Obtain copy of password file and execute john the ripper in                      |  |
|            | brute force mode for 90 days <sup>8</sup> .                                         |  |
| Compliance | 1. Shadow passwords will be configured on the system such that:                     |  |
| Criteria   | <ul> <li>passwd file should show no password entries in</li> </ul>                  |  |
|            | encrypted string field in the second stanza                                         |  |
|            | root:x:0:0:root:/root:/bin/bash                                                     |  |
|            | <ul> <li>/etc/shadow should not be readable by anyone but root<br/>(600)</li> </ul> |  |
|            | <ul> <li>All entries should be composed of either</li> </ul>                        |  |
|            | The hash of the password                                                            |  |
|            | <ol><li>A character disabling the password, usually *</li></ol>                     |  |
|            | 2. There should be no passwords with a blank password.                              |  |
|            | 3. There should be only 1 account with uid 0                                        |  |
|            | 4. The PASS_MAX_DAYS should not be greater than 90 and PASS_MIN_LEN 8               |  |
|            |                                                                                     |  |
|            | <ol><li>John the Ripper should not be able to brute force any passwords.</li></ol>  |  |
|            | passwords.                                                                          |  |
| Test       | ✓ Objective ✓ Intrusive ✓ Setting                                                   |  |
| Nature:    | □ Subjective □ Passive ✓ Behavior                                                   |  |
| Evidence   |                                                                                     |  |
| Findings:  |                                                                                     |  |
| Results:   | □ Pass                                                                              |  |
|            | □ Fail                                                                              |  |

| Item    | Hardening-02 |
|---------|--------------|
| Number: |              |

- 23 -

 $<sup>^8</sup>$  Instructions for the installation and use of john the ripper can be obtained at <code>http://www.openwall.com/john</code>

| Objective:             | All system account passw                                                                                                    | ords will be disabled th                                | rough use of no       |
|------------------------|----------------------------------------------------------------------------------------------------|---------------------------------------------------------|-----------------------|
|                        | usable password and a dis                                                                                                    |                                                         | · ·                   |
| Reference:             | Chuvakin,                                                                                                    | <u> </u>                                                |                       |
| Risk:                  | Unauthorized users could go un-noticed.                                                                                                    | access system accour                                    | nts and their use can |
| Test:                  | <ol> <li>Examine password file /bin/grep -v note</li> <li>/bin/cat /etc/security/ac</li> <li>/bin/grep "pam.access.</li> </ol>                                                          | ogin /etc/passwo:<br>ccess.conf                         | •                     |
| Compliance<br>Criteria | <ol> <li>Results of grep should</li> <li>The access.conf file control = :ALL EXCEPT root:LOne = :named smmsp:ALL</li> <li>The grep should yield the account required /limits</li> </ol> | ould contain entries suc<br>CAL<br>the following entry: | ch as:                |
| Test                   | ✓ Objective                                                                                                    | ✓ Intrusive                                             | ✓ Setting             |
| Nature:                | ☐ Subjective                                                                                                    | ☐ Passive                                               | ☐ Behavior            |
| Evidence               |                                                                                                    |                                                         |                       |
| Findings:              |                                                                                                    | O                                                       |                       |
| Results:               | □ Pass                                                                                                    |                                                         |                       |
|                        | ☐ Fail                                                                                                    |                                                         |                       |

| Item       | Hardening-03                                                         |
|------------|----------------------------------------------------------------------|
| Number:    |                                                                      |
| Objective: | Disable un-necessary services                                        |
| Reference: | SANS Securing Linux step by Step                                     |
|            | CIS Level-1 Benchmark and Scoring Tool for Linux                     |
|            | Laude                                                                |
| Risk:      | Un-necessary services result in additional unjustifiable exposure to |
|            | potential unauthorized access or denial-of-service.                  |
| Test:      | Verify none of the following services are configured through         |
|            | xinetd: (finger, ntalk, rexec, rlogin, rsh, telnet, talk)            |
|            | /bin/ls /etc/xinetd/*                                                |
|            | 2. Review which services are started as daemons on system:           |
|            | /bin/grep "disable" /etc/xinetd.d/*                                  |
|            | 3. Verify only necessary services are run at boot:                   |
|            | /path/to/chkconfig -list   /bin/grep ":on"                           |
|            | 4. Verify there are no un-ncessary services listening                |
|            | /bin/netstat -anp   /bin/grep -I "listen"                            |
|            | 5. There are no print services running on the system:                |
|            | /bin/ps -ef   grep lpd                                               |
|            | 6. There are no web servers running on the sytem:                    |
|            | /bin/ps -ef   grep httpd                                             |

- 24 -

|            | 7. | NFS is not installed on   | •                        |                      |
|------------|----|---------------------------|--------------------------|----------------------|
|            |    | /bin/rpm -qa   gre        | p knfsd                  |                      |
|            | 8. | Sendmail is listening o   | nly to localhost.        |                      |
|            |    | telnet proxy_serve        | r 25                     |                      |
|            |    |                           |                          |                      |
| Compliance | 1. | /etc/xinetd.d does not    | contain any of the follo | owing files: finger, |
|            |    | ntalk, rexec, rlogin, rsh | , rexec, telnet, talk    |                      |
|            | 2. | Only services necessa     | ry are enabled are req   | juired <sup>9</sup>  |
|            | 3. | For any service which     |                          |                      |
|            |    | the server                | , ,                      |                      |
|            | 4. | The output of netstat s   | hould reveal only serv   | ices which are       |
|            |    | open by design and cr     |                          |                      |
|            | 5. | Print services should n   | •                        | ,                    |
|            |    | Web services should n     | J                        |                      |
|            | 7. |                           | _                        |                      |
|            | 8. | sendmail on port 25 sh    |                          | te connections.      |
| Test       | ✓  | Objective                 | ✓ Intrusive              | ✓ Setting            |
| Nature:    |    | Subjective                | □ Passive                | ✓ Behavior           |
| Evidence   |    |                           |                          |                      |
| Findings:  |    |                           |                          |                      |
| Results:   |    | Pass                      |                          |                      |
|            |    | Fail                      |                          |                      |

| Item       | Hardening-04                                                       |
|------------|--------------------------------------------------------------------|
| Number:    | Transcrining or                                                    |
| Objective: | Remote access (authentication) on to system is limited to SSH.     |
| Reference: | Securing linux                                                     |
| Risk:      | The standard Unix remote access utilities of telnet and rlogin are |
|            | not adequate in any environment today. Telnet and rlogin send      |
|            | passwords in clear-text over the network. All authentication for   |
|            | remote access should at least be encrypted, and strong, two-factor |
|            | authentication should be considered for mission-critical systems   |
| Test:      | 1. Is ssh installed on the system?                                 |
|            | /bin/locate sshd                                                   |
|            | /bin/locate ssh                                                    |
|            | 2. Is ssh current version?                                         |
|            | /usr/bin/sshV                                                      |
|            | 3. Verify that telnet, rsh, rlogin and rexec are disabled.         |
|            | /bin/grep telnetd /etc/xinetd.conf                                 |
|            | /bin/grep telnetd /etc/xinetd.d/*                                  |
|            | /bin/ps -ef   grep telnetd                                         |

<sup>&</sup>lt;sup>9</sup> Services known to be un-necessary according to industry best practices: apmd, autofs, gpm, innd, IrDA, isdn, kdcrotate, lpd, lvs, mars-nwe, named, netfs, nfs, nfslock, oki4daemon, portmap, routed, rstatd, rusersd, rwalld, rwhod, sendmail, smb, snmpd, webmin, ypbind, ypserv, yppasswdd

© SANS Institute 2003 - 25 - Author retains full rights

|            | /bin/grep rshd /etc/xinetd.conf                                     |
|------------|---------------------------------------------------------------------|
|            | /bin/grep rshd /etc/xinetd.d/*                                      |
|            | /bin/grep rlogin /etc/xinetd.conf                                   |
|            | /bin/grep rlogin /etc/xinetd.d/*                                    |
|            | /bin/grep rexec /etc/xinetd.conf                                    |
|            | /bin/grep rexec /etc/xinetd.d/*                                     |
|            | 4. Is tcp wrappers configured to deny all remote access except      |
|            | ssh?                                                                |
|            | /bin/cat /etc/hosts.deny,                                           |
|            | /bin/cat /etc/hosts.allowed                                         |
|            | 5. Verify there are no .rhosts files on the system                  |
|            | /usr/bin/find / -name .rhosts -print                                |
|            | 6. Verify that remote telnet connections are prevented through      |
|            | configuration of /etc/securetty                                     |
|            | /bin/grep -v tty /etc/securetty                                     |
|            | 7. Verify there is no hosts.equiv file                              |
|            | /bin/ls -l /etc/hosts.equiv                                         |
| Compliance | 1. Locate should return the location of the ssh and sshd binaries   |
|            | 2. The current version should be supported by vendor/author         |
|            | 3. None of the searched for binaries should exist enabled in either |
|            | xinetd.conf or xinetd.d                                             |
|            | 4. /etc/hosts.deny should have ALL:ALL and /etc/hosts.allow         |
|            | should designate authorized systems only:                           |
|            | sshd: allowed.domain trustedhost.allowed.domain                     |
|            | 5. Find should yield no files.                                      |
|            | 6. The grep should return nothing (empty)                           |
|            | 7. There should be no hosts.equiv file on the system                |
| Test       | ✓ Objective ✓ Intrusive ✓ Setting                                   |
| Nature:    | ☐ Subjective ☐ Passive ☐ Behavior                                   |
| Evidence   |                                                                     |
| Findings:  |                                                                     |
| Results:   | □ Pass                                                              |
|            | □ Fail                                                              |
|            |                                                                     |

| Item       | Hardening-05                                                                                                    |
|------------|----------------------------------------------------------------------------------------------------|
| Number:    |                                                                                                    |
| Objective: | Close all un-necessary ports                                                                                                    |
| Reference: | "Every port with a listening service is a potential doorway into the machine for the attacker" (Skoudis, 200). Skoudis, Ed. Counter Hack. Upper Saddle River, NJ: Prentice Hall, 2002     |
| Risk:      | Open ports potentially enable enumeration attacks against the system as well as pose the same threat as un-necessary services with regard to unauthorized access and/or denial of service |

- 26 - Author retains full rights

| acks.                                                           |                                                                                                    |                                                                                                    |
|-----------------------------------------------------------------|----------------------------------------------------------------------------------------------------|----------------------------------------------------------------------------------------------------|
| Use portscan tool to ve                                         | erify which ports are or                                                                                                    | oen and what                                                                                                    |
| services are running or                                         | n them. <sup>10</sup>                                                                                                    |                                                                                                    |
|                                                                 |                                                                                                    |                                                                                                    |
| 1. All open ports should be open-by-design and running services |                                                                                                    |                                                                                                    |
| approved for use on th                                          | em.                                                                                                    |                                                                                                    |
| Objective                                                       | ✓ Intrusive                                                                                                    | □ Setting                                                                                                    |
| Subjective                                                      | □ Passive                                                                                                    | ✓ Behavior                                                                                                    |
|                                                                 |                                                                                                    | k\$°                                                                                                    |
|                                                                 |                                                                                                    |                                                                                                    |
| Pass                                                            | .0                                                                                                    | ó                                                                                                    |
| Fail                                                            |                                                                                                    |                                                                                                    |
|                                                                 | Use portscan tool to veservices are running of nmap -p 1-65000 g. All open ports should be approved for use on the Objective Subjective  Pass | Use portscan tool to verify which ports are or services are running on them. 10 nmap -p 1-65000 proxy_server_ip  All open ports should be open-by-design and approved for use on them.  Objective ✓ Intrusive Subjective □ Passive |

| Item       | Hardening-06                                            |                          |                     |
|------------|---------------------------------------------------------|--------------------------|---------------------|
| Number:    |                                                         |                          |                     |
| Objective: | An Intrustion Detection Sy                              | stem must be installed   | d which routinely   |
|            | (daily) verifies the integrity                          | y of binaries on the sys | stem.               |
| Reference: | Personal Experience.                                    |                          |                     |
| Risk:      | Un-detected attacks agair                               | nst a system can provid  | de the attacker and |
|            | extended opportunity to co                              | ompromise the service    | es.                 |
| Test:      | 1. Verify that tripwire is in                           | stalled on the system:   |                     |
|            | /usr/bin/find / -                                       | name tripwire -pr        | rint                |
|            | 2. Ask to see where tripwire is automatically initiated |                          |                     |
|            | /usr/bin/crontab –u roc                                 | ot -l                    |                     |
|            | <ol><li>Examine tripwire config</li></ol>               | guration files           |                     |
| Compliance | 1. Tripwire is installed on                             |                          |                     |
|            | 2. Tripwire should be in a                              | a daily (or more freque  | nt) cron:           |
|            | <ol><li>Tripwire should be cor</li></ol>                | nfigured to track modifi | cations to key      |
|            | programs often modifie                                  | ed by attackers:         |                     |
| Test       | ✓ Objective                                             | ✓ Intrusive              | ☐ Setting           |
| Nature:    | ☐ Subjective                                            | ☐ Passive                | ✓ Behavior          |
| Evidence   |                                                         |                          |                     |
| Findings:  | <b>7</b>                                                |                          |                     |
| Results:   | ☐ Pass                                                  |                          |                     |
|            | ☐ Fail                                                  |                          |                     |

| Item       | Hardening-07                            |
|------------|-----------------------------------------|
| Number:    |                                         |
| Objective: | Disable all un-necessary suid programs. |

- 27 -

 $<sup>^{10}</sup>$  Latest version of NMAP will attempt to provide the service and version offered on an open port. Pretty cool, huh?

| Reference: | Corporate policy                                                |                  |                   |
|------------|-----------------------------------------------------------------|------------------|-------------------|
| Risk:      | Exploitable suid binaries owned by root ensure attackers their  |                  |                   |
|            | exploit will run with escala                                    | nted privileges. |                   |
| Test:      | 1. Find all suid binaries o                                     | n the system:    |                   |
|            | /bin/find / -perm                                               | m -4000 -print   |                   |
|            | /bin/find / -perm -2000 -print                                  |                  |                   |
| Compliance | Any binary returned must be required for operation of the proxy |                  | tion of the proxy |
|            | server.                                                         |                  |                   |
| Test       | ✓ Objective                                                     | ✓ Intrusive      | ☐ Setting         |
| Nature:    | ☐ Subjective                                                    | ☐ Passive        | ✓ Behavior        |
| Evidence   |                                                                 |                  |                   |
| Findings:  |                                                                 |                  |                   |
| Results:   | □ Pass                                                          |                  |                   |
|            | □ Fail                                                          |                  |                   |

| Item       | Hardening-08                                                          |  |
|------------|-----------------------------------------------------------------------|--|
| Number:    | Transcring 66                                                         |  |
|            | System and application logs are established, reviewed (daily), and    |  |
| Objective: | 11                                                                    |  |
| D (        | rotated with 30 days left on system                                   |  |
| Reference: | Corporate policy                                                      |  |
|            | SANS Security Essentials (Track 1)                                    |  |
| Risk:      | The absence of logging enhances the ability of a threat to            |  |
|            | compromise a system and aggravates any post-incident analysis.        |  |
| Test:      | Verify that logging is enabled.                                       |  |
|            | /bin/ps -ef   grep syslog                                             |  |
|            | 2. Verify that syslog is not only stored locally, but also sent to a  |  |
|            | central log service.                                                  |  |
|            | /bin/grep "@" /etc/syslog.conf                                        |  |
|            | 3. Verify log rotation is executed and retained for 30 days           |  |
|            | /bin/cat /etc/logrotate.conf                                          |  |
|            | 4. Verify logs are analyzed and admin aware                           |  |
|            | 5. Verify squid logs are analyzed in accordance with corporate        |  |
|            | acceptable use policy                                                 |  |
|            | 6. Verify that log files are analyzed periodically (daily)            |  |
| Compliance | 1. The /etc/syslog.conf file should contain entries for auth,         |  |
|            | authpriv, error and warning conditions. Any action that should        |  |
|            | be logged is written to the appropriate file in /var/log directory.   |  |
|            | 2. In the /etc/syslog.conf file there should exist an entry sending   |  |
|            | relevant (or all) syslog entries to: @you_central_log_server.         |  |
|            | 3. Logs are to be rotated daily, and 30 days should be retained       |  |
|            | online. Look in the logrotate conf file and verify that for each file |  |
|            | that relevant information is logged to, that the following            |  |
|            | parameters exist either for the individual files or as a global       |  |
|            | setting:                                                              |  |

|           | 4. Ask administrator to demonstrate how important log events are |                         | tant log events are |
|-----------|------------------------------------------------------------------|-------------------------|---------------------|
|           | detected and addressed.                                          |                         |                     |
|           | 5. Ask administrator to de                                       | •                       |                     |
|           | logs are analyzed thro                                           | •                       | . •                 |
|           | stored according to co                                           | rporate policy (30 days | s online, daily     |
|           | rotate)                                                          |                         |                     |
|           | 6. Ask to see log analysis scripts established to examine syslog |                         |                     |
|           | and squid logs. Script should highlight issues and should alert  |                         |                     |
|           | administrators automatically.                                    |                         |                     |
| Test      | ✓ Objective                                                      | ✓ Intrusive             | ✓ Setting           |
| Nature:   | ☐ Subjective                                                     | ☐ Passive               | ✓ Behavior          |
| Evidence  |                                                                  |                         |                     |
| Findings: |                                                                  |                         |                     |
| Results:  | □ Pass                                                           |                         |                     |
|           | □ Fail                                                           |                         |                     |

| Item       | Hardening-09                |                          |                    |
|------------|-----------------------------|--------------------------|--------------------|
| Number:    | _                           |                          |                    |
| Objective: | The system will report no   | High or Medium vulne     | rabilities when    |
|            | subjected to vulnerability  | assessment tools.        |                    |
| Reference: | Personal Experience         | 7                        |                    |
| Risk:      | The risk associated with re | unning a machine incre   | eases over time if |
|            | the machine is not routine  | ly assessed for new vi   | ulnerabilities.    |
|            | Timely scans with Vulnera   | ability Assessment tool  | s diminishes this  |
|            | risk.                       |                          |                    |
| Test:      | Execute the following vuln  | nerability scans agains  | t the system       |
|            | ✓ Nessus scan               |                          |                    |
|            | ✓ CIS Security Tool         |                          |                    |
|            | ✓ Retina <sup>11</sup>      |                          |                    |
| Compliance | No tool should return any   | vulnerabilities that are | not documented     |
|            | as known risks which have   | e been accepted (by m    | nanagement) and    |
|            | mitigated through other m   | easures where possib     | le.                |
| Test       | ✓ Objective                 | ✓ Intrusive              | ✓ Setting          |
| Nature:    | ☐ Subjective                | □ Passive                | ✓ Behavior         |
| Evidence   |                             |                          |                    |
| Findings:  |                             |                          |                    |
| Results:   | ☐ Pass                      |                          |                    |
|            | □ Fail                      |                          |                    |

- 29 -

<sup>&</sup>lt;sup>11</sup> Retina is a commercial product and as such may not be available. While Retina and Nessus usually yield very similar results (especially in the case of high vulnerabilities), the overlap is worth the potential reduction in risk if it is available

## 2.3.4 Network Checklists

| Item              | Network-01                                                                                                    |                        |                      |
|-------------------|----------------------------------------------------------------------------------------------------|------------------------|----------------------|
| Number:           |                                                                                                    |                        |                      |
| <b>Objective:</b> | Enable network-related security settings on the system to                                                     |                        |                      |
|                   | minimize risks associate                                                                                      | ed with attacks that i | rely upon packet     |
|                   | manipulation.                                                                                                 |                        |                      |
| Reference:        | Beauman,                                                                                                    |                        | A- 0                 |
| Risk:             | Improper network config                                                                                       |                        |                      |
|                   | compromise, denial of so                                                                                      |                        |                      |
|                   | the utilization of the syst                                                                                   |                        | ervice against other |
| <b>-</b> .        | systems or network serv                                                                                       |                        | P ( )                |
| Test:             | 1. Log illegal packets (s                                                                                     |                        |                      |
|                   | /bin/grep "log_r                                                                                              |                        | _                    |
|                   | 2. Prevent SYN floods.<br>/bin/grep "synco"                                                                   | -                      |                      |
|                   | 3. Prevent routing table                                                                                      |                        |                      |
|                   | <u> </u>                                                                                                    |                        |                      |
|                   | /bin/grep "accept_redirects" /etc/sysctl.conf 4. Enforce fragmentation protection to prevent frag overlaps or |                        |                      |
|                   | exploits                                                                                                    |                        |                      |
|                   | /bin/grep "always defrag" /etc/sysctl.conf                                                                    |                        |                      |
| Compliance        | For each of the above g                                                                                       |                        |                      |
|                   | following results:                                                                                            | 7                      |                      |
|                   | 1. net.ipv4.iconf.all.log_                                                                                    | _martians = 1          |                      |
|                   | 2. net.ipv4.tcp_syncookies = 1                                                                                |                        |                      |
|                   | 3. net.ipv4.conf.all.accept_redirects = 0                                                                     |                        |                      |
|                   | 4. net.ipv4.ip_always_defrag = 1                                                                              |                        |                      |
| Test              | · Objective                                                                                                   | ✓ Intrusive            | ✓ Setting            |
| Nature:           | ☐ Subjective                                                                                                  | ☐ Passive              | ☐ Behavior           |
| Evidence          |                                                                                                    |                        |                      |
| Findings:         |                                                                                                    |                        |                      |
| Results:          |                                                                                                    | 466                    |                      |
|                   | ☐ (Fail                                                                                                    |                        |                      |

| Item       | Network-02                                                                                                    |
|------------|----------------------------------------------------------------------------------------------------|
| Number:    |                                                                                                    |
| Objective: | All company controlled network devices associated with proxy server will be configured to only allow necessary traffic to/from the proxy server. |
| Reference: | Corporate Policy                                                                                                    |
| Risk:      | Network devices in the path of the proxy are also responsible                                                                                    |
|            | for protecting the service to the extent that they are able.                                                                                     |

© SANS Institute 2003

- 30 -

| Review copy of running configuration of router for ingress                  |  |  |
|-----------------------------------------------------------------------------|--|--|
| filters                                                                     |  |  |
| Review copy of running configuration of router for egress                   |  |  |
| filter                                                                      |  |  |
| 3. From external location, use nmap to scan internal IP                     |  |  |
| address                                                                     |  |  |
| The following inbound filters are required:                                 |  |  |
| access-list 100 deny ip 10.0.0.0 0.255.255.255 any log                      |  |  |
| access-list 100 deny ip 127.0.0.0 0.255.255.255 any log                     |  |  |
| access-list 100 deny ip 172.16.0.0 0.15.255.255 any log                     |  |  |
| access-list 100 deny ip 192.168.0.0 0.0.255.255 any log                     |  |  |
| access-list 100 deny ip <your address="" block="" public=""> any log</your> |  |  |
| access-list 100 deny ip any 10.0.0.0 0.255.255.255 log                      |  |  |
| access-list 100 deny ip any 127.0.0.0 0.255.255.255 log                     |  |  |
| access-list 100 deny ip any 172.16.0.0 0.15.255.255 log                     |  |  |
| access-list 100 deny ip any 192.168.0.0 0.0.255.255 log                     |  |  |
| access-list 100 permit ip any any                                           |  |  |
| 2. The following outbound filters are required:                             |  |  |
| access-list 101 permit ip <your address="" block="" public=""> any</your>   |  |  |
| access-list 101 deny ip any any log                                         |  |  |
| 3. Traffic should be rejected according to established ACLs                 |  |  |
| ✓ Objective ✓ Intrusive ✓ Setting                                           |  |  |
| ☐ Subjective ☐ Passive ✓ Behavior                                           |  |  |
| <u>,                                     </u>                               |  |  |
|                                                                             |  |  |
| ☐ Pass                                                                      |  |  |
| □ Fail                                                                      |  |  |
|                                                                             |  |  |

## 2.3.5 SQUID Checklists

| Item       | Squid-01                                                           |
|------------|--------------------------------------------------------------------|
| Number:    |                                                                    |
| Objective: | Squid shall be installed under and run by a non-root, login-       |
|            | disabled, account.                                                 |
| Reference: | Galarneau, p. 3, also                                              |
|            | Industry Best Practice: "Principle of Least Privilege"             |
| Risk:      | In the event of a buffer overflow, the exploit is run with the uid |
|            | of the account running the process.                                |
| Test:      | 1. Verify owner of squid binary:                                   |
|            | /bin/ls -l /usr/sbin/squid                                         |
|            | 2. Verify owner of the running squid process:                      |
|            | /bin/ps -ef   grep squid                                           |
|            | Examine the password entry for the squid account:                  |

© SANS Institute 2003

- 31 -

|              | /bin/grep squid /etc/passwd                             |  |  |
|--------------|---------------------------------------------------------|--|--|
|              | 4. Examine cache_effective_user in squid.conf           |  |  |
|              | 5. Examine cache_effective_group in squid.conf          |  |  |
| Compliance:  | The squid executable will not be owned by root.         |  |  |
|              | 2. The squid process should not be run by root.         |  |  |
|              | 3. The resource account which runs squid should have no |  |  |
|              | interactive login capability.                           |  |  |
|              | 4. Should be set to dedicated account                   |  |  |
|              | 5. Should be set to dedicated/safe group                |  |  |
| Test Nature: | ✓ Objective ✓ Intrusive ✓ Setting                       |  |  |
|              | ☐ Subjective ☐ Passive ☐ Behavior                       |  |  |
| Findings:    |                                                         |  |  |
| Evidence     |                                                         |  |  |
| Results:     | l Pass                                                  |  |  |
|              | □ Fail                                                  |  |  |

| Item       | Squid-02                                                                                                |  |  |  |
|------------|----------------------------------------------------------------------------------------------------|--|--|--|
| Number:    |                                                                                                    |  |  |  |
| Objective: | Implement access control lists (ACL) to restrict access to server                                       |  |  |  |
|            | by trusted network ranges only.                                                                         |  |  |  |
| Reference: | Galarneau                                                                                               |  |  |  |
| Risk:      | Open network settings provide attackers unfettered access to                                            |  |  |  |
|            | system and allow unauthorized internal users to utilize proxy                                           |  |  |  |
|            | services.                                                                                               |  |  |  |
| Test:      | Only trusted addresses should be allowed to connect to the                                              |  |  |  |
|            | proxy server.                                                                                           |  |  |  |
|            | Configuration should default to deny that which is not                                                  |  |  |  |
|            | explicitly allowed.                                                                                     |  |  |  |
|            | 3. Only necessary ports should be opened by proxy services.                                             |  |  |  |
| Compliance | Networks allowed to connect through the proxy server                                                    |  |  |  |
|            | should be explicitly enumerated (example):                                                              |  |  |  |
|            | Acl all src 0.0.0.0/0.0.0.0                                                                             |  |  |  |
|            | Acl offices src 10.7.0.0/255.255.0.0                                                                    |  |  |  |
|            | http_access allow offices                                                                               |  |  |  |
|            | Acl labs src 10.8.0.0/255.255.0.0                                                                       |  |  |  |
|            | http_access allow labs                                                                                  |  |  |  |
|            | http_access deny all  2. The last acl should be:                                                        |  |  |  |
|            |                                                                                                    |  |  |  |
|            | <ul><li>http_access deny all</li><li>The acceptable ports should be enumerated and all others</li></ul> |  |  |  |
|            | should be denied (example):                                                                             |  |  |  |
|            | Acl trusted_ports port 21 80 443                                                                        |  |  |  |
|            | http_access deny !trusted_ports                                                                         |  |  |  |
| Test       | ✓ Objective ✓ Intrusive ✓ Setting                                                                       |  |  |  |
|            | A threat the fill that                                                                                  |  |  |  |

- 32 -

| Nature:   | ☐ Subjective | ☐ Passive | ☐ Behavior |
|-----------|--------------|-----------|------------|
| Evidence  |              |           |            |
| Findings: |              |           |            |
| Results:  | □ Pass       |           |            |
|           | □ Fail       |           |            |

| Item       | Squid 02                                                        |                                    | Č.         |  |
|------------|-----------------------------------------------------------------|------------------------------------|------------|--|
|            | Squid-03                                                        |                                    |            |  |
| Number:    |                                                                 |                                    |            |  |
| Objective: | Implement squid ftp configurations to reduce risk of attacks    |                                    |            |  |
|            | against confidentiality and enumeration attacks.                |                                    |            |  |
| Reference: | Squid Documentation                                             |                                    |            |  |
| Risk:      | Absence of proper configurations can result in loss of          |                                    |            |  |
|            | notifications regarding potentially missed abuses by your users |                                    |            |  |
|            | executed against others.                                        |                                    |            |  |
| Test:      | 1. Examine setting for ftp_user <sup>12</sup> in squid.conf     |                                    |            |  |
|            | 2. Examine setting for ftp_passive13 in squid.conf              |                                    |            |  |
|            | 3. Examine setting for ftp_sanitycheck14 in squid.conf          |                                    |            |  |
| Compliance | Make sure the value is a valid email address which is           |                                    |            |  |
|            | checked regularly. Send the address an email and see if it is   |                                    |            |  |
|            | responded to.                                                   |                                    |            |  |
|            | 2. ftp_passive should be                                        | 2. ftp_passive should be set to ON |            |  |
|            | 3. ftp_sanitycheck should be set to ON                          |                                    |            |  |
| Test       | ✓ Objective                                                     | ✓ Intrusive                        | ✓ Setting  |  |
| Nature:    | ☐ Subjective                                                    | ☐ Passive                          | ✓ Behavior |  |
| Evidence   |                                                                 |                                    |            |  |
| Findings:  |                                                                 |                                    |            |  |
|            |                                                                 |                                    |            |  |
| Results:   | ☐ Pass                                                          |                                    |            |  |
|            | □ Fail                                                          |                                    |            |  |

| Item       | Squid-04                                                      |  |
|------------|---------------------------------------------------------------|--|
| Number:    |                                                               |  |
| Objective: | Implement squid configurations (squid.conf) to reduce risk of |  |
|            | denial of service attacks against the service.                |  |
| Reference: | Squid documentation                                           |  |

ftp\_user assigns the default password sent by Squid to anonymous ftp sites
 The passive mode is considered to be more secure because it uses 2 fixed ports; one for connection and one for data transfer while the active mode uses ephemeral ports. Firewalls generally need fixups in order to handle an active FTP session.

<sup>&</sup>lt;sup>14</sup> This option uses an extensive mechanism to ensure the connection is established with the requested server and it must be left on.

<sup>©</sup> SANS Institute 2003

| Risk:      | Covered configurations in equid allow for protection against ever  |  |  |
|------------|--------------------------------------------------------------------|--|--|
| RISK:      | Several configurations in squid allow for protection against over- |  |  |
| Test:      | allocation of resources which could starve legitimate use.         |  |  |
| rest:      | Examine the following settings in the squid.conf file:             |  |  |
|            | 1. maximum_object_size                                             |  |  |
|            | 2. quick_abort_min                                                 |  |  |
|            | 3. quick_abort_max                                                 |  |  |
|            | 4. quick_abort_pct                                                 |  |  |
|            | 5. dns_nameservers                                                 |  |  |
|            | 6. ignore_unknown_nameservers <sup>15</sup>                        |  |  |
|            | 7. client_lifetime <sup>16</sup>                                   |  |  |
|            | 8. pconn_timeout <sup>17</sup>                                     |  |  |
|            | 9. request_header_max_size <sup>18</sup>                           |  |  |
|            |                                                                    |  |  |
| Compliance | 1. maximum_object_size <= 4096                                     |  |  |
| -          | 2. quick_abort_min = 16KB                                          |  |  |
|            | 3. quick_abort_max = 16KB                                          |  |  |
|            | 4. quick_abort_pct = 95                                            |  |  |
|            | 5. Verify nameservers in /etc/resolv.conf are trusted – if so,     |  |  |
|            | then this value should not be set. If they are not trusted, this   |  |  |
|            | should be set to trusted servers. Name servers used by             |  |  |
|            | squid must come from trustable sources and configured              |  |  |
|            | safely. A compromised DNS server is often used by                  |  |  |
|            | attackers to divert proxy servers and certain Squid versions       |  |  |
|            | can be crashed by sending malformed DNS answers                    |  |  |
|            | 6. should be enabled or trusted                                    |  |  |
|            | 7. client lifetime <= 24 hours                                     |  |  |
|            | 8. timeout <= 120 seconds                                          |  |  |
|            | 9. max size <= 10KB                                                |  |  |
| Test       | ✓ Objective ✓ Intrusive ✓ Setting                                  |  |  |
| Nature:    | ☐ Subjective ☐ Passive ✓ Behavior                                  |  |  |
| Evidence   |                                                                    |  |  |
| Findings:  |                                                                    |  |  |
| Results:   |                                                                    |  |  |
|            | □ Pass                                                             |  |  |

| Item       | Squid-05                                                          |
|------------|-------------------------------------------------------------------|
| Number:    |                                                                   |
| Objective: | The proxy server will protect against the introduction of malware |

<sup>&</sup>lt;sup>15</sup> This option verifies if a nameserver answering the lookup has the same IP address as the one the lookup was sent to.

The client\_lifetime sets the maximum time a client is allowed to be bound to a Squid process

17 The pconn\_timeout sets the maximum time an *idle* client is allowed to be bound to a squid process.

18 The request\_header\_max\_size option is used to limit the size of acceptable HTTP headers.

<sup>©</sup> SANS Institute 2003 Author retains full rights - 34 -

|              | into the environment.                                              |             |            |
|--------------|--------------------------------------------------------------------|-------------|------------|
| Reference:   | http://www.squidguard.org                                          |             |            |
| Risk:        | Users are prone to accepting hostile/dangerous code.               |             |            |
| Test:        | Verify the installation of HTTP virus filters through use of squid |             |            |
|              | guard.                                                             |             |            |
| Compliance   | The proxy server should do not let you download the EICAR file     |             |            |
|              | from an outsider location.                                         |             |            |
| Test Nature: | ✓ Objective                                                        | ✓ Intrusive | ✓ Setting  |
|              | ☐ Subjective                                                       | ☐ Passive   | ✓ Behavior |
| Evidence     |                                                                    |             |            |
| Findings:    |                                                                    |             |            |
| Results:     | □ Pass                                                             |             |            |
|              | ☐ Fail                                                             |             |            |

As part of GIAC practical repository.

# 3 Fieldwork: Conducting the Audit

## 3.1 Audit Strategy

Before proceeding with the audit, an understanding as to why the selected checklist items were chosen is in order. In section 1, the top risks were identified by a quantitative process of weight the threat, vulnerability, and consequence of potential risks against the proxy server. Generally speaking, these risks can be reduced to the following concept:

Relying upon improper configurations or maintenance of the operating system and/or proxy software, an employee can successfully compromise the proxy server's availability (to download), confidentiality (of web transactions) or integrity of transactions through the proxy server.

Administrative (3) was selected because proper change control is crucial to verification that proper settings are established and maintained through the authorized changes that will occur during the lifespan of the server. In conjunction with this, Hardening (6) will allow for the potential discover of attacks or unauthorized modifications to the server. Hardening (8) focuses upon the use of effective log analysis to detect abnormalities not only in the system via syslog, but also in the transactions conducted through the server. Hardening (9) allows for some clemency with regard to the administrator's knowledge of hardening strategies and current known risks. Using current vulnerability assessment tools will not only catch potential vulnerabilities that the administrator may otherwise miss, but it also will capture many of the other checklist items which were omitted due to the parameters of this paper. The squid checklist items are included because this audit is of a squid proxy server and as such it is the underlying service we seek to audit. Squid (2-4) seek to verify numerous configurations which impedes abuse of the software. Given the greater threat posed by employees who are onsite, checklist items Physical (1) and (2) are included to highlight the risks associated with physical access.

## 3.2 Audit Checklist Results

| Item       | Administrative-03                                           |
|------------|-------------------------------------------------------------|
| Number:    |                                                             |
| Objective: | Change management documentation must exist for all critical |
|            | infrastructure systems.                                     |
| Reference: | Industry Best Practice, Personal BKM                        |

- 36 -

© SANS Institute 2003

| Risk:               | With proper documentation detailing changes to the system the ability to discern legitimate changes from unauthorized changes is |                        |                             |
|---------------------|----------------------------------------------------------------------------------------------------|------------------------|-----------------------------|
|                     | called into question.                                                                                                    |                        |                             |
| Test:               | <ol> <li>Ask to see administration</li> </ol>                                                                                    | ve documentation for   | system (hard copy           |
|                     | or online)                                                                                                    |                        |                             |
|                     | 2. Question administrator                                                                                                    | s with regard to chang | ge procedures for           |
|                     | proxy server.                                                                                                    |                        |                             |
| Compliance          | 1. Documentation will cov                                                                                                    |                        |                             |
| Critieria           | Original baseline conf                                                                                                    | •                      |                             |
|                     | Any authorized chang                                                                                                    |                        |                             |
|                     | Any detected unauthor                                                                                                    | 9                      |                             |
|                     | steps that were taken                                                                                                    |                        |                             |
|                     | 2. Administrators will den                                                                                                    |                        |                             |
| Tool                | and where to find docum                                                                                                    |                        |                             |
| Test                | ✓ Objective                                                                                                    | ☐ Intrusive ✓ Passive  | ☐ Setting ✓ <b>Behavior</b> |
| Nature:<br>Evidence | ☐ Subjective                                                                                                    | 1 doorvo               | Bollaviol                   |
| Evidence            | The administrators had in which was used to 'create                                                                              | • • •                  |                             |
|                     | hand-written details on th                                                                                                    |                        |                             |
|                     |                                                                                                    |                        |                             |
|                     | proxy server. This book is a very loosely organized document with no real formal change control implemented.                     |                        |                             |
|                     | There is no change control documentation.                                                                                        |                        |                             |
|                     | There is a book used for incident handling which adheres to many                                                                 |                        |                             |
|                     | of the BKM's relayed in the SANS Incident Handling & Hacker                                                                      |                        |                             |
|                     | Techniques course. <sup>19</sup>                                                                                                 |                        |                             |
| Findings:           | While the book provided clear directions how to technically                                                                      |                        |                             |
|                     | establish a proxy server, as well as the tools to be run against it                                                              |                        |                             |
|                     | before it is to land on the                                                                                                    | •                      |                             |
|                     | have no sound method of                                                                                                    | •                      |                             |
|                     | change to the system from                                                                                                    | m an unauthorized mo   | odification.                |
| Results:            | □ Pass                                                                                                    |                        |                             |
|                     | ✓ Fail                                                                                                    |                        |                             |

| Item       | Hardening-03                                                                   |
|------------|--------------------------------------------------------------------------------|
| Number:    |                                                                                |
| Objective: | Disable un-necessary services                                                  |
| Reference: | Securing Linux step by Step                                                    |
|            | CIS Level-1 Benchmark and Scoring Tool for Linux".                             |
|            | Laude                                                                          |
| Risk:      | Un-necessary services result in additional unjustifiable exposure to potential |
|            | unauthorized access or denial-of-service.                                      |

The class recommends a notebook for journaling incidents – a contiguous bound book with sequentially numbered pages. They also leave no whitespace, and initial their entries.
 SANS Institute 2003 – 37 – Author retains full rights

| _          |                                                                                             |                             |                         |
|------------|---------------------------------------------------------------------------------------------|-----------------------------|-------------------------|
| Test:      | 9. Verify none of the follow                                                                | •                           | ed through xinetd:      |
|            | (finger, ntalk, rexec, rlogin, rsh, telnet, talk)                                           |                             |                         |
|            | /bin/ls /etc/xinetd.d/*                                                                     |                             |                         |
|            | 10. Review which services are started as daemons on system:                                 |                             |                         |
|            | /bin/grep -i "disable" /etc/xinetd.d/*                                                      |                             |                         |
|            | 11. Verify only necessary se                                                                |                             |                         |
|            |                                                                                             | -list   /bin/grep ":        |                         |
|            | 12. Verify there are no un-no<br>/bin/netstat -anp                                          | cessary services listening  | )                       |
|            | 13. There are no print service                                                              | ces running on the system   | n·                      |
|            | /bin/ps -ef   grep                                                                          |                             |                         |
|            | 14. There are no web serve                                                                  |                             |                         |
|            | /bin/ps -ef   grep 1                                                                        |                             |                         |
|            | 15.NFS is not installed on t                                                                | he system:                  |                         |
|            | /bin/rpm -qa   grep                                                                         |                             |                         |
|            | 16. Sendmail is listening on                                                                |                             |                         |
|            | telnet proxy_server                                                                         |                             |                         |
|            | 17. Port scan the system to                                                                 | verify which services are   | elistening              |
|            |                                                                                             |                             |                         |
| Compliance | 9. /etc/xinetd.d does not c                                                                 | ontain any of the following | g files: finger, ntalk. |
|            | rexec, rlogin, rsh, rexec,                                                                  |                             | g,                      |
|            | 10. Only services necessary                                                                 |                             | d <sup>20</sup>         |
|            | 11. For any service which is                                                                |                             |                         |
|            | 12. The output of an Isof should reveal only services which are expected                    |                             |                         |
|            | and critical to the operation of the system                                                 |                             |                         |
|            | 13. The output of netstat should reveal only services which are open by                     |                             |                         |
|            | design and critical to the operation of the system.                                         |                             |                         |
|            | 14. Print services should not be running                                                    |                             |                         |
|            | 15. Web services should not be running                                                      |                             |                         |
|            | 16.NFS should not be runn                                                                   |                             |                         |
|            | 17. sendmail on port 25 should not respond to remote connections.                           |                             |                         |
| Test       | ✓ Objective                                                                                 | ✓ Intrusive                 | ✓ Setting               |
| Nature:    | □ Subjective                                                                                | ☐ Passive                   | ✓ Behavior              |
| Evidence   | 1. /bin/ls /etc/xinetd                                                                      | .d/*                        |                         |
|            |                                                                                             |                             |                         |
|            | #/bin/ls/etc/xinetd.d<br>apass chargen-udp daytime echo finger rexec rsh talk tftp time-udp |                             |                         |
|            | chargen csdd daytime-udp echo-udp ntalk rlogin rsync telnet time wu-ftpd                    |                             |                         |
|            | #                                                                                           |                             |                         |
|            |                                                                                             |                             |                         |
|            | 2. /bin/grep -i "disable" /etc/xinetd.d/*                                                   |                             |                         |
|            |                                                                                             |                             |                         |

Services known to be un-necessary according to industry best practices:
 apmd, autofs, gpm, innd, IrDA, isdn, kdcrotate, lpd, lvs, mars-nwe, named, netfs, nfs, nfslock, oki4daemon, portmap, routed, rstatd, rusersd, rwalld, rwhod, sendmail, smb, snmpd, webmin, ypbind, ypserv, yppasswdd
 SANS Institute 2003
 Author retains full rights

```
/bin/grep -i "disable" /etc/xinetd.d/*
/etc/xinetd.d/apass: disable = no
/etc/xinetd.d/chargen: disable
                                     = yes
/etc/xinetd.d/chargen-udp:
                              disable
                                             = yes
/etc/xinetd.d/csdd:         disable = no    
/etc/xinetd.d/daytime: disable
                                     = yes
/etc/xinetd.d/daytime-udp: disable
                                             = yes
/etc/xinetd.d/echo:
                      disable
                                     = yes
/etc/xinetd.d/echo-udp: disable
                                     = yes
                      disable
/etc/xinetd.d/finger:
                                     = yes
/etc/xinetd.d/ntalk:
                      disable
                                             = yes
/etc/xinetd.d/rexec:
                     disable = no
/etc/xinetd.d/rlogin:
                      disable = no
= yes
/etc/xinetd.d/telnet: disable = no
/etc/xinetd.d/tftp: disable
/etc/xinetd.d/time: disable
                                             = yes
                                     = yes
/etc/xinetd.d/time-udp: disable
                                     = yes
/etc/xinetd.d/wu-ftpd: disable = no
3. /sbin/chkconfig -list | /bin/grep ":on"
```

```
/sbin/chkconfig --list | /bin/grep
                     0:off
                                                                        5:on
keytable
                                                              4:on
                                                                                   6:off
privoxy
                     0:off
                               1:off
                                         2:off
                                                                        5:on
                                                                                   6:off
microcode_ctl
                                         2:on
                     0:off
                               1:off
                                                              4:on
                                                                                   6:off
                     0:off
                               1:off
                                         2:off
                                                    3:off
                                                              4:on
                                                                        5:off
хſѕ
                                                                                   6:off
                                                    3:off
                     0:off
                               1:off
                                                              4:on
                                                                        5:off
                                         2:off
                                                                                   6:off
gpm
                                                    3:off
                     0:off
                               1:off
                                                                        5:off
nsed
                                         2:off
                                                              4:on
                                                                                   6:off
                     0:off
                               1:off
                                         2:off
                                                    3:off
                                                                        5:off
                                                                                   6:off
netfs
                                                              4:on
network
                     0:off
                               1:off
                                         2:on
                                                    3:on
                                                              4:on
                                                                                   6:off
                     0:off
                               1:off
                                                                        5:on
                                                                                   6:off
random
                                         2:on
                                                              4:on
                                                                                   6:off
rawdevices
                    0:off
                               1:off
                                         2:off
                                                    3:on
                                                              4:on
portmap
                     0:off
                               1:off
                                         2:off
                                                    3:off
                                                              4:on
                                                                        5:off
                                                                                   6:off
                                                                        5:off
                     0:off
                               1:off
rhnsd
                                         2:off
                                                    3:off
                                                              4:on
                                                                                   6:off
syslog
                     0:off
                               1:off
                                         2:on
                                                    3:on
                                                              4:on
                                                                                   6:off
crond
                     0:off
                               1:off
                                         2:on
                                                    3:on
                                                              4:on
                                                                                   6:off
                                                                        5:on
                    0:off
                               1:off
sendmail
                                         2:on
                                                    3:on
                                                              4:on
                                                                                   6:off
                                                                        5:on
                    0:off
                               1:off
anaeron
                                         2:on
                                                    3:on
                                                              4:on
                                                                                   6:off
                                                                        5:off
                     0:off
                               1:off
apmd
                                         2:off
                                                    3:off
                                                              4:on
                                                                                   6:off
                     0:off
                               1:off
                                                                        5:on
atd
                                         2:off
                                                    3:on
                                                              4:on
                                                                                   6:off
sshd2
                     0:off
                               1:off
                                         2:off
                                                    3:on
                                                              4:on
                                                                                   6:off
                    0:off
                               1:off
                                                                        5:off
pemeia
                                         2:off
                                                    3:off
                                                              4:on
                                                                                   6:off
nfslock
                    0:off
                                                                        5:off
                               1:off
                                         2:off
                                                    3:off
                                                              4:on
                                                                                   6:off
                     0:off
                               1:off
                                         2:off
                                                    3:on
                                                              4:on
                                                                                   6:off
ntpd
rc.local
                     0:off
                               1:off
                                                    3:on
                                                              4:on
                                                                                   6:off
                                         2:off
                     0:off
                               1:off
                                         2:off
                                                    3:on
                                                              4:on
                                                                                   6:off
acct
                     0:off
                               1:off
                                         2:off
                                                    3:on
                                                              4:on
                                                                                   6:off
squid
                     0:off
                               1:off
                                         2:off
                                                    3:on
                                                              4:off
                                                                                   6∶off
                     0:off
                                         2:off
idsme
                               1:off
                                                    3:on
                                                              4:on
                                                                        5:on
                                                                                   6:off
4. /bin/netstat -anp | grep -I "listen"
"listen'
                                                                           10951/boa
                                         0.0.0.0:*
0.0.0.0:*
0.0.0.0:*
0.0.0.0:*
0.0.0.0:*
                                                                LISTEN
LISTEN
                                                                           723/rtspd
658/sendmail: accep
10985/(squid)
                                                               LISTEN
LISTEN
LISTEN
LISTEN
LISTEN
                0 0.0.0.0:911
0 0.0.0.0:8118
0 0.0.0.0:22
0 0.0.0.0:1080
0 0.0.0.0:1081
                                                                            10999/privoxy
                                                                           796/sshd2
                                                                           2511/socks5
26108/socks5-1081
                                         0.0.0.0:*
0.0.0.0:*
tep
                                         0.0.0.0:*

0.0.0.0:*

0.0.0.0:*

0.0.0.0:*

0.0.0.0:*
                                                                LISTEN
LISTEN
                                                                           658/sendmail: accep
tep
                 0 127.0.0.1:25
                                                                           1194/sshd2
6942/sshd2
                 0 0.0.0.0:6010
                0 0.0.0.0:6011
0 0.0.0.0:9595
0 0.0.0.0:6013
0 0.0.0.0:6014
                                                                LISTEN
LISTEN
LISTEN
tep
                                                                           834/idsmc
17380/sshd2
18464/sshd2
tep
                                                                LISTEN
5. /bin/ps -ef | grep lpd
  ps -ef | grep lpd
                1135 32566 0 13:36 pts/3
                                                             00:00:00 grep lpd
root
6. /bin/ps -ef | grep httpd
```

- 40 -

```
ps -ef | grep httpd
                          1160 32566 0 13:37 pts/3
                                                           00:00:00 grep httpd
               root
              7. /bin/rpm -qa | grep knfsd
                 /bin/rpm -qa | grep knfsd
              8. telnet proxy_server 25
               $ telnet proxy.
               Trying 10.7.210.139...
              9. Portscan the system
                 $ strobe 10.7.210.139
                 strobe 1.03 (c) 1995 Julian Assange (proff@suburbia.net).
                                                                          22/tcp # SSH
                 10.7.210.139
                                                    ssh
                 Remote Login Protocol
                 10.7.210.139
                                                                         554/tcp # Real
                                                    rtsp
                 Time Stream Control Protocol
                 10.7.210.139
                                                    unknown
                                                                         911/tcp
                 unassigned
                                                    socks
                                                                        1080/tcp #
                 10.7.210.139
                 socks proxy server
Findings:
                     Several un-necessary services were configured through xinetd which should
                     be removed.
                    Examining the output from chkconfig, we are interested in runlevel 3 (Full
                     multi-user mode no GUI) which reveals that only essential services are
                     started during the final state of the system.
                     Not only were service files established in xinetd.d/ for unnecessary services,
                     some were not disabled – apass, csdd, wu-ftpd . Of greatest concern was
                     the ability to enable the r-commands (rexec, rsh, rlogin) and telnet.
                     The netstat demonstrated a limited number of open connections. All
                     services which were listening were necessary services.
                     The additional services of concern (lpd, http, nfs and sendmail listening for
```

- 41 -

|          | <ul> <li>remote connections) were all disabled.</li> <li>The portscan revealed no additional services listening beyond those require for remote administration and those services offered by the proxy server.</li> </ul> |
|----------|----------------------------------------------------------------------------------------------------|
| Results: | ✓ Pass  □ Fail                                                                                                    |

| Item       | Hardening-06                                                                      |  |  |
|------------|-----------------------------------------------------------------------------------|--|--|
| Number:    |                                                                                   |  |  |
| Objective: | An Intrustion Detection System must be installed which routinely (daily) verifies |  |  |
|            | the integrity of binaries on the system.                                          |  |  |
| Reference: | Personal Experience.                                                              |  |  |
| Risk:      | Un-detected attacks against a system can provide the attacker and extended        |  |  |
|            | opportunity to compromise the services.                                           |  |  |
| Test:      | 4. Verify that tripwire is installed on the system:                               |  |  |
|            | /usr/bin/find / -name tripwire -print                                             |  |  |
|            | 5. Verify tripwire is automatically initiated                                     |  |  |
|            | /usr/bin/crontab -u root -l                                                       |  |  |
|            | 6. Examine tripwire configuration files                                           |  |  |
| Compliance | 4. Tripwire is installed on the system.                                           |  |  |
|            | 5. Tripwire should be in a daily (or more frequent) cron                          |  |  |
|            | 6. Tripwire should be configured to track modifications to key programs often     |  |  |
|            | modified by attackers:                                                            |  |  |
| Test       | ✓ Objective ✓ Intrusive □ Setting                                                 |  |  |
| Nature:    | ☐ Subjective ☐ Passive ✓ Behavior                                                 |  |  |
| Evidence   | /usr/bin/find / -name tripwire -print                                             |  |  |
|            |                                                                                   |  |  |
|            | Tripwire was located at- /usr/sbin/tripwire.                                      |  |  |
|            | Relying on the -version to discover which version we                              |  |  |
|            | uncoverd the following:                                                           |  |  |
|            |                                                                                   |  |  |

# /usr/sbin/tripwire --version Tripwire(R) 2.3.0.47 for Linux The developer of the original code and/or files is Tripwire, Inc. Portions created by Tripwire, Inc. are copyright 2000 Tripwire, Inc. Tripwire is a registered trademark of Tripwire, Inc. All rights reserved. This program is free software. The contents of this file are subject to the terms of the GNU General Public License as published by the Free Software Foundation; either version 2 of the License, or (at your option) any later version. You may redistribute it and/or modify it only in compliance with the GNU General Public License. This program is distributed in the hope that it will be useful. However this program is distributed "AS-IS" WITHOUT ANY WARRANTY; INCLUDING THE IMPLIED WARRANTY OF MERCHANTABILITY OR FITNESS FOR A PARTICULAR PURPOSE. Please see the GNU General Public License for more details. You should have received a copy of the GNU General Public License along with this program; if not, write to the Free Software Foundation, Inc., 59 Temple Place - Suite 330, Boston, MA 02111-1307, USA. Nothing in the GNU General Public License or any other license to use the code or files shall permit you to use Tripwire's trademarks, service marks, or other intellectual property without Tripwire's prior written consent. If you have any questions, please contact Tripwire, Inc. at either info@tripwire.org or www.tripwire.org. /usr/bin/crontab -u root -l crontab -1 | grep tripwire Tripwire configuration – see appendices. **Findings:** Tripwire was found to be on the machine and configured. A tripwire database was found on the local machine indicating it had been run in the past. Uncertain of the version, we ran tripwire with the –version switch to discover this is an older, freeware version. There was no entry in the crontab file to suggest that this program was executed automatically at some specific interval. Lack of such a procedure was verbally verified by the system administrator. The tripwire configuration demonstrated that some care was taken in establishing the directories to watch. Specific attention was given to those directories which held binaries often tampered with, or replaced by, a rootkit. □ Pass Results: √ Fail - 43 -

© SANS Institute 2003

| Item       | Hardening-08                                                                                                    |  |  |
|------------|----------------------------------------------------------------------------------------------------|--|--|
| Number:    | Cyptom land are patablished varioused and vatated                                                                     |  |  |
| Objective: | System logs are established, reviewed, and rotated                                                                    |  |  |
| Reference: | 30 days of logs left on system                                                                                        |  |  |
| Reference: | Corporate policy                                                                                                    |  |  |
| Risk:      | SANS Security Essentials (Track 1)                                                                                    |  |  |
| KISK:      | The absence of logging enhances the ability of a threat to compromise a                                               |  |  |
| Test:      | system and aggravates any post-incident analysis.  7. Verify that logging is enabled.                                 |  |  |
| 1651.      | /bin/ps -ef   grep syslog                                                                                             |  |  |
|            | 8. Verify that syslog is not only stored locally, but also sent to a central                                          |  |  |
|            | log service.                                                                                                    |  |  |
|            | /bin/grep "@" /etc/syslog.conf                                                                                        |  |  |
|            | 9. Verify log rotation is executed and retained for 30 days                                                           |  |  |
|            | /bin/cat /etc/logrotate.conf                                                                                          |  |  |
|            | 10. Verify logs are analyzed and admin aware                                                                          |  |  |
|            | 11. Verify that log files are analyzed periodically (daily)                                                           |  |  |
| Compliance | 7. Syslog should be running on the system                                                                             |  |  |
|            | 8. In the /etc/syslog.conf file there should exist an entry sending relevant                                          |  |  |
|            | (or all) syslog entries to: @you_central_log_server.                                                                  |  |  |
|            | 9. Logs are to be rotated daily, and 30 days should be retained online.                                               |  |  |
|            | Look in the logrotate.conf file and verify that for each file that relevant                                           |  |  |
|            | information is logged to, that the following parameters exist either for the individual files or as a global setting: |  |  |
|            | 10. Ask administrator to demonstrate how important log events are                                                     |  |  |
|            | detected and addressed.                                                                                               |  |  |
|            | 11. Ask administrator to demonstrate that squid access and error logs are                                             |  |  |
|            | analyzed through an automated script. Logs should be stored                                                           |  |  |
|            | according to corporate policy (30 days online, daily rotate)                                                          |  |  |
| Test       | ✓ Objective ✓ Intrusive ✓ Setting                                                                                     |  |  |
| Nature:    | ☐ Subjective ☐ Passive ✓ Behavior                                                                                     |  |  |
| Evidence   | 1. /bin/ps -ef   grep syslog                                                                                          |  |  |
|            |                                                                                                    |  |  |
|            | # ps -ef   grep syslog                                                                                                |  |  |
|            | root 10933 1 0 00:02 ? 00:00:02 syslogd -m 0 root 2060 32566 0 14:51 pts/3 00:00:00 grep syslog                       |  |  |
|            | root 2060 32566 0 14:51 pts/3 00:00:00 grep syslog<br>#                                                               |  |  |
|            | #                                                                                                    |  |  |
|            | O //sin/array "®" /ata/arra array                                                                                     |  |  |
|            | 2. /bin/grep "@" /etc/syslog.conf                                                                                     |  |  |
|            |                                                                                                    |  |  |

- 44 -

```
/bin/grep "@" /etc/syslog.conf
                                                       @log01.xxx.yyy.com
```

3. /bin/cat /etc/logrotate.conf

```
/bin/cat /etc/logrotate.conf
see "man logrotate" for details
 rotate log files weekly
weekly
# keep 4 weeks worth of backlogs
rotate 4
# send errors to root
errors root
# create new (empty) log files after rotating old ones
create
# uncomment this if you want your log files compressed
#compress
# RPM packages drop log rotation information into this directory
include /etc/logrotate.d
# no packages own lastlog or wtmp -- we'll rotate them here
/war/log/wtmp {
    monthly
    create 0664 root utmp
    rotate 1
 system-specific logs may be configured here
```

- 4. The administrator could demonstrate that log information was received in periodic emails received by them containing log entries which were raised to be examined via the freeware program logcheck
- 5. Verify squid logs are analyzed in accordance with corporate acceptable use policy

#### **Findings:**

- ✓ Syslog is running on the system.
- ✓ The system is configured to route all syslog information to a central log. server (which was sterilized in the screen capture).
- ✓ The log rotation configuration demonstrates 28 days of logs which are rotated weekly. Further examination in the logrotate.d directory did not discover any further file level configurations which demonstrated compliance with corporate policy but the remote log server does retain

© SANS Institute 2003

Author retains full rights - 45 -

|          | <ul> <li>information for 30+ days.</li> <li>✓ Log analysis was conducted every 4 hours, with specific emails being received by key administrators with subject lines that distinguished days without events from those with. In the event of a "system attack", the script would email the administrator's pagers.</li> <li>✓ Acceptable use filters were deployed which would highlight web surfing of sites with inappropriate content.</li> </ul> |
|----------|----------------------------------------------------------------------------------------------------|
| Results: | ✓ Pass                                                                                                    |
|          | □ Fail                                                                                                    |

| Item<br>Number: | Hardening-09                                                                                                   | Ġ                                                                                |                                                        |
|-----------------|----------------------------------------------------------------------------------------------------|----------------------------------------------------------------------------------|--------------------------------------------------------|
|                 | The system will report no High or Medium vulnerabilities when subjected to                                     |                                                                                  |                                                        |
| Objective:      | vulnerability assessment to                                                                                    |                                                                                  | es when subjected to                                   |
| Reference:      | Personal Experience                                                                                            |                                                                                  |                                                        |
| Risk:           | The risk associated with ru                                                                                    | nning a machine increases                                                        | over time if the                                       |
|                 | machine is not routinely as:                                                                                   | sessed for new vulnerabiliti                                                     | es. Timely scans with                                  |
|                 | Vulnerability Assessment to                                                                                    | ools diminishes this risk.                                                       | •                                                      |
| Test:           | Execute the following vulne                                                                                    | erability scans against the s                                                    | ystem                                                  |
|                 | ✓ Nessus scan                                                                                                  |                                                                                  |                                                        |
|                 | ✓ CIS Security Tool                                                                                            |                                                                                  |                                                        |
| Compliance      | No tool should return any m                                                                                    | nedium or high vulnerabilitie                                                    | es that are not                                        |
|                 | documented as known risk                                                                                       | s which have been accepte                                                        | d or mitigated through                                 |
|                 | other measures.                                                                                                |                                                                                  |                                                        |
| Test            | ✓ Objective                                                                                                    | ✓ Intrusive                                                                      | ✓ Setting                                              |
| Nature:         | ☐ Subjective                                                                                                   | ☐ Passive                                                                        | ✓ Behavior                                             |
| Evidence        |                                                                                                    |                                                                                  |                                                        |
|                 | Nessus Scan Results:                                                                                           |                                                                                  |                                                        |
|                 |                                                                                                    | 10 A                                                                             | ojya≡keresiinkeriy uyayyuj<br>Ojyasesiin korsi naasany |
|                 |                                                                                                    | I IZ H I NG                                                                      |                                                        |
|                 |                                                                                                    |                                                                                  |                                                        |
|                 | Upin and see a see a see a see a see a see a see a see a see a see a see a see a see a see a see a see a see a |                                                                                  |                                                        |
|                 |                                                                                                    |                                                                                  |                                                        |
|                 |                                                                                                    |                                                                                  |                                                        |
|                 | unknown (911/tcp) High                                                                                         | The remote squid caching proxy, according vulnerable to various buffer overflows | ng to its version number,                              |
|                 | is vulnerable to various buffer overflows.                                                                     |                                                                                  |                                                        |
|                 | An attacker may use these to gain a shell on this system.                                                      |                                                                                  |                                                        |
|                 |                                                                                                    | - I was in the most to gain a site                                               | on and a joicin.                                       |
|                 |                                                                                                    |                                                                                  |                                                        |
|                 |                                                                                                    |                                                                                  |                                                        |

. Author retains full rights

As part of GIAC practical repository.

| ssh (22/tcp) | High | According to its banner, the remote SSH server is vulnerable to one or                                                                                                    |
|--------------|------|----------------------------------------------------------------------------------------------------|
|              |      | more of the following vulnerabilities:                                                                                                    |
|              |      | CAN-2002-1357 (incorrect length) CAN-2002-1358 (lists with empty elements/empty strings) CAN-2002-1359 (large packets and large fields) CAN-2002-1360 (string fields with zeros) |
|              |      | Some of these vulnerabilities may allow remote attackers to execute arbitrary code with the privileges of the SSH process, usually root.                                         |
|              |      | Solution : Upgrade your SSH server to an unaffected version                                                                                                    |
|              |      | Risk factor: High<br>CVE: CAN-2002-1357, CAN-2002-1358, CAN-2002-1359,<br>CAN-2002-1360                                                                                          |
| •            |      |                                                                                                    |

\*\*\* CIS Ruler Run \*\*\*

Starting at time 20040823-11:19:47

<See appendix for details>

Preliminary rating given at time: Mon Aug 23 11:19:52 2004

Preliminary rating = 6.61 / 10.00

Ending run at time: Mon Aug 23 11:19:55 2004

Final rating = 6.61 / 10.00

#### **Findings:**

The two high findings uncovered by nessus were (in)valid.

Referring to the squid advisories (<a href="http://www.squid-cache.org/Advisories/">http://www.squid-cache.org/Advisories/</a>) we discover the following:

SQUID-2004:2, June 7, 2004

Buffer overflow bug in 'ntlm\_auth' authentication helper. Squid-2.5.STABLE6 addresses this bug.

**SQUID-2004:1, February 29, 2004** 

Fixes and features for URL encoding tricks.

Squid-2.5.STABLE5 addresses these issues.

SQUID-2002:3, July 3, 2002

Security advisory several issues in Squid-2.4.STABLE6 and earlier.

Squid-2.4.STABLE7 released to address these issues.

Recovering the version from the system:

\$ ./squid -v
Squid Cache: Version 2.4.STABLE6
\$

We now know that this system is vulnerable (by version) to all of these

© SANS Institute 2003

- 47 -

advisories. None of these vulnerabilities risk the proxy server itself; they can instead impact the web/ftp services directed through the service. Since this is an area of high risk (according to your initial risk assessment), these vulnerabilities are significant to this audit. Examining the ssh binaries on the proxy server, we discover: [root@proxy bin]\$ ssh -v ssh: F-Secure-SSH-2.3.1 (build 7.afs) on i686-pc-linux-gnu Referring to the above advisories (CAN 2002-1357 – 1360) and the Fsecure website, we discover that none of these risks applied to this client software, so the HIGH reported through Nessus is a false positive. The low score (6.6) on the CIS test indicated several issues with the current configuration of the system which were important to note: 1. xinetd should be configured with an "only-from" statement thereby restricting access to the services it is providing. 2. the machine's sendmail is set to receive email – this is not the purpose of the system. 3. /proc/sys/net/ipv4/tcp max syn backlog should be at least 4096 to handle SYN floods. 4. /proc/sys/net/ipv4/conf/eth0/send redirects should be 0 to disable outgoing redirect messages. 5. /proc/sys/net/ipv4/conf/lo/send redirects should be 0 to disable outgoing redirect messages. 6. /proc/sys/net/ipv4/conf/default/send redirects should be 0 to disable outgoing redirect messages. 7. rhosts authentication not deactivated in /etc/pam.d/rexec. 8. rhosts authentication not deactivated in /etc/pam.d/rlogin. 9. rhosts authentication not deactivated in /etc/pam.d/rsh. 10. rhosts authentication not deactivated in /etc/pam.d/rexec.dist. 11. rhosts authentication not deactivated in /etc/pam.d/rlogin.dist. 12. rhosts authentication not deactivated in /etc/pam.d/rsh.dist 13. Numerous system accounts have no shell in /etc/passwd, which defaults to /bin/sh 14. Shadow passwords are not enabled. Results: ☐ Pass ✓ Fail

| Item       | Network-01                                                               |
|------------|--------------------------------------------------------------------------|
| Number:    |                                                                          |
| Objective: | Enable security settings on the system to minimize risks associated with |

© SANS Institute 2003

- 48 -

|                    | attacks that rely upon packet manipulation.                                                       |                                                 |               |  |
|--------------------|---------------------------------------------------------------------------------------------------|-------------------------------------------------|---------------|--|
| Reference:         | Beauman, Sean "Auditing a Linux FTP and DNS Server: And                                           |                                                 |               |  |
|                    | Administrators Perspective". GSNA Practical. Sept 20 2003                                         |                                                 |               |  |
|                    | Mourani, Gerhard. "Securin                                                                        |                                                 |               |  |
|                    | OpenDocs, LLC. 2000. UR                                                                           |                                                 | •             |  |
| -                  | Optimizing-Linux-RH-Editio                                                                        |                                                 |               |  |
| Risk:              | Improper network configura                                                                        | •                                               | •             |  |
|                    | denial of service attacks ag                                                                      |                                                 |               |  |
| <del>-</del> .     | system in a denial of servic                                                                      |                                                 |               |  |
| Test:              | 5. Log illegal packets (spo                                                                       |                                                 | •             |  |
|                    |                                                                                                   | rtians" /etc/sysct                              | .I.coni       |  |
|                    | 6. Prevent SYN floods. Ex                                                                         |                                                 | aanf          |  |
|                    | 7. Prevent routing table alt                                                                      | kies" /etc/sysctl.<br>terations via ICMP redire |               |  |
|                    | J                                                                                                 | redirects" /etc/s                               |               |  |
|                    | 8. Enforce fragmentation p                                                                        |                                                 |               |  |
|                    |                                                                                                   | defrag"/etc/sysc                                |               |  |
| Compliance         | For each of the above grep                                                                        |                                                 |               |  |
| •                  | results:                                                                                          |                                                 | ,             |  |
|                    | 5. net.ipv4.iconf.all.log_ma                                                                      | artians = 1                                     |               |  |
|                    | <ol><li>6. net.ipv4.tcp_syncookies</li></ol>                                                      | s = 1                                           |               |  |
|                    | <ol><li>net.ipv4.conf.all.accept_</li></ol>                                                       |                                                 |               |  |
|                    | 8. net.ipv4.ip_always_defr                                                                        |                                                 |               |  |
| Test               | ✓ Objective                                                                                       | ✓ Intrusive                                     | ✓ Setting     |  |
| Nature:            | ☐ Subjective                                                                                      | ☐ Passive                                       | ☐ Behavior    |  |
| Evidence           | <pre>/# /bin/grep "log_martians" /etc/sysctl.conf # /bin/grep "syncookies" /etc/sysctl.conf</pre> |                                                 |               |  |
|                    | <pre># /bin/grep "accept_redirect # /bin/grep "always_defrag"</pre>                               | ts"/etc/sysctl.conf<br>/etc/sysctl.conf         |               |  |
|                    | # /bin/cat /etc/sysctl.conf                                                                       |                                                 |               |  |
|                    | # Disables packet forwarding                                                                      | g                                               |               |  |
|                    | net.ipv4.ip_forward = 0<br># Enables source route verification                                    |                                                 |               |  |
|                    | net.ipv4.conf.all.rp_filter = 1                                                                   |                                                 |               |  |
|                    | # Disables the magic-sysrq key<br> kernel.sysrq =1                                                |                                                 |               |  |
|                    | # We need more aggressive keepalive intervals due to the DMZ firewall's                           |                                                 |               |  |
|                    | # default timeout of under 1 net.ipv4.tcp_keepalive_time                                          |                                                 | nutes.        |  |
|                    | #                                                                                                 |                                                 |               |  |
| Cindings           | None of the recommended network configurations were present.                                      |                                                 |               |  |
| Findings: Results: | □ Pass                                                                                            | network configurations                          | were present. |  |
| ivesuits.          | ✓ Fail                                                                                            |                                                 |               |  |
|                    | · I all                                                                                           |                                                 |               |  |

| Checklist  | Physical-01                                                         |
|------------|---------------------------------------------------------------------|
| Item:      |                                                                     |
| Objective: | The proxy server will reside in a location designed to reduce risks |
|            | associated with physical access to the system.                      |

- 49 -

| References: | "If a had any has unrestricted physical access to your computer, it's not          |  |  |  |  |
|-------------|------------------------------------------------------------------------------------|--|--|--|--|
| References: | "If a bad guy has unrestricted physical access to your computer, it's not          |  |  |  |  |
|             | your computer anymore" - 10 Immutable Laws of Security                             |  |  |  |  |
| Diele       | Corporate policy regarding minimum security standards for data centers.            |  |  |  |  |
| Risk:       | The major threats from physical access are denial-of-service and                   |  |  |  |  |
|             | inappropriate access to the equipment. Physical access means the                   |  |  |  |  |
|             | system can (potentially) be physically disabled, data on the permanent             |  |  |  |  |
|             | media storage devices stolen, or the box can be rebooted and                       |  |  |  |  |
| T (         | administrative access obtained.                                                    |  |  |  |  |
| Test:       | Is system located in a restricted access data center?                              |  |  |  |  |
|             | Building access is monitored                                                       |  |  |  |  |
|             | Room access is monitored                                                           |  |  |  |  |
|             | Room access granted through ACL                                                    |  |  |  |  |
|             | ACL is reviewed periodically  All entrances to room are locked                     |  |  |  |  |
| Compliance  | All entrances to building are locked                                               |  |  |  |  |
| Criteria    | 10. All entrances to building are locked                                           |  |  |  |  |
| Citteria    | 11. Entrances to building are monitored                                            |  |  |  |  |
|             | 12. Entrances to room are monitored                                                |  |  |  |  |
|             | 13. Cameras view all entrances monitored by security services 24x7                 |  |  |  |  |
|             | 14. Doors left open for extended period of time are responded to by site           |  |  |  |  |
|             | security.                                                                          |  |  |  |  |
|             | 15. Room access granted through ACL                                                |  |  |  |  |
|             | 16. ACL is reviewed periodically                                                   |  |  |  |  |
| Test        | ✓ Objective ✓ Intrusive ✓ Setting                                                  |  |  |  |  |
| Nature:     | ☐ Subjective ☐ Passive ☐ Behavior                                                  |  |  |  |  |
| Evidence    | Photographing this area to demonstrate evidence is prohibited by                   |  |  |  |  |
|             | corporate policy. A walk-through was arranged as well as a conversation            |  |  |  |  |
|             | with site security.                                                                |  |  |  |  |
| Findings:   | The system was sufficiently protected by a defense in depth approach to            |  |  |  |  |
|             | security. Chokepoints allowing entry into the building and into the room           |  |  |  |  |
|             | where the server resides are either monitored by personnel or have                 |  |  |  |  |
|             | badge-authenticated turnstiles to prevent tailgating. The doors require            |  |  |  |  |
|             | authentication by possession (badge) and are monitored from a central              |  |  |  |  |
|             | monitoring center. Access is reviewed quarterly by the room owner.                 |  |  |  |  |
| Decultor    |                                                                                    |  |  |  |  |
| Results:    | monitoring center. Access is reviewed quarterly by the room owner.  ✓ Pass  □ Fail |  |  |  |  |

| Checklist   | Physical-04                                                               |  |  |  |  |  |
|-------------|---------------------------------------------------------------------------|--|--|--|--|--|
| Item:       |                                                                           |  |  |  |  |  |
| Objective:  | The operating system will be configured so as to reduce risks             |  |  |  |  |  |
|             | associated with physical access to the system.                            |  |  |  |  |  |
| References: | "If a bad guy has unrestricted physical access to your computer, it's not |  |  |  |  |  |
|             | your computer anymore" - <u>10 Immutable Laws of Security</u>             |  |  |  |  |  |

- 50 -

| Risk:      | Physical access means the system can (potentially) be physically                                                    |                           |                       |  |  |  |  |
|------------|----------------------------------------------------------------------------------------------------|---------------------------|-----------------------|--|--|--|--|
|            | disabled, data on the permanent media storage devices stolen, or the                                                |                           |                       |  |  |  |  |
| Test:      | box can be rebooted and administrative access obtained.  8. Access to lilo.conf file is restricted to root.         |                           |                       |  |  |  |  |
| 1631.      | /bin/ls -l /etc/lilo.conf                                                                                           |                           |                       |  |  |  |  |
|            | 9. The LILO prompt pass                                                                                             |                           |                       |  |  |  |  |
|            |                                                                                                    | compt" /etc/lilo.co       | nf                    |  |  |  |  |
|            | 10. Reboot from console v                                                                                           |                           |                       |  |  |  |  |
|            |                                                                                                    | RL-ALT-DELETE" /et        |                       |  |  |  |  |
|            | 11. Root password is requ                                                                                           |                           |                       |  |  |  |  |
|            |                                                                                                    | sinit" /etc/inittak       |                       |  |  |  |  |
|            | 12. Console logins restrict                                                                                         |                           | ed users              |  |  |  |  |
|            | /bin/grep -A 3 "cons<br>/etc/security/access                                                                        |                           |                       |  |  |  |  |
|            | _                                                                                                    | nsole w/ non-authorized   | l account.            |  |  |  |  |
|            | 13. Screensaver in enable                                                                                           |                           |                       |  |  |  |  |
|            | Allow system to remai                                                                                               | n idle - verify screen sa | aver engages          |  |  |  |  |
|            | 14. Screensaver requires                                                                                            | •                         |                       |  |  |  |  |
|            | Attempt to unlock scre                                                                                              | ensaver w/o password      | . Then with password. |  |  |  |  |
| Compliance | 8. /etc/lilo.conf will be ow                                                                                        | ned by root with permi    | ssions set to 600     |  |  |  |  |
| Criteria   | 9. The 2 directives following the prompt directive will be:                                                         |                           |                       |  |  |  |  |
|            | password = <your_lilo_password></your_lilo_password>                                                                |                           |                       |  |  |  |  |
|            | restricted                                                                                                    |                           |                       |  |  |  |  |
|            | 10. The directive allowing this has been commented out.                                                             |                           |                       |  |  |  |  |
|            | # Trap CTRL-ALT-DELETE                                                                                              |                           |                       |  |  |  |  |
|            | #ca::ctrlaltdel:/sbin/shutdown -t3 -r now                                                                           |                           |                       |  |  |  |  |
|            | 11. The wait directive has been added below the sysinit directive.                                                  |                           |                       |  |  |  |  |
|            | # System initialization.                                                                                            |                           |                       |  |  |  |  |
|            | si::sysinit:/etc/rc.d/rc.sysinit                                                                                    |                           |                       |  |  |  |  |
|            | ~~:S:wait:/sbin/sulogin                                                                                             |                           |                       |  |  |  |  |
|            | 12. The line restricting access will be uncommented:                                                                |                           |                       |  |  |  |  |
|            | # Disallow console logins to all but a few accounts.                                                                |                           |                       |  |  |  |  |
|            | #<br>:ALL EVCEDT wh                                                                                                 | aal ahutdaysa ayaad Oo    | - A I                 |  |  |  |  |
|            |                                                                                                    | eel shutdown sync:LO(     | JAL                   |  |  |  |  |
|            | 13. Screensaver should enable in 15 minutes. 14. Only password that should unlock screen is that of the user logged |                           |                       |  |  |  |  |
|            | in on the console.                                                                                                  |                           |                       |  |  |  |  |
| Test       | ✓ Objective                                                                                                    | ✓ Intrusive               | ✓ Setting             |  |  |  |  |
| Nature:    | ☐ Subjective ☐ Passive ✓ Behavior                                                                                   |                           |                       |  |  |  |  |
| Evidence   |                                                                                                    |                           |                       |  |  |  |  |

```
/bin/ls -l /etc/lilo.conf
                 -rw----- 1 root root 574 Nov 26 2002 /etc/lilo.conf
#/bin/grep -A 3 "prompt" /etc/lilo.conf
                 prompt
                 restricted
                 password=
                 timeout=50
                 # /bin/grep -A 3 "CTRL-ALT-DELETE" /etc/inittab
# Trap CTRL-ALT-DELETE
                 #ca::ctrlaltdel:/sbin/shutdown -t3 -r now
                 ca::ctrlaltdel:/sbin/admin-reboot
                 # /bin/grep -A3 "sysinit" /etc/inittab
                 si::sysinit:/etc/rc.d/rc.sysinit
                 10:0:wait:/etc/rc.d/rc 0
                 11:1:wait:/etc/rc.d/rc 1
# /bin/grep -A 3 "console login" /etc/security/access.conf
# Disallow console logins to all but a few accounts.
                 #-: ALL EXCEPT wheel shutdown sync:LOCAL
                 System was examined physically. Administrator logged in at console
                 and we waited – as expected the screen lock engaged and could not
                 be opened except by the administrator using his password.
                 While many of the potential controls were in place, the system did allow
Findings:
                 for a reboot of the system through the keyboard (CTRL-ALT-DELETE)
                 and also permitted any valid account to login from keyboard.
Results:
                □ Pass
                 ✓ Fail
```

| Item       | Squid-02                                                             |  |  |  |  |
|------------|----------------------------------------------------------------------|--|--|--|--|
| Number:    |                                                                      |  |  |  |  |
| Objective: | Implement access control lists (ACL) to restrict access to server by |  |  |  |  |
|            | trusted network ranges only.                                         |  |  |  |  |
| Reference: | Galarneau                                                            |  |  |  |  |
| Risk:      | Open network settings provide attackers unfettered access to system  |  |  |  |  |
|            | and allow unauthorized internal users to utilize proxy services.     |  |  |  |  |
| Test:      | Only trusted addresses should be allowed to connect to the proxy     |  |  |  |  |
|            | server.                                                              |  |  |  |  |
|            | 5. Configuration should default to deny that which is not explicitly |  |  |  |  |
|            | allowed.                                                             |  |  |  |  |

- 52 -

As part of GIAC practical repository.

© SANS Institute 2003

|            | 6. Only necessary ports should be opened by proxy services.                           |                        |                         |  |  |  |
|------------|---------------------------------------------------------------------------------------|------------------------|-------------------------|--|--|--|
| Compliance | 4. Networks allowed to connect through the proxy server should be                     |                        |                         |  |  |  |
|            | explicitly enumerated (example):                                                      |                        |                         |  |  |  |
|            | Acl all src 0.0.0.0/0.0.0.0                                                           |                        |                         |  |  |  |
|            | Acl offices src 10.7.0.0/255.255.0.0                                                  |                        |                         |  |  |  |
|            | http_access allow offices                                                             |                        |                         |  |  |  |
|            | Acl labs src 10.8.0.0/255.255.0.0                                                     |                        |                         |  |  |  |
|            | http_access allow labs                                                                |                        |                         |  |  |  |
|            | http_access deny all                                                                  |                        |                         |  |  |  |
|            | 5. The last acl should be:                                                            |                        |                         |  |  |  |
|            | http_access deny all                                                                  |                        |                         |  |  |  |
|            | 6. The acceptable ports sl                                                            | hould be enumerated ar | nd all others should be |  |  |  |
|            | denied (example):                                                                     |                        |                         |  |  |  |
|            | Acl trusted_ports port 2                                                              | 21 80 443              |                         |  |  |  |
|            | http_access deny !trust                                                               | ted_ports              |                         |  |  |  |
| Test       | ✓ Objective                                                                           | ✓ Intrusive            | ✓ Setting               |  |  |  |
| Nature:    | ☐ Subjective                                                                          | ☐ Passive              | ☐ Behavior              |  |  |  |
| Evidence   |                                                                                       |                        |                         |  |  |  |
|            | #Recommended minimum contact all src 0.0.0.0.0/0.0.(                                  | 0.0                    |                         |  |  |  |
|            | acl manager proto cache_c                                                             |                        |                         |  |  |  |
|            | acl localhost src 127.0.0                                                             |                        |                         |  |  |  |
|            | acl SSL_ports port 443 56 acl Safe_ports port 80                                      | # http                 |                         |  |  |  |
|            | acl Safe_ports port 21                                                                | # ftp                  |                         |  |  |  |
|            | acl Safe_ports port 443 5                                                             |                        |                         |  |  |  |
|            | # acl Safe_ports port 70                                                              | # gophe                | r                       |  |  |  |
|            | # acl Safe_ports port 210                                                             |                        |                         |  |  |  |
|            | acl Safe_ports port 1025-                                                             |                        |                         |  |  |  |
|            | # acl Safe_ports port 280 # http-mgmt                                                 |                        |                         |  |  |  |
|            | # acl Safe_ports port 488 # gss-http                                                  |                        |                         |  |  |  |
|            | # acl Safe_ports port 591  # filemaker<br># acl Safe_ports port 777  # multiling http |                        |                         |  |  |  |
|            | # acl Safe_ports port 777 # multiling http<br>acl CONNECT method CONNECT              |                        |                         |  |  |  |
|            | act sounds imedia counts:                                                             |                        |                         |  |  |  |
|            | # TAG: http_access                                                                    |                        |                         |  |  |  |
|            |                                                                                       |                        |                         |  |  |  |
| _          | 5 <sup>Y</sup>                                                                        |                        |                         |  |  |  |
| Findings:  | There are insufficient ACL                                                            | •                      | server with regard to   |  |  |  |
|            | which IP addresses may access the system.                                             |                        |                         |  |  |  |
|            | The configuration file lacks the deny all default.                                    |                        |                         |  |  |  |
|            | Ports are properly controlled through acls allowing only essential                    |                        |                         |  |  |  |
|            | services and high end ports used for socks connections.                               |                        |                         |  |  |  |
| Results:   | □ Pass                                                                                |                        |                         |  |  |  |
|            | √ Fail                                                                                |                        |                         |  |  |  |

- 53 - Author retains full rights

As part of GIAC practical repository.

| Item       | Squid-04                                                                                                    |                         |           |  |  |  |
|------------|----------------------------------------------------------------------------------------------------|-------------------------|-----------|--|--|--|
| Number:    | - 4                                                                                                    |                         |           |  |  |  |
| Objective: | Implement squid configurations (squid.conf) to reduce risk of denial of service attacks against the service.                         |                         |           |  |  |  |
| Reference: | Squid web site                                                                                                    |                         |           |  |  |  |
|            | http://www.xatrix.org/print1                                                                                                    |                         | <u> </u>  |  |  |  |
| Risk:      | Several configurations in s                                                                                                    | •                       |           |  |  |  |
| _          | allocation of resources wh                                                                                                    |                         |           |  |  |  |
| Test:      | Examine the following sett                                                                                                    |                         | e:        |  |  |  |
|            | 10.maximum_object_si                                                                                                    | ze                      |           |  |  |  |
|            | 11.quick_abort_min                                                                                                    |                         |           |  |  |  |
|            | <b>12</b> .quick_abort_max                                                                                                    |                         |           |  |  |  |
|            | <b>13</b> .quick_abort_pct                                                                                                    |                         |           |  |  |  |
|            | 14.dns_nameservers                                                                                                    | 0.1                     |           |  |  |  |
|            | 15.ignore_unknown_na                                                                                                    | meservers <sup>21</sup> |           |  |  |  |
|            | 16.client_lifetime <sup>22</sup>                                                                                                    |                         |           |  |  |  |
|            | 17.pconn_timeout <sup>23</sup>                                                                                                    | 24                      |           |  |  |  |
|            | 18.request_header_ma                                                                                                    |                         |           |  |  |  |
| Compliance | 10.maximum_object_si                                                                                                    |                         |           |  |  |  |
|            | 11.quick_abort_min =                                                                                                    |                         |           |  |  |  |
|            | 12.quick_abort_max = 16KB                                                                                                    |                         |           |  |  |  |
|            | 13.quick_abort_pct = 95                                                                                                    |                         |           |  |  |  |
|            | 14. Verify nameservers in /etc/resolv.conf are trusted – if so, then this                                                            |                         |           |  |  |  |
|            | value should not be set. If they are not trusted, this should eb set to                                                              |                         |           |  |  |  |
|            | trusted servers. Name servers used by squid must come from                                                                           |                         |           |  |  |  |
|            | trustable sources and configured safely. A compromised DNS                                                                           |                         |           |  |  |  |
|            | server is often used by attackers to divert proxy servers and certain Squid versions can be crashed by sending malformed DNS answers |                         |           |  |  |  |
|            | 15. should be enabled or trusted.                                                                                                    |                         |           |  |  |  |
|            | 16. client lifetime should be <= 1 day                                                                                               |                         |           |  |  |  |
|            | 17.pconn_timeout <= 120                                                                                                    | <b>,</b>                |           |  |  |  |
|            | 18. value should be <= 10                                                                                                    | kb.                     |           |  |  |  |
| Test       | ✓ Objective                                                                                                    | ✓ Intrusive             | ✓ Setting |  |  |  |
| Nature:    | ☐ Subjective ☐ Passive ✓ Behavior                                                                                                    |                         |           |  |  |  |
| Evidence   |                                                                                                    |                         |           |  |  |  |

<sup>&</sup>lt;sup>21</sup> This option verifies if a nameserver answering the lookup has the same IP address as the one the lookup was sent to.

22 The client\_lifetime sets the maximum time a client is allowed to be bound to a Squid process

23 The pconn\_timeout sets the maximum time an *idle* client is allowed to be bound to a squid process.

24 The request\_header\_max\_size option is used to limit the size of acceptable HTTP headers.

Author retains full ri

<sup>©</sup> SANS Institute 2003 Author retains full rights - 54 -

```
grep maximum_object_size squid.conf
   TAG: maximum_object_size
                                   (bytes)
maximum object size 4096 KB
# TAG: maximum_object_size_in_memory (bytes)
maximum_object_size_in_memory 8 KB
         the value of maximum object size above its default of 4096 KB to
  grep quick abort squid.conf
   TAG: quick abort min (KB)
   TAG: quick_abort_max (KB)
   TAG: quick_abort_pct (percent)
         quick_abort values to the amount of data transfered until
         If the transfer has less than 'quick_abort_min' KB remaining, it will finish the retrieval. Setting 'quick_abort_min' to -1
         will disable the quick_abort feature.
         If the transfer has more than 'quick_abort_max' KB remaining, If more than 'quick_abort_pct' of the transfer has completed,
quick_abort_min 16 KB
quick abort max 16 KB
quick abort pet 95
         request_timeout, pconn_timeout and quick_abort values.
  grep dns_nameservers squid.conf
   TAG: dns_nameservers
         Example: dns_nameservers 10.0.0.1 192.172.0.4
   TAG: ignore_unknown_nameservers
        By default Squid checks that DNS responses are received
        from the same IP addresses that they are sent to. If they
        don't match, Squid ignores the response and writes a warning
        message to cache.log. You can allow responses from unknown nameservers by setting this option to 'off'.
#Default:
 ignore_unknown_nameservers on
  TAG: digest_generation
```

As part of GIAC practical repository.

```
TAG: client_lifetime time-units
                              The maximum amount of time that a client (browser) is allowed to
                    ########
                             remain connected to the cache process. This protects the Cache from having a lot of sockets (and hence file descriptors) tied up in a CLOSE_WAIT state from remote clients that go away without properly shutting down (either because of a network failure or
                              because of a poor client implementation). The default is one
                             day, 1440 minutes.
                             NOTE: The default value is intended to be much larger than any client would ever need to be connected to your cache. You should probably change client_lifetime only as a last resort. If you seem to have many client connections tying up
                              filedescriptors, we recommend first tuning the read_timeout,
                              request_timeout, pconn_timeout and quick_abort values.
                    #Default:
                    # client_lifetime 1 day
                        TAG: half_closed_clients
                        TAG: pconn_timeout
                    ##
                               Timeout for idle persistent connections to servers and other
                              proxies.
                    #Default:
                    # pconn_timeout 120 seconds
                        TAG: request header max size (KB)
                              This specifies the maximum size for HTTP headers in a request.
                              Request headers are usually relatively small (about 512 bytes).
                              Placing a limit on the request header size will catch certain
                              bugs (for example with persistent connections) and possibly
                              buffer-overflow or denial-of-service attacks.
                    #Default:
                    # request_header_max_size 10 KB
                        TAG: request_body_max_size (KB)
                        TAG: delay pools
                              This represents the number of delay pools to be used. For example,
                              if you have one class 2 delay pool and one class 3 delays pool, you
                              have a total of 2 delay pools.
                              To enable this option, you must use --enable-delay-pools with the
                              configure script.
                    #Default:
                      delay_pools 0
Findings:
                            The maximum_object_size is configured in such a manner as to control
                             the ability of denial of service attacks to overload the proxy server
                             through requests for extremely large content. Similarly, the
                            request_header_max_size is also set to reduce the risk of large content
```

© SANS Institute 2004.

- 56 - Author retains full rights

|          | <ul><li>denial of service strategies.</li><li>Additional configurations of the quick abort features have been enabled</li></ul>                                 |
|----------|----------------------------------------------------------------------------------------------------|
|          | to contribute to the overall squid configuration strategy to limit denial of service attacks against the system.                                                |
|          | <ul> <li>Client lifetime is configured in accordance with the business goal of 1<br/>day.</li> </ul>                                                            |
|          | <ul> <li>DNS is served to this system through trusted corporate services and as<br/>such there is no need for the ignore_unknown_nameservers setting</li> </ul> |
| Results: | ✓ Pass                                                                                                    |
|          | □ Fail                                                                                                    |

# 4 Audit Report

## 4.1 Executive Summary

The results of this audit are a mixed assortment of positive and negative findings. Reasonably competent technical work was put into landing this server in a secure state in June of 2002. Many industry best known methods were employed and the machine was assessed with vulnerability scanners to close most of the gaps known in 2002. It is evident to this auditor that a sound defense in depth strategy was employed when landing this system in the form of several network appliance configurations as well as monitoring devices that were installed on the squid serve. Administrative procedures, on the other hand, were completely absent from all their processes. As is often the case, the administrators for this server are also responsible for an extensive number of systems and have growing demands on their time which allowed the system's security posture to degrade over time. The squid software itself is at least a year out of date and the machine does not appear to have been patched since it was established. Through a combination of strong initial settings and network acls, the machine has remained intact to date. (Or as far as this auditor can discern)

## 4.2 Audit Findings

#### 4.2.1 Introduction

As detailed in earlier sections, the greatest potential risks assigned to this system would come from employees who would rely upon poor maintenance and/or configuration settings to compromise the integrity of the server and/or the availability, confidentiality, or integrity of the web services the proxy provides. Given this defined high risk, we selected checklist items which would best test the controls in place for this risk. Several areas of examination were selected to provide a cross section of auditable items. The following sections detail the results of those areas.

This audit was driven by a desire to reduce risk for the squid proxy server which is used by a business unit within a larger parent corporation. The principle use for this proxy is to provide web access for both web browsing and the download of files from the internet that are relevant to the work done by the business unit. As such, while casual web surfing is not considered a business goal, the ability to conduct certain types of transaction as well as download relevant files is.

© SANS Institute 2003

- 58 -

### 4.2.2 Physical Audit

The physical audit involved an on-site examination of the controls which were put into place to reduce risk associated with physical access to the system. Corporate policy prohibits the capturing of such security measures on any media such as photographs. Equipped with the checklist designed in part 2, the on site location was checked for the 8 criteria established. Many of these criteria were found to exist in the corporate physical security specifications for data centers and are incorporated into all new physical sites. As a result, it was not surprising to discover that sufficient controls were in place to prevent unauthorized physical access to the system. Numerous checkpoints were established between the exterior of the building and the physical location of the system which required a successful response to an authentication challenge. Access controls tied to these authentication systems are reviewed periodically. The entrances are also monitored for unauthorized accesses. Everyone with access to these rooms are also required to take specific training courses designed to help reduce the risk of social engineering or a breach of these controls via "tail gaiting" on an authorized person's credentials.

Security controls on the system itself were implemented to reduce risk from those who obtain physical access to the system. We examined configurations to the restricted access lilo.conf file which verified that the system was protected by a lilo boot password. Given this system is in production, rebooting the system to verify these settings in action was prohibited due to the potential impact it could have on the business goals this system supports.

**Table 4.1: Screen shot of lilo.conf settings** 

```
/bin/ls -l /etc/lilo.conf
-rw----- 1 root root
                                  574 Nov 26 2002 /etc/lilo.conf
# /bin/grep -A 3 "prompt" /etc/lilo.conf
prompt
restricted
password=
timeout=50
# /bin/grep -A 3 "CTRL-ALT-DELETE" /etc/inittab
# Trap CTRL-ALT-DELETE
#ca::ctrlaltdel:/sbin/shutdown -t3 -r now
ca::ctrlaltdel:/sbin/admin-reboot
# /bin/grep -A3 "sysinit" /etc/inittab
si::sysinit:/etc/rc.d/rc.sysinit
10:0:wait:/etc/rc.d/rc 0
11:1:wait:/etc/rc.d/rc 1
# /bin/grep -A 3 "console login" /etc/security/access.conf
# Disallow console logins to all but a few accounts.
#-:ALL EXCEPT wheel shutdown sync:LOCAL
```

We could however validate that the screen saver did engage after 15 minutes of idle time and would only unlock for the user logged into the system currently who was challenged for their password.

The areas where this system failed to achieve sufficient control was in the potential use of CTRL-ALT-DELETE to force the system to reboot. By examining the /etc/inittab setting we determined that this hotkey would initiate a shutdown of the system. This gap in their controls could allow for a potential attack upon the availability of the system. Further examination is called for to verify that the cd drive was not a bootable device and that a hard drive password was established. Both of these controls would significantly help mitigate the risk involved with the ability to reboot the system from the keyboard from an attack on integrity perspective.

#### 4.2.3 Administrative Procedures and Behaviors

Upon arrival, the system administrators were asked to deliver all relevant information that they had regarding the establishment and change control for the system. All administrators who were responsible for this system were aware of

© SANS Institute 2003

- 60 -

the location of the creation documentation so in the case of an emergency those responsible for the system all knew where to access the relevant information. This request was answered with a single notebook which contained all notes relevant to the squid proxy server. The book contained the hardware and software required, as well as initial build and configuration settings for the system. As an aside, this book would provide reasonable instructions in case of a catastrophic loss – it had sufficient information with regard to corporate contacts and requirements that this auditor feels a system could be established without a great deal of trouble assuming the availability of hardware and current versions of the software.

Table 4.2: Example of Notebook Used

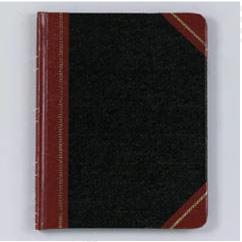

What the book lacked was any procedures for change control. There was no indication any changes had been made to the system or the configurations after it was established in 2002. As explained by one administrator, all configuration files were held under RCS control<sup>25</sup> and that all changes were thus documented on the system itself. This auditor finds this to be an unacceptable level of change control. Beyond the risk that an intruder could tamper with these files, they also would be lost in the case of a catastrophic loss. Copies of these files must be off the system as proper controls for the integrity of the content not to be in question.

The administrators were also questioned regarding the actions taken during a routine day to maintain awareness of the system and its settings. This inquiry focused initially on the use of an IDS to detect modifications to the system. The administrators could demonstrate that the freeware version of tripwire was present on the system and that a copy of the database was stored offline. the database and policies included all the relevant directories which store many of the critical binaries<sup>26</sup> which are often tampered with by a rootkit or traditional compromise. (A copy of the policy that was inspected is included in the

<sup>&</sup>lt;sup>25</sup> This information was not validated as it was disclosed in the exit meeting.

<sup>&</sup>lt;sup>26</sup> While there is an extensive list, commands such as ls, ps, finger, passwd, netstat, and other system-awareness binaries are choice targets for modification.

<sup>©</sup> SANS Institute 2003 - 61 - Author retains full rights

appendices). This initial good effort however was ineffectual since no periodic (daily) automated execution of this IDS was enabled on the system in such a manner that the administrators would be notified in case of problems.

#### Table 4.3; Evidence of IDS

🕯 /usr/sbin/tripwire --version Tripwire(R) 2.3.0.47 for Linux The developer of the original code and/or files is Tripwire, Inc. Portions created by Tripwire, Inc. are copyright 2000 Tripwire, Inc. Tripwire is a registered trademark of Tripwire, Inc. All rights reserved. This program is free software. The contents of this file are subject to the terms of the GNU General Public License as published by the Free Software Foundation; either version 2 of the License, or (at your option) any later version. You may redistribute it and/or modify it only in compliance with the GNU General Public License. This program is distributed in the hope that it will be useful. However, this program is distributed "AS-IS" WITHOUT ANY WARRANTY; INCLUDING THE IMPLIED WARRANTY OF MERCHANTABILITY OR FITNESS FOR A PARTICULAR PURPOSE. Please see the GNU General Public License for more details. You should have received a copy of the GNU General Public License along with this program; if not, write to the Free Software Foundation, Inc., 59 Temple Place - Suite 330, Boston, MA 02111-1307, USA. Nothing in the GNU General Public License or any other license to use the code or files shall permit you to use Tripwire's trademarks, service marks, or other intellectual property without Tripwire's prior written consent. If you have any questions, please contact Tripwire, Inc. at either info@tripwire.org or www.tripwire.org.

While the administrators were lacking in good security practices with regard to the monitoring of the IDS software installed on the squid proxy server, this auditor did confirm that they were receiving the results of their log analysis software (into which the proxy server was sending its syslog information). Periodic (4 hour interval) emails are sent to the administrators – those that detect system attacks are forwarded immediately to their pagers via a telepage service. This suggests that they have the proper procedures in place and need to only reenable automated tripwire executions to close the gap in this matter.

## 4.2.4 System Configurations/Behaviors

#### 4.2.4.1 Unnecessary Services

© SANS Institute 2003

- 62 -

The system was audited for the existence of un-necessary services through several checklist tests. Arguably the most secure option is to remove those services you do not require from xinetd and the accompany xinetd.d directory. This strategy was not employed on this system. Start up files for numerous well known<sup>27</sup> and often exploitable services could be found when examining the xinetd directory.

Table 4.4: Evidence of Unnecessary Xinetd Service Files

```
#/bin/ls/etc/xinetd.d
apass chargen-udp daytime echo finger rexec rsh talk tftp time-udp
chargen csdd daytime-udp echo-udp ntalk rlogin rsync telnet time wu-ftpd
#
```

While service files were found for things such as telnet and the r-commands, further examination (via the additional tests in the ckeclklist) was in order to determine their usage. If these files had to exist, the next best thing would be for them to be configured to be disabled<sup>28</sup>. Using the unix *grep* command we examined the disable setting in the services files established for each of these services in the xinetd.d directory.

-

<sup>&</sup>lt;sup>27</sup> chargen, echo, rexec, rsh, telnet, and tftp all have proven in the past to be instrumental in the compromise of unix systems.

The service file would contain an entry "disable = yes" signifying the service is disabled.

<sup>©</sup> SANS Institute 2003 - 63 - Author retains full rights

Table 4.5: Evidence of run disable settings in xinetd.d/

```
#/bin/grep -i "disable"/etc/xinetd.d/*
/etc/xinetd.d/apass:
                         disable = no
/etc/xinetd.d/chargen:
                         disable
/etc/xinetd.d/chargen-udp:
                                 disable
                                                  = yes
/etc/xinetd.d/csdd:
                         disable = no
/etc/xinetd.d/daytime:
                         disable
                                         = yes
/etc/xinetd.d/daytime-udp:
                                 disable
                                                  = yes
/etc/xinetd.d/echo:
                         disable
                                         = yes
/etc/xinetd.d/echo-udp: disable
                                         = yes
/etc/xinetd.d/finger:
                         disable
                                         = yes
/etc/xinetd.d/ntalk:
                         disable
                                                  = yes
/etc/xinetd.d/rexec:
                         disable = no
/etc/xinetd.d/rlogin:
                         disable = no
/etc/xinetd.d/rsh:
                         disable = no
/etc/xinetd.d/rsync:
                         disable = yes
/etc/xinetd.d/talk:
                         disable
/etc/xinetd.d/talk:
/etc/xinetd.d/telnet:
                                                  = yes
                         disable = no
/etc/xinetd.d/tftp:
                         disable
                                                  = yes
                        disable
/etc/xinetd.d/time:
                                         = yes
/etc/xinetd.d/time-udp: disable
                                         = yes
/etc/xinetd.d/wu-ftpd:_disable_= no_
```

While several unnecessary services (chargen, echo, daytime, finger, rsync, talk, tftp, time) were disabled in this fashion, not all of them were. This required further investigation. As per the checklist on the matter, the run level configurations were examined. Given the business goals of this system, it is important to learn what the final run state is for the system since that will determine how the output from the chkconfig would be interpreted. In this case, the server is run without a graphical user interface (GUI) and as such our focus turns to Run Level 3<sup>29</sup>. Using the *chkconfig* command, it is possible to determine some of the services and configuration files executed at run level 3. We found that most of the unnecessary services (xfs, netfs, portmap) were OFF during this run level.

- 64 -

<sup>&</sup>lt;sup>29</sup> More information about the various run levels can be found in both the man pages for chkconfig and in the linux user manuals and websites.

<sup>©</sup> SANS Institute 2003

Table 4.6: Output from chkconfig option

| Table 4.0. Output from checoming option |        |           |          |       |       |       |       |
|-----------------------------------------|--------|-----------|----------|-------|-------|-------|-------|
| #/sbin/chkcon                           | figlis | st   /bir | n/grep " | on"   |       |       |       |
| keytable                                | 0:off  | 1:on      | 2:on     | 3:on  | 4∶on  | 5:on  | 6:off |
| privoxy                                 | 0:off  | 1:off     | 2:off    | 3:on  | 4∶on  | 5:on  | 6:off |
| microcode_ctl                           | 0:off  | 1:off     | 2:on     | 3:on  | 4∶on  | 5:on  | 6:off |
| xfs                                     | 0:off  | 1:off     | 2:off    | 3:off | 4∶on  | 5:off | 6:off |
| gpm                                     | 0:off  | 1:off     | 2:off    | 3:off | 4∶on  | 5:off | 6:off |
| nsed                                    | 0:off  | 1:off     | 2:off    | 3:off | 4∶on  | 5:off | 6:off |
| netfs                                   | 0:off  | 1:off     | 2:off    | 3:off | 4∶on  | 5:off | 6:off |
| network                                 | 0:off  | 1:off     | 2:on     | 3:on  | 4∶on  | 5:on  | 6:off |
| random                                  | 0:off  | 1:off     | 2:on     | 3:on  | 4∶on  | 5:on  | 6:off |
| rawdevices                              | 0:off  | 1:off     | 2:off    | 3:on  | 4∶on  | 5:on  | 6:off |
| portmap                                 | 0:off  | 1:off     | 2:off    | 3:off | 4∶on  | 5:off | 6:off |
| rhnsd                                   | 0:off  | 1:off     | 2:off    | 3:off | 4∶on  | 5:off | 6:off |
| syslog                                  | 0:off  | 1:off     | 2:on     | 3:on  | 4∶on  | 5:on  | 6:off |
| crond                                   | 0:off  | 1:off     | 2:on     | 3:on  | 4∶on  | 5:on  | 6:off |
| sendmail                                | 0:off  | 1:off     | 2:on     | 3:on  | 4∶on  | 5:on  | 6:off |
| anacron                                 | 0:off  | 1:off     | 2:on     | 3:on  | 4∶on  | 5:on  | 6:off |
| apmd                                    | 0:off  | 1:off     | 2:off    | 3:off | 4∶on  | 5:off | 6:off |
| atd                                     | 0:off  | 1:off     | 2:off    | 3:on  | 4∶on  | 5:on  | 6:off |
| sshd2                                   | 0:off  | 1:off     | 2:off    | 3:on  | 4∶on  | 5:on  | 6:off |
| pemeia                                  | 0:off  | 1:off     | 2:off    | 3:off | 4∶on  | 5:off | 6:off |
| nfslock                                 | 0:off  | 1:off     | 2:off    | 3:off | 4∶on  | 5:off | 6:off |
| ntpd                                    | 0:off  | 1:off     | 2:off    | 3:on  | 4∶on  | 5:on  | 6:off |
| rc.local                                | 0:off  | 1:off     | 2:off    | 3:on  | 4:on  | 5:on  | 6:off |
| rc.once                                 | 0:off  | 1:off     | 2:off    | 3:on  | 4:on  | 5:on  | 6:off |
| acct                                    | 0:off  | 1:off     | 2:off    | 3:on  | 4:on  | 5:on  | 6:off |
| squid                                   | 0:off  | 1:off     | 2:off    | 3:on  | 4∶off | 5:on  | 6:off |
| idsme                                   | 0:off  | 1:off     | 2:off    | 3:on  | 4:on  | 5:on  | 6:off |
| <b>\</b> #                              |        |           |          |       |       |       |       |

At this point, it became necessary to test the behavior of the system. This was initiated with several on-system tests that verified which ports were listening and which services were running in the process table. Use of *netstat* demonstrated that only essential services were listening for connections from remote hosts. At first the sendmail listening was of concern but subsequent testing confirmed the administrator's claim that it was only listening for local connections<sup>30</sup>. This condition was confirmed by trying to connect to port 25 on the system and by trying to send email to a user account that existed on the system.

- 65 -

<sup>&</sup>lt;sup>30</sup> This is established so that mail could be send off the system, but would neither receive nor relay email to the company mail servers.

<sup>©</sup> SANS Institute 2003

Table 4.7: netstat evidence of listening services

```
0.0.0.0:*
                                                                                                        LISTEN
                                                                                                                           10951/boa
                                                                  0.0.0.0:*
                                                                                                        LISTEN
                                                                                                                          723/rtspd
               0 0 0.0.0.0:554

0 0 0.0.0.0:587

0 0 0.0.0.0:911

0 0 0.0.0.0:218

0 0 0.0.0.0:22

0 0 0.0.0.0:1080

0 0 0.0.0.0:1081

0 0 127.0.0.1:25

0 0 0.0.0.0:6010

0 0 0.0.0.0:6011

0 0 0.0.0.0:6013

0 0 0.0.0.0:6014
                                                                                                                          658/sendmail: accep
                                                                 0.0.0.0:*
tep
                                                                                                        LISTEN
                                                                 0.0.0.0:*
0.0.0.0:*
0.0.0.0:*
                                                                                                                          10985/(squid)
tep
                                                                                                                           10999/privoxy
tep
                                                                                                                          796/sshd2
                                                                                                        LISTEN
tep
                                                                  0.0.0.0:*
                                                                                                        LISTEN
                                                                                                                          2511/socks5
tep
                                                                 0.0.0.0:*
0.0.0.0:*
0.0.0.0:*
                                                                                                                          26108/socks5-1081
                                                                                                        LISTEN
                                                                                                       LISTEN
LISTEN
                                                                                                                          658/sendmail: accep
tep
                                                                                                                          1194/sshd2
tep
                                                                  0.0.0.0:*
                                                                                                        LISTEN
                                                                                                                          6942/sshd2
tep
                                                                 0.0.0.0:*
0.0.0.0:*
0.0.0.0:*
                                                                                                        LISTEN
                                                                                                                          834/idsmc
tep
                                                                                                                          17380/sshd2
18464/sshd2
                                                                                                        LISTEN
LISTEN
tep
tep
```

Our final behavioral test was to use a quick port scanner called *strobe* to determine which ports were open to a remote host. Using another authorized system on the network, the squid proxy server was scanned for both tcp and udp connections. The only ports that were discovered where those assigned for services provided by the business goals of the system.

Having determined which services were accessible remotely, the examination continued with verifying several other unnecessary services were not in place. By examining the process table and rpm modules installed, it was possible to determine that print services, http, and nfs were not being offered by this system.

Overall, while all the services were disabled, the presence of configuration files does raise concern over the potential for the services to be re-enabled. This could be done as part of an attack against the system and thereby allow the attacker access to services which would facilitate attacks against the system.

### 4.2.4.2 Network Configurations

While the administrators established specific controls on the network equipment in-line with the proxy service, a proper defense in depth strategy would not rely upon a single control to reduce risk. Given that Improper network configurations on the system can result compromise, denial of service attacks against the

© SANS Institute 2003

- 66 -

system, or in the utilization of the system in a denial of service against other systems or network services, network control on the system itself are as important as those established on the equipment in the path of the server.

Our audit on the system involved 4 specific configurations we hoped to find in the /etc/sysctl.conf file. As part of the strategy to prevent syn floods >> insert definition of syn flood in footnote here << we would expect the syn cookie setting (net.ipv4.tcp\_syncookies) to be set to 1. We found no such setting in the configuration file. To prevent routing table alterations, we would expect that the accept\_redirects setting would be disabled. This setting was also absent. Given the recent use of fragmentation overlaps in exploitation attacks, the always\_defrag option is to be set so that fragmentation is controlled. Again, the expected setting was not in place. Finally, the rather amusing setting, log\_martians, which logs illegal packets such as one would find in spoof attacks, source routing attempts, and redirects, was also not established. As a result, all tests for the network checklist were failed.

Table 4.8: Network settings in /etc/sysctl.conf

```
# /bin/grep "log_martians" /etc/sysctl.conf
# /bin/grep "syncookies" /etc/sysctl.conf
# /bin/grep "accept_redirects" /etc/sysctl.conf
# /bin/grep "always_defrag" /etc/sysctl.conf
# /bin/cat /etc/sysctl.conf
# Disables packet forwarding
net.ipv4.ip_forward = 0
# Enables source route verification
net.ipv4.conf.all.rp_filter = 1
# Disables the magic-sysrq key
kernel.sysrq =1
# We need more aggressive keepalive intervals due to the DMZ firewall's
# default timeout of under 1 hour. Set it for 30 minutes.
net.ipv4.tcp_keepalive_time = 1800
#
```

## 4.2.4.3 Vulnerability Assessment

Given the limited number of checklist tests we could execute against the system, the use of vulnerability assessment tools was selected in hopes that their results, if negative, could provide relevant gaps that could be addressed.

For this audit, we have selected two freeware tools to include in the checklist items, Nessus and the CIS scoring tool. For the system to pass this test, it had to be free of any medium or higher vulnerability. This rank was selected because the administrators revealed that in prior scans, low vulnerabilities were often accepted risks that were left unaddressed or mitigated through alternate controls, such as the settings on the network equipment in the path of the proxy server.

© SANS Institute 2003

- 67 -

Nessus was configured to attempt all relevant plug-ins from a database current at the time of the audit.<sup>31</sup> We performed a full tcp/udp scan of the system as well. As revealed in the Nessus report, 2 high severity vulnerabilities were uncovered by the scan.

Table 4.9; Nessus Scan Summary

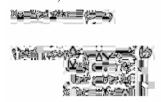

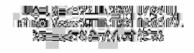

The two high issues in question were both related to out of date copies of software that have known vulnerabilities published to CERT. The ssh vulnerability that was reported turned out to be a false positive. While their software was not the current version, it was also not OpenSSH. Checking at the vendor (Fsecure) website it was confirmed that the vulnerabilities reported were all not applicable to the Fsecure ssh software. The other application reported to be out of date was the squid software. Unfortunately this was not a false positive. Referring to the squid advisory page, 3 different advisories had been released for vulnerabilities that applied to the 2.4STABLE6 version that is being used on the proxy server. >> insert discussion on the advisories and their applicability to squid server here <<

In conjunction with the nessus scan, the CIS security scoring tool was run against the system. This software required the administrator's to install the linux rpm and then to run the scan as root. While an initial score of 6.61 is not terrible, it does provide for a sufficient concern that the negatives detailed should be examined. The low score (6.6) on the CIS test indicated several issues with the current configuration of the system which were important to note. (The complete output is provided in the appendices.) Referring to our previous examination of xinetd, the CIS tool recommends that it should be configured with an "only-from" statement thereby restricting access to the services it is providing. This auditor agrees that such a configuration for certain services, such as the ssh service used to connect remotely to the machine, would be an excellent control to add to the system configurations. Several network configurations were called out (tcp max syn backlog, send redirects) that should be disabled to prevent syn floods and redirected messages. While the administrators claim such events are otherwise controlled through the network configurations, implementing these settings would not impact the services the system provides and would be a good defense in depth strategy. The scoring tool uncovered that several system accounts had no shell in /etc/passwd<sup>32</sup> which should instead employ a noshell<sup>33</sup>

- 68 -

<sup>&</sup>lt;sup>31</sup> Relevant means that we disabled the windows family of plug-ins.

<sup>&</sup>lt;sup>32</sup> No shell in /etc/passwd defaults to using /bin/sh.

<sup>33</sup> http://www.fish.com/titan/sr

<sup>©</sup> SANS Institute 2003

shell. The final issue of concern was that rhost authentication was not deactivated in the /etc/pam.d/ so as to prevent users from setting up a .rhost file that would allow for them to access the system without an authentication challenge.

### 4.2.4.4 Logging and Log Analysis

Given the extensive throughput of a proxy server, it is important to develop automated processes which can monitor that which the fleshware cannot comprehend effectively in real time. Log analysis has the capability to close this gap in the process and as such is an important control to audit. The absence of logging enhances the ability of a threat to compromise a system and aggravates any post-incident analysis. This applies not only to threats against the system and the services it provides, but also is critical in the enforcement of corporate acceptable use policies as they pertain to downloads and web surfing in general.

We initiated our audit of logging procedures on the system by confirming that syslog, the unix logging service, was enabled on the system. This was confirmed by examining the process table via the *ps* command.

Table 4.10: Evidence of Syslog running on system

```
# ps -ef | grep syslog
root 10933 1 0 00:02 ? 00:00:02 syslogd -m 0
root 2060 32566 0 14:51 pts/3 00:00:00 grep syslog
#
```

The above syslog daemon (syslogd) confirms that the process is running with a constant interval. Given that logging is enabled, we next wished to confirm that the logs for this system were sent to a central log server (CLS). This strategy is part of a defense in depth solution that assumes if the proxy server is compromised that the logs which may contain information about the attack are safely stored on another system. By examining the syslog configuration file (syslog.conf), we confirmed that all syslog information was routed to another system via the last entry in the file which indicates:

```
# Route all to central log server
*.* @logserver_hostname.company.com
```

Now that it is established that the system has logging enabled and routes copies of the logs to a central log server, the retention policy must be examined to verify that the logs are kept long enough in case an event or incident is not immediately recognized as such. Company policy requires that 30 days of logs be retained on the system. By examining the log rotation configuration file (logrotate.conf), we can verify that the logs are rotate weekly, and that 4 weeks (28 days) are kept. While at the outset this may seem like a failed test, the administrators pointed out

© SANS Institute 2003

- 69 -

that while only 28 days are kept on the system, the central log server retains more than 30 days online. Thus the corporate requirement is met and this auditor is convinced that 28 days on the system is sufficient to meet the controls necessary with regard to log retention; if those 2 days are significant, they can be extracted from the central log server.

The administrator then walked this auditor through the procedures for how the logs on the central log server are handled. Several times a day (6), the logs on the CLS are processes by the logcheck<sup>34</sup> program. This program is designed to highlight both known events that merit further investigation and to highlight abnormalities that are not otherwise discounted as known good traffic. This information is then routed to a distribution list of administrators. In the event that the logcheck script detects an event that it would qualify as a known system attack, a procmail<sup>35</sup> filter routes the message to the administrator's pager as well as their email folder.

While *logcheck* is established to look for potential security events or incidents, the administrators have added to the search terms to include terms and words that are often found on inappropriate web sites. (We will leave this list up to your imagination. Needless to say, it far surpasses George Carlin's 7 dirty words). This information is gathered so that it can be considered for inclusion in a blacklist that is routinely updated.

## 4.2.5 Application (Squid) Settings

The system failed to achieve a passing result with regard to checklist item Squid-02. While the proxy server was properly configured to control which ports were available to users, the server lacked any configuration of the IP address ACL's to reduce access to the system only to those authorized. Examining the squid configuration file (/etc/squid/squid.conf) the server was missing any definition of acceptable subnets and the default deny to all others was omitted. All ports present in the squid.conf can be accounted for by the business goals of this system. There is no control in place to limit who could use this system. This runs contrary to the business goal that this machine was established for a particular internal group to use. As such, anyone with a system on the internal network could access the services this machine offers. This universal access across a company of this size, combined with the use of dhcp<sup>36</sup>, detrimentally impacts the ability to investigation misuse or abuse of the system.

© SANS Institute 2004.

<sup>&</sup>lt;sup>34</sup> Logcheck can be found at: <a href="http://freshmeat.net/projects/logcheck/">http://freshmeat.net/projects/logcheck/</a>
<sup>35</sup> Procmail can be found at: <a href="http://www.procmail.org/">http://www.procmail.org/</a>

<sup>&</sup>lt;sup>36</sup> While dhcp greatly alleviates the management of ip addresses for a large company, it also provides a poor track to systems on the network and can, depending on the degree to which dhcp is configure to log connections, hinder forensic examinations.

<sup>©</sup> SANS Institute 2003 Author retains full rights - 70 -

**Table 4.11: Suid ACL settings** 

```
#Recommended minimum configuration:
acl all src 0.0.0.0/0.0.0.0
acl manager proto cache object
acl localhost src 127.0.0.1/255.255.255.255
ael SSL ports port 443 563
acl Safe_ports port 80
acl Safe_ports port 21
                                  # http
                                  # ftp
acl Safe_ports port 443 563
# acl Safe_ports port 70
                                  # https, snews
                                           # gopher
# acl Safe ports port 210
                                           # wais
acl Safe ports port 1025-65535 # unregistered ports
# acl Safe_ports port 280
                                          # http-mgmt
 acl Safe ports port 488
                                          # gss-http
                                         # filemaker
 acl Safe ports port 591
 acl Safe_ports port 777
                                          # multiling http
acl CONNECT method CONNECT
   TAG: http_access
```

Given the ability an attacker would have to overload the squid service, several configurations were validated which could together help reduce the risk from such attacks.

Several configurations in squid allow for protection against over-allocation of resources which could starve legitimate use. These settings were captured in the Squid-04 checklist. The first several audit items involve examining the size of web traffic being passed through the squid service. These configurations are established to prevent an attacker from requesting exceptionally large content or numerous queries summing up to sufficient content that it would choke the resources of the proxy server. In addition, the setting for the request header max size was also verified to be such that it would prevent an attacker from overloading the squid services with extremely large html headers. An examination of the squid.conf file revealed that these setting were established according to recommended values that would protect against denial of service strategies that would rely on overloading the system.

Table 12: Squid.conf settings for traffice size control

```
# grep maximum_object_size squid.conf
  TAG: maximum_object_size
                                    (bytes)
maximum_object_size 4096 KB
 TAG: maximum_object_size_in_memory
                                              (bytes)
maximum_object_size_in_memory 8 KB
         the value of maximum object size above its default of 4096 KB to
 grep quick abort squid.conf
  TAG: quick_abort_min (KB)
  TAG: quick abort max (KB)
   TAG: quick abort pct (percent)
         quick abort values to the amount of data transfered until
        If the transfer has less than 'quick_abort_min' KB remaining, it will finish the retrieval. Setting 'quick_abort_min' to -1
         will disable the quick_abort feature.
         If the transfer has more than 'quick_abort_max' KB remaining, If more than 'quick_abort_pct' of the transfer has completed,
quick_abort_min 16 KB
quick abort max 16 KB
quick abort pet 95
         request_timeout, pconn_timeout and quick_abort values.
 grep dns_nameservers squid.conf
   TAG: dns nameservers
         Example: dns nameservers 10.0.0.1 192.172.0.4
```

The next configuration options which were of concern were those dealing with Domain Name Services (DNS)<sup>37</sup>. By examining the settings for dns\_nameservers and ignore\_unknown\_nameservers, it was possible to conclude that the squid service is configured to only access resolutions from a trusted DNS servers found in the /etc/resolv.conf.

The final settings which this checklist is concerned with pertain to the user's connection to the squid service. The client\_lifetime sets the maximum amount of time a client is allowed to connect to a squid process. This setting will prevent a an attacker from initiating and hold enough sessions to starve other users from access to the squid service. This risk is sufficiently mitigated by the allowing clients a 1 day lifetime. The administrator's explained that some processes run through the server could take most of a business day and as such, this lifetime was an agreed upon since it was the default. The default pconn\_timeout was retained and verified in the squid.conf as 120 seconds before an idle persistent connection is dropped.

© SANS Institute 2003 - 72 - Author retains full rights

\_

<sup>&</sup>lt;sup>37</sup> Those unfamiliar with DNS are advised to look on the web for further information. One good site on this matter is: <a href="http://computer.howstuffworks.com/dns1.htm">http://computer.howstuffworks.com/dns1.htm</a>

# 4.2.6 Summary of Findings

| Checklist Item    | Objective                                                                                                    | Pass or Fail |
|-------------------|----------------------------------------------------------------------------------------------------|--------------|
| Administrative-03 | Change management documentation must exist for all critical infrastructure systems                                                   | Fail         |
| Hardening-03      | Disable un-necessary services                                                                                                    | Pass         |
| Hardening-06      | An Intrustion Detection System must be installed which routinely (daily) verifies the integrity of binaries on the system.           | Fail         |
| Hardening-08      | System and application logs are established, reviewed (daily), and rotated with 30 days left on system                               | Pass         |
| Hardening-09      | The system will report no High or Medium vulnerabilities when subjected to vulnerability assessment tools.                           | Fail         |
| Network-01        | Enable network-related security settings on the system to minimize risks associated with attacks that rely upon packet manipulation. | Fail         |
| Physical-01       | The proxy server will reside in a location designed to reduce risks associated with physical access to the system.                   | Pass         |
| Physical-04       | The operating system will be configured so as to reduce risks associated with physical access to the system.                         | Fail         |
| Squid-02          | Implement access control lists (ACL) to restrict access to server by trusted network ranges only.                                    | Fail         |
| Squid-04          | Implement squid configurations (squid.conf) to reduce risk of denial of service attacks against the service.                         | Pass         |

### 4.3 Audit Recommendations

# 4.3.1 Rebuild/Upgrade squid proxy server

#### 4.3.1.1 Recommendation

While this may seem like an extreme recommendation to begin with, there are numerous controls which were not in place that call into question the integrity of the system. Given the significant configuration changes, software upgrades, and behavioral changes that this audit recommends, it appears it would be easier to © SANS Institute 2003

- 73 - Author retains full rights

build a replacement proxy server with all the proper control than to try to implement them on the production system.

#### 4.3.1.2 Costs

The costs involved in this matter would include the hardware and engineering resources. However, given the current HW is at least 2 years old, the upgrade is already overdue.

### 4.3.1.3 Compensating controls

If this cost is insurmountable at this time, the administrators need to at least correct all the current outstanding security gaps presented in this document, those disclosed by the vulnerability assessment tools, and adopt a program to schedule periodic upgrades to the system at least every 6 months.

### 4.3.2 Implement Change Control Procedures

#### 4.3.2.1 Recommendation

Anyone who can affect an authorized change to the system must be taught to incorporate those changes into a change control system. From creation to current state, every setting should be accounted for, either as out of the box or explicitly chosen. The use of RCS by the admins is commendable and an excellent idea, but it must be accompanied by an off-system change control that can be used to chart the evolution of the system.

#### 4.3.2.2 Cost

The cost for the adoption of this process is time. The degree of discipline required to implement this correctly is not that extensive, but its adoption will require the administrators to spend more time in the non-technical aspects of their jobs.

### 4.3.2.3 Compensating Controls

If a solid change control process cannot be adopted, then a mitigating control would be to place greater focus upon the use of the tripwire database as a method of change control. Each time an authorized change is made the updated tripwire database can serve as a last known good image for the system. Saved previous databases could reveal the iterations and evolution of the system, to some degree.

# 4.3.3 Update Defense in Depth Paradigm

#### 4.3.3.1 Recommendation

There needs to be a change in philosophy for the administrators of the system.

Their otherwise sound defense in depth strategy needs to incorporate the idea of © SANS Institute 2003

- 74 - Author retains full rights

removing services and rpm modules, not just disabling them. These extra steps will help raise the difficulty for someone trying to compromise the system. Resource further efforts toward using the current vulnerability assessment tools to critically evaluate the replacement server. The CIS tool and the Nessus scan both drew attention to system configurations which could be modified to reduce risk. More of these changes need to be validated and implemented.

#### 4.3.3.2 Cost

The adoption of a revitalized defense in depth strategy will require engineering resources to revisit and relearn this strategy again. It will take time away from other projects and responsibilities as greater testing will be required to land new systems with minimal risk. This is a learning process and there is a risk involved that something essential will be shut off and a service will stop running. Such risks should be controlled by performing thorough testing before applying new controls to the production environment.

### 4.3.3.3 Compensating Controls

If the administrators cannot be retrained in this material, then they should then select well known industry standards to implement. The use of industry BKM's to reduce risk will help mitigate the growing gaps that arise from degraded security postures which result from neglected responsibilities.

### 4.3.4 Improve intrusion detection/prevention capabilities

### 4.3.4.1 Recommendation

Greater detection capabilities need to be enabled on the system. The disabled IDS is a demonstration of a good idea with less than effective implementation. IDS and log analysis need to be revisited and implemented in a manner that results in greater awareness of change by the administrators. This detection capability would be dramatically improved by the introduction of a Network Intrusion Detection System in the path of the server for additional coverage of the network traffic passing through the proxy server.

#### 4.3.4.2 Cost

Depending on if freeware is used or not, the cost could include software purchases and/or engineering resources to install and to react to, the detection/prevention technologies. In the NIDS space, there could be additional costs for SW and HW depending on if a vendor product, a vendor appliance, or an open source solution is selected.

### 4.3.4.3 Compensating Controls

Without comprehensive intrusion detection/prevention, the administrators should refine their ability to react to an incident. Given the 3 aspects of security, prevention – detection – response, if the company selects not to endorse prevention and detection, then they should suitably prepare to response. This © SANS Institute 2003

- 75 - Author retains full rights

would include a formal business continuity procedure that would provide sufficient guidance and information so that if/when the system is compromised; they can restore a (hopefully patched and improved) replacement.

### 4.3.5 Increased Security Awareness

#### 4.3.5.1 Recommendation

There needs to be a shift in the mindset of the administrators to demonstrate greater awareness of potential vulnerabilities and the proactive remediation of those risks through the adoption of a diligent patching procedure. To facilitate this paradigm shift, management needs to recognize the importance of this diligence and endorse it regardless of the impact it may have on the other responsibilities the administrators are assigned, unless those responsibilities are assigned a greater importance in the company's business goals and strategies.<sup>38</sup>

#### 4.3.5.2 Cost

The greatest cost for implementing this recommendation is the reallocation of time spent by the administrators on being aware of alerts and disclosed vulnerabilities that pertain to the software and operating system of the proxy server. The time to monitor either key security discussion lists or parse through emails from alert lists will still detract from the time the administrators can spend on other responsibilities.

## 4.3.5.3 Compensating Controls

If the mindset of the administrators cannot be adjusted to proactively seek out this information, then at the very least they should be subscribed to the key advisories email lists for the operating system and software so that they receive timely notifications about known, verified, published vulnerabilities.

© SANS Institute 2003 - 76 - Author retains full rights

-

<sup>&</sup>lt;sup>38</sup> While we all would like to hope that security is the top priority, clearly business goals must be weighed in the equation.

# 5 For the Auditor: Post Mortem Thoughts on Audit

In the aftermath of the audit, there are certain steps which were not taken that upon reflection, would have potentially provided further validation of the findings. As such, I have elected to capture these as a post-mortem of sorts to the audit process. These findings were not submitted to the audit target and are included as part of this paper in affirmation that there is always an opportunity to refine our processes.

- Automate Configuration Examinations where possible. As I worked through the various aspects of examining the system and application configurations, it would have been easier to generate a shell script to be executed to gather all the relevant information for me rather than executing each validation individually.
- > Syslog Program. It would be of benefit to write an open ended syslog program that would allow for a free-style message to be sent to any daemon and facility. This way a specifically crafted message could be sent, and tracked through their system. Ex. "When you get this please let the auditor know."
- External Web Site for Testing. It would be extremely helpful to have an external website prepared in advance to test certain squid conditions, such as the maximum header size, under controlled conditions.
- ➤ Software to Stress Test DOS Resistance. Several settings within squid are designed to reduce the ability of Denial of Service attacks. Software which could emulate 1000's of connections, connection idle times, etc would be of tremendous help in verifying the behavior of squid. One such tool could be the apache benchmark software. It may also be possible to design this in perl given the right web-interface modules.
- Packet Crafting Software. This software would be extremely valuable in verifying network ACL's which are in place on either side of the proxy server. While not among the 10 selected checklists, this could be an emerging concern down the line and is worthy of inclusion in a complete audit of such systems.
- Checklist modification. It would be worthwhile to add content to the checklists to itemize which tests in the checklist need to be run as root versus a standard user, which are local to the system, which are remote, and which could require the system to be rebooted. While these factors should have no bearing the checklists selected, including them could assist when covering the content in the entrance meeting so that the administrators of the auditable items are better informed with regard to the audit procedures.

© SANS Institute 2003

### References

Beauman, Sean "Auditing a Linux FTP and DNS Server: And Administrators Perspective". Sept 20 2003

Common Vulnerabilities and Exposures. "CAN-2002-1357 - 1360", <a href="http://cve.mitre.org/">http://cve.mitre.org/</a>

Red Hat, Inc. "Red Hat Linux 9, Red Hat Linux Security Guide", June 12, 2003. http://www.redhat.com/docs/manuals/linux/RHL-9-Manual/security-guide/

The SANS Institute. Securing Linux Step-by-Step, Version 1.0. The SANS Institute, 2000.

The SANS Institute. Auditing Networks, Perimeters, And Systems. The SANS Institute, 2003.

The SANS Institute. Incident Handling and Hacker Techniques. The SANS Institute, 2003.

The SANS Institute. Security Essentials. The SANS Institute, 2003. Laude, Mary. "Auditing Red Hat Linux 7.0" 23 July 2001. URL: <a href="http://www.giac.org/practical/Mary\_Laude\_GSNA.zip">http://www.giac.org/practical/Mary\_Laude\_GSNA.zip</a>

Spitzner, Lance. "Armoring Linux". 19 September 2000. URL: <a href="http://www.enteract.com/~lspitz/linux.html">http://www.enteract.com/~lspitz/linux.html</a>

Bayne, James, "An Overview of Threat and Risk Assessment". Jan 22, 2002.

Galarneau, Eric. "Security considerations with Squid Proxy Server". April 2, 2003

Cole, Eric, Jason Fossen, Stephen Northcutt, Hal Pomeranz. SANS Security Essentials with CISSP CBK Version 2.1, USA: The SANS Institute, 2003

Weber, Don C. "Sourcefire Intrusion Detection System Deployment An Auditor's Perspective". September 24, 2003

Aubry, Carmen. "Auditing a print and scan server protected by the VisNetic for Workstation firewall" (12 Feb 2004)

Skoudis, Ed. Counter Hack. Upper Saddle River, NJ: Prentice Hall, 2002

Mourani, Gerhard. "Securing and Optimizing Linux: RedHat Edition." OpenDocs, LLC. 2000. September 19, 2003

URL: http://www.tldp.org/LDP/solrhe/Securing-Optimizing-Linux-RH-Edition-v1.3

© SANS Institute 2003

- 78 -

# 6 Appendice

# 6.1 Output from CIS security tool

\*\*\* CIS Ruler Run \*\*\*

Starting at time 20040823-11:19:47

Negative: 1.1 System appears not to have been patched within the last month. Negative: 2.2 No Authorized Only banner for telnet in file /etc/xinetd.d/telnet. Negative: 2.2 No Authorized Only banner for ftp in file /etc/xinetd.d/wu-ftpd. Negative: 2.2 No Authorized Only banner for login in file /etc/xinetd.d/rlogin.

Positive: 2.3 telnet is deactivated. Positive: 2.4 ftp is deactivated.

Positive: 2.5 rsh, rcp and rlogin are deactivated.

Positive: 2.6 tftp is deactivated.

Negative: 2.7 xinetd either requires global 'only-from' statement or one for each

service.

Positive: 3.1 Miscellaneous scripts are all turned off.

Positive: 3.2 NFS Server script nfs is deactivated.

Positive: 3.3 This machine isn't being used as an NFS client.

Positive: 3.4 NIS Client processes are deactivated. Positive: 3.5 NIS Server processes are deactivated.

Positive: 3.6 portmapper has been deactivated.

Positive: 3.7 samba windows filesharing daemons are deactivated.

Positive: 3.8 netfs rc script is deactivated.

Positive: 3.9 printing daemon is deactivated.

Positive: 3.10 Graphical login is deactivated.

Negative: 3.11 Mail daemon is on and collecting mail from the network.

Positive: 3.12 Web server is deactivated.

Positive: 3.13 snmp daemon is deactivated.

Positive: 3.14 DNS server is deactivated.

Positive: 3.15 postgresql (SQL) database server is deactivated.

Positive: 3.16 routing daemons are deactivated.

Positive: 3.17 Webmin GUI-based system administration daemon deactivated.

Negative: 3.18 Squid web cache daemon not deactivated.

Positive: 3.19 inetd/xinetd not activated.

Positive: 3.20 Found a good daemon umask.

Negative: 4.1 Coredumps aren't deactivated.

Positive: 4.2 /etc/exports is empty or doesn't exist, so it doesn't need to be tuned for privports.

Negative: 4.3 /proc/sys/net/ipv4/tcp\_max\_syn\_backlog should be at least 4096 to handle SYN floods.

Negative: 4.4 /proc/sys/net/ipv4/conf/eth0/send\_redirects should be 0 to disable outgoing redirect messages.

© SANS Institute 2003

- 79 -

Negative: 4.4 /proc/sys/net/ipv4/conf/lo/send\_redirects should be 0 to disable outgoing redirect messages.

Negative: 4.4 /proc/sys/net/ipv4/conf/default/send\_redirects should be 0 to disable outgoing redirect messages.

Positive: 5.1 syslog captures auth and authoriv messages.

Negative: 6.1 Removable filesystem /mnt/cdrom is not mounted nosuid.

Negative: 6.2 PAM allows users to mount CD-ROMS.

(/etc/security/console.perms)

Negative: 6.2 PAM allows users to mount floppies. (/etc/security/console.perms)

Negative: 6.3 /etc/shadow has wrong permissions.

Positive: 6.4 all temporary directories have sticky bits set.

Negative: 7.1 rhosts authentication not deactivated in /etc/pam.d/rexec.

Negative: 7.1 rhosts authentication not deactivated in /etc/pam.d/rlogin.

Negative: 7.1 rhosts authentication not deactivated in /etc/pam.d/rsh.

Negative: 7.1 rhosts authentication not deactivated in /etc/pam.d/rexec.dist.

Negative: 7.1 rhosts authentication not deactivated in /etc/pam.d/rlogin.dist.

Negative: 7.1 rhosts authentication not deactivated in /etc/pam.d/rsh.dist.

Positive: 7.2 /etc/hosts.equiv file not present or has size zero.

Negative: 7.3 User ident is not present in /etc/ftpusers

Negative: 7.3 User gdm is not present in /etc/ftpusers

Negative: 7.3 User squid is not present in /etc/ftpusers

Negative: 7.3 User rpcuser is not present in /etc/ftpusers

Negative: 7.3 User root is not present in /etc/ftpusers

Negative: 7.3 User mailnull is not present in /etc/ftpusers

Negative: 7.4 Couldn't open cron.allow

Negative: 7.4 Couldn't open at.allow

Negative: 7.5 The permissions on /etc/crontab are not sufficiently restrictive.

Negative: 7.6 No Authorized Only message in /etc/motd.

Positive: 7.6 All authorized-use-only warning banners are in place.

Negative: 7.7 /etc/securetty has a non tty1-12 line: tty10.

Positive: 7.8 lilo is password-protected.

Negative: 8.1 uucp has a valid shell of /bin/sh. Remember, an empty shell field in /etc/passwd signifies /bin/sh.

Negative: 8.1 operator has a valid shell of /bin/sh. Remember, an empty shell field in /etc/passwd signifies /bin/sh.

Negative: 8.1 adm has a valid shell of /bin/sh. Remember, an empty shell field in /etc/passwd signifies /bin/sh.

Negative: 8.1 bin has a valid shell of /bin/sh. Remember, an empty shell field in /etc/passwd signifies /bin/sh.

Negative: 8.1 daemon has a valid shell of /bin/sh. Remember, an empty shell field in /etc/passwd signifies /bin/sh.

Negative: 8.1 ftp has a valid shell of /bin/sh. Remember, an empty shell field in /etc/passwd signifies /bin/sh.

Negative: 8.1 gdm has a valid shell of /bin/bash.

Negative: 8.1 ident has a valid shell of /bin/false.

© SANS Institute 2003

- 80 -

Negative: 8.1 lp has a valid shell of /bin/sh. Remember, an empty shell field in /etc/passwd signifies /bin/sh.

Negative: 8.1 mail has a valid shell of /bin/sh. Remember, an empty shell field in /etc/passwd signifies /bin/sh.

Negative: 8.1 news has a valid shell of /bin/sh. Remember, an empty shell field in /etc/passwd signifies /bin/sh.

Negative: 8.1 nobody has a valid shell of /bin/sh. Remember, an empty shell field in /etc/passwd signifies /bin/sh.

Negative: 8.1 rpcuser has a valid shell of /bin/false.

Positive: 8.2 There were no +: entries in passwd, shadow or group maps.

Positive: 8.4 Only one UID 0 account AND it is named root.

Positive: 8.5 root's PATH is clean of group/world writable directories or the current-directory link.

Positive: 8.6 root account has no dangerous rhosts, shosts, or netrc files.

Positive: 8.7 No user's home directory is world or group writable.

Positive: 8.8 No group or world-writable dotfiles!

Positive: 8.9 No user has a .netrc or .rhosts file.

Negative: 8.10 Default umask may not block group-writable. Check /etc/csh.login.

Negative: 8.10 Default umask may not block world-writable. Check /etc/bashrc. Negative: 8.10 Default umask may not block group-writable. Check /etc/bashrc.

Negative: 8.10 Default umask may not block world-writable. Check /etc/csh.cshrc.

Negative: 8.10 Default umask may not block group-writable. Check

/etc/csh.cshrc.

Positive: 9.1 System is running sshd.

Positive: 9.2 This machine is synced with ntp.

Preliminary rating given at time: Mon Aug 23 11:19:52 2004

Preliminary rating = 6.61 / 10.00

Negative: 6.5 Non-standard SUID program /etc/X11/Xconf/ModXF86Helper

Negative: 6.5 Non-standard SUID program /usr/local/bin/sudo

Negative: 6.5 Non-standard SUID program /usr/sbin/sendmail.dist

Negative: 6.5 Non-standard SGID program /usr/sbin/sendmail

Ending run at time: Mon Aug 23 11:19:55 2004

Final rating = 6.61 / 10.00

As part of GIAC practical repository.

# 6.2 Tripwire Output

###### @@section GLOBAL TWROOT="/usr/sbin"; TWBIN="/usr/sbin"; TWPOL="/etc/tripwire"; TWDB="/var/lib/tripwire"; TWSKEY="/etc/tripwire"; TWLKEY="/etc/tripwire"; TWREPORT="/var/lib/tripwire/report"; HOSTNAME=HOSTNAME; @@section FS SEC\_CRIT = \$(IgnoreNone)-SHa; # Critical files that cannot change = \$(IgnoreNone)-SHa; # Binaries with the SUID or SGID flags set SEC SUID = \$(ReadOnly); SEC\_BIN # Binaries that should not change SEC CONFIG = \$(Dynamic); # Config files that are changed infrequently but accessed often SEC LOG = \$(Growing); # Files that grow, but that should never change ownership SEC\_INVARIANT = +tpug ; # Directories that should never change permission or ownership SIG\_LOW = 33 ; # Non-critical files that are of minimal security impact # Non-critical files that are of significant security impact SIG MED = 66; SIG HI = 100; # Critical files that are significant points of vulnerability # Tripwire Binaries rulename = "Tripwire Binaries", severity =  $SIG_HI$ , emailto = squid.admin@company.com \$(TWBIN)/siggen  $\rightarrow$  \$(SEC\_BIN); \$(TWBIN)/tripwire -> \$(SEC\_BIN); \$(TWBIN)/twadmin -> \$(SEC\_BIN); \$(TWBIN)/twprint  $\rightarrow$  \$(SEC\_BIN); # Tripwire Data Files - Configuration Files, Policy Files, Keys, Reports, Databases

© SANS Institute 2003

- 82 -

```
rulename = "Tripwire Data Files",
 severity = $(SIG HI),
 emailto = squid.admin@company.com
 # NOTE: We remove the inode attribute because when Tripwire creates a backup,
 # it does so by renaming the old file and creating a new one (which will
 # have a new inode number). Inode is left turned on for keys, which shouldn't
 # ever change.
 # NOTE: The first integrity check triggers this rule and each integrity check
 # afterward triggers this rule until a database update is run, since the
 # database file does not exist before that point.
 $(TWDB)
                          -> $(SEC CONFIG) -i;
 $(TWPOL)/tw.pol
                            -> $(SEC_BIN) -i;
 $(TWPOL)/tw.cfg
                             -> $(SEC BIN) -i;
 $(TWLKEY)/$(HOSTNAME)-local.key -> $(SEC_BIN);
 $(TWSKEY)/site.key
                             -> $(SEC_BIN);
 #don't scan the individual reports
 $(TWREPORT)
                              -> $(SEC CONFIG) (recurse=0);
# Tripwire HO Connector Binaries
# rulename = "Tripwire HQ Connector Binaries",
# severity = $(SIG_HI)
#)
#{
# $(TWBIN)/hqagent
                               -> $(SEC BIN);
#}
# Tripwire HQ Connector - Configuration Files, Keys, and Logs
###### #
                                           ##
# Note: File locations here are different than in a stock HQ Connector
                                                                  ##
# installation. This is because Tripwire 2.3 uses a different path
                                                               ##
# structure than Tripwire 2.2.1.
                                           ##
# You may need to update your HQ Agent configuation file (or this policy
# file) to correct the paths. We have attempted to support the FHS standard # #
# here by placing the HQ Agent files similarly to the way Tripwire 2.3
© SANS Institute 2003
                                                            Author retains full rights
                                     - 83 -
```

```
# places them.
                                    ##
######
#(
# rulename = "Tripwire HQ Connector Data Files",
# severity = $(SIG_HI)
#)
#{
#
######
# # NOTE: Removing the inode attribute because when Tripwire creates a backup ##
# # it does so by renaming the old file and creating a new one (which will ##
# # have a new inode number). Leaving inode turned on for keys, which
                                                    ##
# # shouldn't ever change.
#####
# TWBIN/agent.cfg -> SEC_BIN -i;
# $(TWLKEY)/authentication.key >> $(SEC_BIN);
# $(TWDB)/tasks.dat -> $(SEC_CONFIG);
                     -> $(SEC_CONFIG);
# $(TWDB)/schedule.dat
# # Uncomment if you have agent logging enabled.
# #/var/log/tripwire/agent.log -> $(SEC_LOG);
#}
# Commonly accessed directories that should remain static with regards to owner and
group
rulename = "Invariant Directories",
severity = $(SIG MED),
emailto = squid.admin@company.com
                -> $(SEC_INVARIANT) (recurse = 0);
/home
                  -> $(SEC_INVARIANT) (recurse = 0);
                 -> $(SEC_INVARIANT) (recurse = 0);
/etc
© SANS Institute 2003
                                             Author retains full rights
                            - 84 -
```

```
/bin
                    -> $(SEC_INVARIANT) (recurse = 0);
##
##
# File System and Disk Administration Programs # #
rulename = "File System and Disk Administration Programs".
severity = SIGHI,
emailto = squid.admin@company.com
/sbin/accton
                      -> $(SEC CRIT);
/sbin/badblocks
                        -> $(SEC_CRIT);
/sbin/dosfsck
                       -> $(SEC_CRIT);
/sbin/e2fsck
                      -> $(SEC_CRIT);
/sbin/debugfs
                       -> $(SEC_CRIT);
                        -> $(SEC CRIT);
/sbin/dumpe2fs
/sbin/dump
                       -> $(SEC_CRIT);
/sbin/dump.static
                        -> $(SEC_CRIT);
/sbin/e2label
                      -> $(SEC_CRIT);
/sbin/fdisk
                      -> $(SEC_CRIT);
                     -> $(SEC_CRIT);
/sbin/fsck
/sbin/fsck.ext2
                       -> $(SEC_CRIT);
/sbin/fsck.minix
                       -> $(SEC_CRIT);
/sbin/fsck.msdos
                        -> $(SEC CRIT);
/sbin/ftl check
                       -> $(SEC_CRIT);
/sbin/ftl format
                       -> $(SEC_CRIT);
/sbin/hdparm
                       -> $(SEC_CRIT);
/sbin/mkbootdisk
                        -> $(SEC_CRIT);
/sbin/mkdosfs
                       -> $(SEC_CRIT);
/sbin/mke2fs
                       -> $(SEC_CRIT);
/sbin/mkfs
                      -> $(SEC_CRIT);
/sbin/mkfs.ext2
                        -> $(SEC_CRIT);
/sbin/mkfs.minix
                        -> $(SEC_CRIT);
/sbin/mkfs.msdos
                         -> $(SEC_CRIT);
/sbin/mkinitrd
                       -> $(SEC_CRIT);
/sbin/mkpv
                       -> $(SEC CRIT);
/sbin/mkraid
                       -> $(SEC_CRIT);
/sbin/mkswap
                        -> $(SEC CRIT);
/sbin/pcinitrd
                      -> $(SEC_CRIT);
/sbin/quotacheck
                        -> $(SEC_CRIT);
```

- 85 -

As part of GIAC practical repository.

© SANS Institute 2003

```
/sbin/quotaon
                         -> $(SEC_CRIT);
 /sbin/raidstart
                        -> $(SEC_CRIT);
 /sbin/resize2fs
                        -> $(SEC_CRIT);
/sbin/restore
                        -> $(SEC_CRIT);
/sbin/restore.static
                         -> $(SEC CRIT);
/sbin/scsi_info
                        -> $(SEC_CRIT);
/sbin/sfdisk
                       -> $(SEC CRIT);
/sbin/tune2fs
                        -> $(SEC_CRIT);
                        -> $(SEC_CRIT);
/sbin/update
/bin/mount
                        -> $(SEC_CRIT);
/bin/umount
                         -> $(SEC_CRIT);
                       -> $(SEC_CRIT);
/bin/touch
/bin/mkdir
                        -> $(SEC CRIT);
/bin/mknod
                         -> $(SEC_CRIT);
/bin/mktemp
                         -> $(SEC_CRIT);
/bin/rm
                       -> $(SEC_CRIT);
/bin/rmdir
                       -> $(SEC CRIT);
/bin/chgrp
                       -> $(SEC_CRIT);
/bin/chmod
                        -> $(SEC_CRIT);
/bin/chown
                        -> $(SEC_CRIT);
/bin/cp
                      -> $(SEC_CRIT);
                       -> $(SEC CRIT);
/bin/cpio
##
# Kernel Administration Programs # #
rulename = "Kernel Administration Programs",
 severity = $(SIG_HI),
 emailto = squid.admin@company.com
 /sbin/depmod
                         -> $(SEC_CRIT);
/sbin/adjtimex
                         -> $(SEC CRIT);
/sbin/ctrlaltdel
                        -> $(SEC_CRIT);
/sbin/insmod
                         -> $(SEC CRIT);
/sbin/insmod.static
                          -> $(SEC_CRIT);
/sbin/insmod ksymoops clean
                                -> $(SEC CRIT);
/sbin/klogd
                        -> $(SEC_CRIT);
/sbin/ldconfig
                        -> $(SEC CRIT);
 /sbin/minilogd
                         -> $(SEC_CRIT);
 /sbin/modinfo
                         -> $(SEC CRIT) :
© SANS Institute 2003
                                   - 86 -
```

```
/sbin/sysctl
                       -> $(SEC_CRIT);
##
# Networking Programs # #
           ##
rulename = "Networking Programs",
 severity = SIG_HI,
 emailto = squid.admin@company.com
                      -> $(SEC_CRIT);
 /sbin/arp
/sbin/dhcpcd
                        -> $(SEC_CRIT);
                      -> $(SEC_CRIT);
/sbin/ifcfg
/sbin/ifconfig
                       -> $(SEC_CRIT);
/sbin/ifdown
                        -> $(SEC_CRIT);
/sbin/ifenslave
                        -> $(SEC_CRIT);
                       -> $(SEC_CRIT);
/sbin/ifport
/sbin/ifup
                      -> $(SEC_CRIT);
/sbin/ifuser
                       -> $(SEC_CRIT);
                      -> $(SEC_CRIT);
/sbin/ip
/sbin/ipchains
                        -> $(SEC CRIT) :
/sbin/ipchains-restore
                          -> $(SEC_CRIT);
/sbin/ipchains-save
                          -> $(SEC_CRIT);
/sbin/ipfwadm
                         -> $(SEC_CRIT);
/sbin/ipmaddr
                        -> $(SEC CRIT);
/sbin/iptables
                        -> $(SEC_CRIT);
/sbin/iptunnel
                        -> $(SEC CRIT);
/sbin/iwconfig
                        -> $(SEC_CRIT);
/sbin/iwpriv
                        -> $(SEC_CRIT);
                        -> $(SEC_CRIT);
/sbin/iwspy
/sbin/netreport
                        -> $(SEC_CRIT);
/sbin/plipconfig
                        -> $(SEC_CRIT);
                        -> $(SEC_CRIT);
/sbin/portmap
/sbin/ppp-watch
                         -> $(SEC_CRIT);
                       -> $(SEC CRIT);
/sbin/route
/sbin/slattach
                       -> $(SEC_CRIT);
/sbin/ypbind
                        -> $(SEC CRIT);
/bin/ping
                      -> $(SEC_CRIT);
© SANS Institute 2003
                                   - 87 -
```

```
##
# System Administration Programs # #
                 ##
rulename = "System Administration Programs",
 severity = SIG_HI,
 emailto = squid.admin@company.com
 /sbin/chkconfig
                        -> $(SEC_CRIT);
/sbin/fuser
                      -> $(SEC CRIT);
/sbin/halt
                     -> $(SEC_CRIT);
/sbin/init
                     -> $(SEC_CRIT);
                      -> $(SEC_CRIT);
/sbin/initlog
/sbin/killall5
                      -> $(SEC_CRIT);
/sbin/pwdb_chkpwd
                           -> $(SEC_CRIT)
 /sbin/rescuept
                       -> $(SEC_CRIT);
/sbin/rmt
                      -> $(SEC_CRIT);
/sbin/rpc.lockd
                       -> $(SEC_CRIT);
                       -> $(SEC_CRIT);
 /sbin/rpc.statd
/sbin/rpcdebug
                        -> $(SEC_CRIT);
/sbin/service
                       -> $(SEC_CRIT);
/sbin/setsysfont
                       -> $(SEC_CRIT);
/sbin/shutdown
                        -> $(SEC CRIT) :
                       -> $(SEC_CRIT);
/sbin/sulogin
/sbin/swapon
                       -> $(SEC_CRIT);
/sbin/syslogd
                       -> $(SEC_CRIT);
/sbin/unix chkpwd
                          -> $(SEC CRIT);
/bin/pwd
                      -> $(SEC_CRIT);
 /bin/uname
                       -> $(SEC_CRIT);
# Hardware and Device Control Programs # #
rulename = "Hardware and Device Control Programs",
 severity = SIGHI,
 emailto = squid.admin@company.com
/sbin/cardctl
                      -> $(SEC_CRIT);
© SANS Institute 2003
                                                      Author retains full rights
                                 - 88 -
```

```
/sbin/cardmgr
                      -> $(SEC_CRIT);
/sbin/hwclock
                      -> $(SEC_CRIT);
/sbin/isapnp
                      -> $(SEC_CRIT);
/sbin/kbdrate
                    -> $(SEC_CRIT);
/sbin/losetup
                     -> $(SEC_CRIT);
                     -> $(SEC_CRIT);
/sbin/lspci
/sbin/pnpdump
                       -> $(SEC_CRIT);
/sbin/probe
                      -> $(SEC_CRIT);
                      -> $(SEC_CRIT);
/sbin/pump
/sbin/setpci
                     -> $(SEC_CRIT);
/sbin/shapecfg
                      -> $(SEC_CRIT);
# System Information Programs # #
               ##
######################################
rulename = "System Information Programs",
severity = SIG_HI,
emailto = squid.admin@company.com
)
/sbin/consoletype
                      -> $(SEC_CRIT);
/sbin/kernelversion
                        -> $(SEC_CRIT);
/sbin/runlevel
                      -> $(SEC_CRIT);
# Application Information Programs # #
rulename = "Application Information Programs",
severity = $(SIG HI),
emailto = squid.admin@company.com
/sbin/genksyms
                       -> $(SEC_CRIT);
                   -> $(SEC_CRIT);
/sbin/rtmon
                    -> $(SEC_CRIT);
/sbin/sln
```

© SANS Institute 2003

- 89 -

```
##
# Shell Related Programs # #
             ##
rulename = "Shell Releated Programs",
 severity = SIG_HI,
 emailto = squid.admin@company.com
 /sbin/getkey
                       -> $(SEC_CRIT);
##
# OS Utilities # #
       ##
rulename = "Operating System Utilities".
 severity = SIG_HI,
 emailto = squid.admin@company.com
)
 /bin/cat
                     -> $(SEC_CRIT);
                      -> $(SEC_CRIT);
/bin/date
/bin/dd
                     -> $(SEC_CRIT);
                     -> $(SEC CRIT);
/bin/df
/bin/echo
                      -> $(SEC_CRIT);
/bin/egrep
                      -> $(SEC_CRIT);
/bin/false
                      -> $(SEC_CRIT);
/bin/fgrep
                      -> $(SEC_CRIT);
                       -> $(SEC_CRIT);
/bin/gawk
/bin/grep
                      -> $(SEC_CRIT);
/bin/true
                      -> $(SEC_CRIT);
/bin/arch
                      -> $(SEC_CRIT);
/bin/ash
                      -> $(SEC_CRIT);
                       -> $(SEC_CRIT);
/bin/ash.static
/bin/aumix-minimal
                          -> $(SEC_CRIT);
/bin/basename
                        -> $(SEC CRIT);
/bin/consolechars
                         -> $(SEC_CRIT);
/bin/dmesg
                       -> $(SEC_CRIT);
 /bin/doexec
                       -> $(SEC_CRIT);
/bin/ed
                     -> $(SEC_CRIT);
© SANS Institute 2003
```

- 90 -

```
/bin/gunzip
                        -> $(SEC_CRIT);
/bin/gzip
                       -> $(SEC_CRIT);
/bin/hostname
                         -> $(SEC_CRIT);
/bin/igawk
                        -> $(SEC_CRIT);
/bin/ipcalc
                       -> $(SEC_CRIT);
/bin/kill
                      -> $(SEC_CRIT);
/bin/ln
                      -> $(SEC_CRIT);
/bin/loadkeys
                         -> $(SEC_CRIT);
                       -> $(SEC_CRIT);
/bin/login
/bin/ls
                      -> $(SEC_CRIT);
/bin/mail
                       -> $(SEC_CRIT);
/bin/more
                        -> $(SEC_CRIT);
/bin/mt
                       -> $(SEC CRIT);
/bin/mv
                       -> $(SEC_CRIT);
/bin/netstat
                       -> $(SEC_CRIT);
                       -> $(SEC_CRIT);
/bin/nice
/bin/ps
                      -> $(SEC CRIT);
/bin/rpm
                       -> $(SEC_CRIT);
/bin/sed
                       -> $(SEC_CRIT);
/bin/setserial
                        -> $(SEC_CRIT);
/bin/sfxload
                        -> $(SEC_CRIT);
                       -> $(SEC_CRIT);
/bin/sleep
/bin/sort
                       -> $(SEC_CRIT);
/bin/stty
                      -> $(SEC_CRIT);
                      -> $(SEC_CRIT);
/bin/su
/bin/sync
                       -> $(SEC_CRIT);
                      -> $(SEC_CRIT);
/bin/tar
/bin/usleep
                        -> $(SEC_CRIT);
/bin/vi
                      -> $(SEC_CRIT);
/bin/vimtutor
                       -> $(SEC CRIT);
/bin/zcat
                      -> $(SEC_CRIT);
# Critical Utility Sym-Links # #
(
 rulename = "Critical Utility Sym-Links",
 severity = $(SIG_HI),
 emailto = squid.admin@company.com
)
 /sbin/clock
                        -> $(SEC_CRIT);
/sbin/ipfwadm-wrapper
                             -> $(SEC CRIT);
/sbin/kallsyms
                         -> $(SEC_CRIT);
/sbin/ksyms
                         -> $(SEC_CRIT);
© SANS Institute 2003
                                    - 91 -
```

```
/sbin/lsmod
                         -> $(SEC_CRIT);
/sbin/modprobe
                          -> $(SEC_CRIT);
/sbin/mount.smb
                           -> $(SEC_CRIT);
/sbin/mount.smbfs
                           -> $(SEC_CRIT);
                        -> $(SEC CRIT);
/sbin/pidof
/sbin/poweroff
                          -> $(SEC_CRIT);
/sbin/quotaoff
                         -> $(SEC CRIT);
/sbin/raid0run
                         -> $(SEC_CRIT);
/sbin/raidhotadd
                          -> $(SEC_CRIT);
/sbin/raidhotremove
                           -> $(SEC_CRIT);
/sbin/raidstop
                         -> $(SEC_CRIT);
/sbin/rdump.static
                          -> $(SEC_CRIT);
/sbin/rrestore
                        -> $(SEC CRIT);
                          -> $(SEC_CRIT);
/sbin/rrestore.static
/sbin/swapoff
                         -> $(SEC_CRIT);
                         -> $(SEC_CRIT);
/sbin/rdump
/sbin/reboot
                        -> $(SEC_CRIT);
/sbin/rmmod
                          -> $(SEC_CRIT);
/sbin/telinit
                       -> $(SEC_CRIT);
/bin/awk
                        -> $(SEC_CRIT);
/bin/dnsdomainname
                             -> $(SEC_CRIT);
/bin/domainname
                           -> $(SEC CRIT);
/bin/ex
                       -> $(SEC CRIT);
/bin/gtar
                       -> $(SEC_CRIT);
/bin/nisdomainname
                            -> $(SEC_CRIT);
/bin/red
                       -> $(SEC_CRIT);
                       -> $(SEC_CRIT);
/bin/rvi
/bin/rview
                        -> $(SEC_CRIT);
/bin/view
                        -> $(SEC_CRIT);
/bin/ypdomainname
                            -> $(SEC CRIT);
# Temporary directories # #
(
 rulename = "Temporary directories",
 recurse = false,
 severity = $(SIG LOW),
 emailto = squid.admin@company.com
)
# /usr/tmp
                        -> $(SEC INVARIANT):
# /var/tmp
                        -> $(SEC_INVARIANT);
                      -> $(SEC_INVARIANT);
 /tmp
© SANS Institute 2003
                                                          Author retains full rights
                                    - 92 -
```

```
}
# Local files # #
###################
rulename = "User binaries",
 severity = $(SIG_MED),
 emailto = squid.admin@company.com
                       -> $(SEC_BIN) (recurse = 1);
 /sbin
/usr/local/bin
                         -> $(SEC_BIN) (recurse = 1);
/usr/sbin
                        -> $(SEC_BIN) (recurse = 1);
/usr/bin
                        -> $(SEC_BIN) (recurse = 1);
 rulename = "Shell Binaries",
 severity = SIG_HI,
 emailto = squid.admin@company.com
                         -> $(SEC_BIN);
/bin/bash
/bin/ksh
                        -> $(SEC_BIN);
/bin/tcsh
                        -> $(SEC_BIN);
 rulename = "Security Control",
 severity = SIG_HI,
 emailto = squid.admin@company.com
                         -> $(SEC_CRIT);
/etc/group
/etc/security/
                         -> $(SEC_CRIT);
/var/spool/cron/root
                            -> $(SEC_CRIT);
# (
# rulename = "Boot Scripts",
# severity = $(SIG_HI)
#)
# {
# /etc/rc
                         -> $(SEC_CONFIG);
# /etc/rc.local
                          -> $(SEC_CONFIG);
© SANS Institute 2003
                                      - 93 -
```

```
# /etc/rc.tcpip
                         -> $(SEC_CONFIG);
# /etc/trcfmt.Z
                         -> $(SEC_CONFIG);
#}
(rulename = "Proxy Cfg File",
 severity = $(SIG_HI),
 emailto = squid.admin@company.com
 /etc/squid/squid.conf
                          -> $(SEC_CONFIG);
/etc/squid/mime.conf
                         -> $(SEC_CONFIG);
/etc/privoxy/config
                         -> $(SEC_CONFIG);
/etc/privoxy/default.action -> $(SEC CONFIG);
/etc/privoxy/default.filter
                          -> $(SEC_CONFIG);
/etc/privoxy/standard.action -> $(SEC_CONFIG);
/etc/privoxy/trust
                        -> $(SEC_CONFIG);
                           -> $(SEC CONFIG):
/etc/privoxy/user.action
 rulename = "Login Scripts",
 severity = $(SIG_HI),
 emailto = squid.admin@company.com
                        -> $(SEC_CONFIG);
/etc/csh.cshrc
/etc/csh.login
                       -> $(SEC CONFIG);
/etc/profile
                       -> $(SEC_CONFIG);
# Libraries
 rulename = "Libraries".
 severity = $(SIG_MED),
 emailto = squid.admin@company.com
/usr/lib
                      \rightarrow $(SEC_BIN);
/usr/local/lib
                        -> $(SEC BIN);
##
                                     ##
# Critical System Boot Files
# These files are critical to a correct system boot. ##
© SANS Institute 2003
                                                          Author retains full rights
                                    - 94 -
```

```
rulename = "Critical system boot files",
severity = $(SIG_HI),
emailto = squid.admin@company.com
  /boot
                    -> $(SEC_CRIT);
  /sbin/lilo
                    -> $(SEC_CRIT);
  !/boot/System.map;
  !/boot/module-info;
  # other boot files may exist. Look for:
  #/ufsboot
                     -> $(SEC_CRIT);
 # These files change every time the system boots ##
 rulename = "System boot changes",
 severity = SIG_HI,
emailto = squid.admin@company.com
)
  !/var/run/ftp.pids-all; # Comes and goes on reboot.
  !/root/.enlightenment;
  /dev/log
                     -> $(SEC CONFIG);
  /dev/cua0
                     -> $(SEC_CONFIG);
  # /dev/printer
                       -> $(SEC_CONFIG); # Uncomment if you have a printer
device
  /dev/console
                      -> $(SEC_CONFIG) -u; # User ID may change on console
login/logout.
  #/dev/tty2
                     -> $(SEC_CONFIG); # tty devices
                    -> $(SEC_CONFIG); # are extremely
  /dev/tty3
                    -> $(SEC_CONFIG); # variable
  /dev/tty4
  /dev/tty5
                    -> $(SEC_CONFIG);
  /dev/tty6
                    -> $(SEC CONFIG);
  /dev/urandom
                       -> $(SEC_CONFIG);
  /dev/initctl
                    -> $(SEC CONFIG);
  /var/lock/subsys
                       -> $(SEC_CONFIG);
  /var/lock/subsys/random
                          -> $(SEC_CONFIG);
  /var/lock/subsys/network
                          -> $(SEC_CONFIG);
  /var/lock/subsys/syslog
                         -> $(SEC_CONFIG);
© SANS Institute 2003
                                                   Author retains full rights
                                - 95 -
```

```
/var/lock/subsys/atd
                           -> $(SEC_CONFIG);
  /var/lock/subsys/crond
                            -> $(SEC_CONFIG);
  /var/lock/subsys/sendmail
                             -> $(SEC_CONFIG);
  /var/lock/subsys/anacron
                             -> $(SEC_CONFIG);
  /var/lock/subsys/keytable
                             -> $(SEC CONFIG);
  /var/run
                       -> $(SEC_CONFIG); # daemon PIDs
  /var/log
                       -> $(SEC CONFIG);
  /etc/issue.net
                        -> $(SEC_CONFIG) -i ; # Inode number changes
  /etc/ioctl.save
                        -> $(SEC_CONFIG);
  /etc/issue
                       -> $(SEC_CONFIG);
  /etc/.pwd.lock
                         -> $(SEC_CONFIG);
  /etc/mtab
                        -> $(SEC_CONFIG) -i; # Inode number changes on any
mount/unmount
  /lib/modules
                         -> $(SEC_CONFIG);
# These files change the behavior of the root account
 rulename = "Root config files",
 severity = 100,
 emailto = squid.admin@company.com
                      -> $(SEC_CRIT);
  /root
                        -> $(SEC_CONFIG);
  /root/.tcshrc
  /root/.mcoprc
                           -> $(SEC_CONFIG);
                        -> $(SEC_CONFIG);
  /root/.cshrc
  /root/.bashrc
                        -> $(SEC CONFIG);
  /root/.bash_profile
                          -> $(SEC_CONFIG);
  /root/.bash logout
                          -> $(SEC CONFIG);
  /root/.bash_history
                          -> $(SEC_CONFIG);
  /root/.Xresources
                          -> $(SEC CONFIG);
  /root/.Xauthority
                          -> $(SEC_CONFIG) -i;
 #####################################
##
# Critical configuration files # #
rulename = "Critical configuration files",
 severity = SIG_HI,
 emailto = squid.admin@company.com
© SANS Institute 2003
                                                          Author retains full rights
                                    - 96 -
```

```
)
                            \rightarrow $(SEC BIN);
   /etc/crontab
   /etc/cron.hourly
                             \rightarrow $(SEC_BIN);
   /etc/cron.daily
                            -> $(SEC BIN);
   /etc/cron.weekly
                              \rightarrow $(SEC_BIN);
                              -> $(SEC BIN);
   /etc/cron.monthly
   /etc/default
                           -> $(SEC_BIN);
   /etc/fstab
                          -> $(SEC_BIN);
   /etc/exports
                            \rightarrow $(SEC_BIN);
   /etc/group-
                           -> $(SEC_BIN); # changes should be infrequent
   /etc/host.conf
                            -> $(SEC_BIN);
   /etc/hosts.allow
                             -> $(SEC BIN);
                             -> $(SEC_BIN);
   /etc/hosts.deny
   /etc/protocols
                            \rightarrow $(SEC_BIN);
   /etc/services
                            \rightarrow $(SEC_BIN);
   /etc/rc.d/init.d
                           \rightarrow $(SEC BIN);
                          -> $(SEC_BIN);
   /etc/rc.d
   /etc/mail.rc
                           \rightarrow $(SEC_BIN);
   /etc/motd
                           -> $(SEC_BIN);
                            -> $(SEC_CONFIG);
   /etc/passwd
   /etc/passwd-
                            -> $(SEC_CONFIG);
   /etc/profile.d
                            \rightarrow $(SEC_BIN);
   /var/lib/nfs/rmtab
                              \rightarrow $(SEC_BIN);
   /usr/sbin/fixrmtab
                              \rightarrow $(SEC_BIN);
   /etc/rpc
                          \rightarrow $(SEC_BIN);
                            -> $(SEC_BIN);
   /etc/sysconfig
   /etc/nsswitch.conf
                              \rightarrow $(SEC BIN);
   /etc/yp.conf
                            -> $(SEC_BIN);
   /etc/hosts
                           -> $(SEC CONFIG);
   /etc/xinetd.conf
                              -> $(SEC_CONFIG);
   /etc/inittab
                           -> $(SEC CONFIG);
   /etc/resolv.conf
                             -> $(SEC_CONFIG);
   /etc/syslog.conf
                             -> $(SEC_CONFIG);
}
# Critical devices # #
rulename = "Critical devices",
 severity = SIG_HI,
 recurse = false,
 emailto = squid.admin@company.com
)
© SANS Institute 2003
                                                                  Author retains full rights
                                         - 97 -
```

```
{
   /dev/kmem
                            -> $(Device);
   /dev/mem
                            -> $(Device);
   /dev/null
                          -> $(Device);
   /dev/zero
                          -> $(Device);
   /proc/devices
                            -> $(Device);
   /proc/net
                          -> $(Device);
   /proc/sys
                          -> $(Device);
   /proc/cpuinfo
                            -> $(Device);
   /proc/modules
                             -> $(Device);
   /proc/mounts
                            -> $(Device);
   /proc/dma
                           -> $(Device);
   /proc/filesystems
                             -> $(Device);
                          -> $(Device);
   /proc/pci
   /proc/interrupts
                            -> $(Device);
   /proc/ioports
                           -> $(Device);
   /proc/scsi
                          -> $(Device);
   /proc/kcore
                           -> $(Device);
   /proc/self
                          -> $(Device);
   /proc/kmsg
                            -> $(Device);
   /proc/stat
                          -> $(Device);
                            -> $(Device);
   /proc/ksyms
   /proc/loadavg
                            -> $(Device);
   /proc/uptime
                            -> $(Device);
   /proc/locks
                           -> $(Device);
   /proc/version
                            -> $(Device);
   /proc/mdstat
                            -> $(Device);
   /proc/meminfo
                             -> $(Device);
   /proc/cmdline
                            -> $(Device);
   /proc/misc
                           -> $(Device);
}
# Rest of critical system binaries
 rulename = "OS executables and libraries",
 severity = S(SIG_HI),
 emailto = squid.admin@company.com
)
   /lib
                        -> $(SEC BIN);
```

© SANS Institute 2003

- 98 -